# SERVICE MANUAL

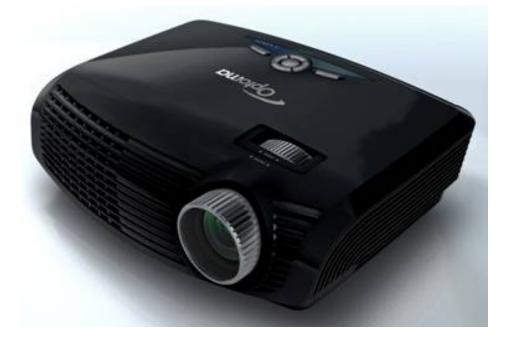

# EX542/EX612/EX615/EX540/EX762/EX540I/EX542I/ ES523ST/EW533ST

| Date       | Revise Version | Description                                                               |
|------------|----------------|---------------------------------------------------------------------------|
| 2009.07.08 | V1.0           | Initial Issue                                                             |
| 2009.10.13 | V2.0           | Add EX540/EX762                                                           |
| 2009.12.16 | V3.0           | Add EX540I/EX542I                                                         |
| 2010.02.07 | V4.0           | Add ES523ST/EW533ST;<br>Modify "Defect specification table" in Chapter 4; |

Copyright Feb, 2010. All Rights Reserved. P/N: 36.8FJ01G001

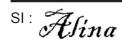

<sup>TSE:</sup> Alina

Check: Mik Approved: Mik

## Preface

This manual is applied to EX542/EX612/EX615/EX540/EX762/EX540I/EX542I/ES523ST/ EW533ST projection system. The manual gives you a brief description of basic technical information to help in service and maintain the product.

Your customers will appreciate the quick response time when you immediately identify problems that occur with our products. We expect your customers will appreciate the service that you offer them.

This manual is for technicians and people who have an electronic background. Please send the product back to the distributor for repairing and do not attempt to do anything that is complex or is not mentioned in the troubleshooting.

Notice: The information found in this manual is subject to change without prior notice. Any subsequent changes made to the data herein will be incorporated in future edition.

EX542/EX612/EX615/EX540/EX762/EX540I/EX542I/ES523ST/EW533ST Service Manual Copyright Feb. 2010 All Rights Reserved Manual Version 4.0

|  | E | EX540/EX542/EX612/EX615/EX762/EX540I/EX542I/ES523ST/EW533ST | Confidential |  |
|--|---|-------------------------------------------------------------|--------------|--|
|--|---|-------------------------------------------------------------|--------------|--|

# EX542/EX612/EX615/EX540/EX762/EX540I/EX542I/ES523ST/ EW533ST Comparison List

| Parts                       | EX540                     | EX542        | EX540I       | EX542I       | EW533ST      | ES523ST      | EX615        | EX612        | EX762        |
|-----------------------------|---------------------------|--------------|--------------|--------------|--------------|--------------|--------------|--------------|--------------|
| USER'S<br>GUIDE             | 36.8FB01G001              | 36.8EF       | 01G001       | 36.8FR01G001 | 36.8HA       | 01G001       | 36.8EF01G001 | 36.8FK01G001 | 36.8FB01G001 |
| LAMP<br>DRIVER<br>MODULE    | 70.8FJ05GR01              |              |              |              |              |              | 70.8EF3      | 38GR01       | 70.8FB21GR01 |
| LVPS                        |                           |              | 75.8CT       | 02G001       |              |              | 75.8CT       | 01G001       | 75.8FB01GP01 |
| BLOWER                      |                           |              | 49.8CS       | 01G002       |              |              | 49.8EF       | 04G001       | 49.8FB01G001 |
| OPTICAL<br>ENGINE<br>MODULE | 70.8FJ06GR01              |              | 70.8FJ       | 30GR01       | 70.8HA18GR01 | 70.8GZ16GR01 | 70.8EF40GR01 | 70.8FK03GR01 | 70.8FB22GR01 |
| MAIN<br>BOARD<br>MODULE     | 70.8FR05GR01              | 70.8FJ03GR01 | 70.8FR24GR01 | 70.8FJ27GR01 | 80.8HA01G001 | 80.8GZ01G001 | 70.8EF43GR01 | 80.8FK01G001 | 70.8FB24GR01 |
| DMD CHIP                    | 48.8EZ01G001              | 48.8CQ01G001 | 48.8EZ01G001 | 48.8CQ01G003 | 48.8EJ01G001 | 48.8EH01G001 | 48.8CQ       | 01G001       | 48.8CQ01G003 |
| FAN                         | 49.88T01G001              |              |              | 01G001       |              |              |              | 49.8EF03G001 |              |
| THERMAL<br>SWITH            | 43.8EF17G001              |              |              | 17G001       |              |              | 43.8EG       | 17G001       | 43.8FB17G001 |
| IO COVER<br>MODULE          | 70.8FJ04GR01 70.8FJ       |              | 28GR01       | 70.8HA20GR01 | 70.8GZ17GR01 | 70.8EF44GR01 | 70.8FK02GR01 | 70.8EF44GR01 |              |
| SPEAKER                     |                           | 49.8EF0      | 01G001       |              | 49.8GZ       | 01G001       | 49.87K       | 01G201       | 49.8EM01G011 |
| DAUGHTER<br>BOARD           | 80.8EF06G002              |              |              | 80.8GZ       | 06G001       | 80.8EF       | 06G003       | 80.8EF06G002 |              |
| LAN<br>MODULE<br>BOARD      | 80.8EF07G001              |              |              |              | N            | A            |              | 80.8EF07G001 |              |
| REMOTE<br>CONTROL           | 45.8EF01G001              |              |              |              | 45.8GZ01G001 | 45.8EF       | 02G001       | 45.8EF01G001 |              |
| COLOR<br>WHEEL<br>MODULE    | 70.8EF41GR01 70.8FJ29GR01 |              | 29GR01       | 70.8FB       | 23GR01       | 70.8EF4      | 41GR01       | 70.8FB23GR01 |              |

| EX540/EX542/EX612/EX615/EX762/EX540I/EX542I/ES523ST/EW533ST | Confidential | II |
|-------------------------------------------------------------|--------------|----|
|-------------------------------------------------------------|--------------|----|

# **Table of Content**

| Chapter 1 | Introduction                                     |      |
|-----------|--------------------------------------------------|------|
|           | Highlight                                        | 1-1  |
|           | Compatible Mode                                  | 1-3  |
| Chapter 2 | Disassembly Process                              |      |
| -         | Equipment Needed & Product Overview              | 2-1  |
|           | Disassemble Lamp Cover Module                    | 2-2  |
|           | Disassemble Lamp Module                          | 2-2  |
|           | Disassemble Focus Ring                           | 2-3  |
|           | Disassemble Top Cover Module                     | 2-3  |
|           | Disassemble Keypad Board Module and Zoom Ring    | 2-4  |
|           | Disassemble Top Shielding                        | 2-5  |
|           | Disassemble Main Board Module                    | 2-5  |
|           | Disassemble Daughter Board and Lan Module Board  | 2-8  |
|           | Disassemble Engine Module                        | 2-9  |
|           | Disassemble Color Wheel Module                   | 2-9  |
|           | Disassemble DMD Chip and DMD Board               | 2-10 |
|           | Disassemble Rod Module                           | 2-10 |
|           | Disassemble System Fan Module and Thermal Switch | 2-11 |
|           | Disassemble Speakers                             | 2-12 |
|           | Disassemble Blower                               | 2-13 |
|           | Disassemble Front IR Module                      | 2-14 |
|           | Disassemble LVPS Module and Interlock Switch     | 2-14 |
|           | Disassemble Lamp Driver Module                   | 2-15 |
|           | Disassemble Security Bar Cap                     | 2-15 |
|           | Disassemble Bottom Shielding                     | 2-16 |

|           | Disassemble IO Cover                                                  | 2-17 |
|-----------|-----------------------------------------------------------------------|------|
|           | Rod Adjustment                                                        | 2-18 |
|           | Re-write Lamp Usage Hour                                              | 2-19 |
| Chapter 3 | Troubleshooting                                                       |      |
|           | LED Lighting Message                                                  | 3-1  |
|           | Main Procedure                                                        | 3-2  |
| Chapter 4 | Function Test & Alignment Procedure                                   |      |
|           | Test Equipment Needed                                                 | 4-1  |
|           | Service Mode                                                          | 4-1  |
|           | OSD Reset                                                             | 4-1  |
|           | Test Condition                                                        | 4-2  |
|           | Test Inspection Procedure                                             | 4-4  |
|           | PC MODE                                                               | 4-5  |
|           | Video Performance                                                     | 4-8  |
|           | ADC Calibration                                                       | 4-11 |
|           | Optical Performance Measure                                           | 4-13 |
|           | Network Function Test<br>( For EX542/EX615/EX540/EX762/EX540I/EX542I) | 4-15 |
|           | Others                                                                | 4-18 |
| Ohant E   |                                                                       |      |

#### Chapter 5 Firmware Upgrade

| Section 1: System Firmware Upgrade                |     |
|---------------------------------------------------|-----|
| (For EX540/EX542/EX612/EX615/EX762/EX540I/EX542I) | 5-1 |
| Equipment Needed                                  | 5-1 |
| DLP Composer Lite Setup Procedure                 | 5-2 |
| Setup Procedure                                   | 5-4 |

|      | USB Driver Upgrade Procedure                                                                 | 5-4  |
|------|----------------------------------------------------------------------------------------------|------|
|      | Firmware Upgrade Procedure                                                                   | 5-5  |
|      |                                                                                              |      |
|      | Section 2: System Firmware Upgrade                                                           |      |
|      | (For ES523ST/EW533ST)                                                                        | 5-8  |
|      | DLP Composer Lite Setup Procedure                                                            | 5-9  |
|      | Setup Procedure                                                                              | 5-9  |
|      | Firmware Upgrade Procedure                                                                   | 5-9  |
|      | Section 3: 8051 Firmware Upgrade Procedure                                                   | 5-13 |
|      |                                                                                              | 5-13 |
|      | Equipment Needed                                                                             |      |
|      | NLINK Setup Procedure                                                                        | 5-14 |
|      | Manley USB Driver Upgrade Procedure                                                          | 5-16 |
|      | 8051 Firmware Upgrade Prodedure                                                              | 5-18 |
|      |                                                                                              |      |
|      | Section 4: Network Firmware Upgrade Procedure<br>(For EX542/EX615/EX540/EX762/EX540I/EX542I) | 5-20 |
|      | Equipment Needed                                                                             | 5-20 |
|      | Write Down Projector IP                                                                      | 5-21 |
|      | Network Setting                                                                              | 5-22 |
|      | PC Hardware Link                                                                             | 5-23 |
|      |                                                                                              |      |
| EDID | Upgrade                                                                                      |      |
|      | EDID Introduction                                                                            | 6-1  |
|      | Equipment Needed<br>(For EX542/EX615/EX540/EX762/EX540I/EX542I)                              | 6-2  |
|      | Setup Procedure (VGA)<br>(For EX542/EX615/EX540/EX762/EX540I/EX542I)                         | 6-3  |
|      | EDID Key-In Procedure (VGA-1 & VGA-2)<br>(For EX542/EX615/EX540/EX762/EX540I/EX542I)         | 6-3  |
|      |                                                                                              |      |

| EX540/EX542/EX612/EX615/EX762/EX540I/EX542I/ES523ST/EW533ST | Confidential | V |
|-------------------------------------------------------------|--------------|---|
|-------------------------------------------------------------|--------------|---|

Chapter 6

|            | Equipment Needed (for ES523ST/EW533ST)                                      | 6-6  |
|------------|-----------------------------------------------------------------------------|------|
|            | Setup Procedure (VGA) (for ES523ST/EW533ST)                                 | 6-7  |
|            | EDID Key-In Procedure (for ES523ST/EW533ST)                                 | 6-7  |
|            | Setup Procedure (HDMI)<br>(For EX542/EX615/EX540/EX762/EX540I/EX542I)       | 6-10 |
|            | EDID Key-In Procedure (HDMI)<br>(For EX542/EX615/EX540/EX762/EX540I/EX542I) | 6-10 |
| Appendix A | Exploded Image                                                              | I    |
| Appendix B | Serial Number System Definition                                             | I    |

||

PCBA Code Definition

| EX540/EX542/EX612/EX615/EX762/EX540I/EX542I/ES523ST/EW533ST | Confidential | VI |
|-------------------------------------------------------------|--------------|----|
|-------------------------------------------------------------|--------------|----|

# Introduction

# 1-1 Highlight

| No | Item                     | Description                                                                                                    |
|----|--------------------------|----------------------------------------------------------------------------------------------------|
| 1  | Technology               | <ul> <li>0.55" XGA 2xLVDS SERIES 450 DMD DC3<br/>(for EX542/EX612/EX615/EX762/EX542I/EX540/EX540I)</li> <li>0.55" SVGA, S450, Dark Chip 3 (for ES523ST)</li> <li>0.65" WXGA, S450, Dark Chip 3 (for EW533ST)</li> </ul>                                                                                                    |
| 2  | Dimension<br>(W x D x H) | • 324 x 234 x 97 mm                                                                                                    |
| 3  | Weight                   | <ul> <li>6.3-6.4 lbs<br/>(for EX542/EX612/EX615/EX540/EX540I/EX542I)</li> <li>&lt;6.7 lbs (for EX762)</li> <li>6.5 lbs (for ES523ST/EW533ST)</li> </ul>                                                                                                    |
| 4  | Power Supply             | • Auto-ranging: 100V~ 240V ± 10%, 50~ 60Hz                                                                                                    |
| 5  | Keystone<br>Correction   | • +/-40 degree (TI spec.)                                                                                                    |
| 6  | Resolution               | <ul> <li>Native Resolution: 1024 x 768<br/>(for EX542/EX612/EX615/EX762/EX542I/ EX540/EX540I)</li> <li>Native Resolution: 800x600 (for ES523ST)</li> <li>Native Resolution: 1280x800 (for EW533ST)</li> </ul>                                                                                                    |
| 7  | Power consumption        | <ul> <li>Full Mode:(Typ)338W,(Max)372W @ac 110V</li> <li>ECO mode:(Typ)285W,(Max)314W @ac 110V<br/>(for EX762)</li> <li>Full Mode:(Typ)231W,(Max)255W @ac 110V</li> <li>ECO Mode:(Typ)212W,(Max)233W @ac 110V<br/>(for EX540/EX542)</li> <li>Full Mode:(Typ)298W,(Max)328W @ac 110V</li> <li>ECO Mode:(Typ)247W,(Max)272W @ac 110V<br/>(for EX615/EX612)</li> <li>Full Mode:(Typ)233W,(Max)255W @ac 110V</li> <li>ECO Mode:(Typ)207W,(Max)230W @ac 110V</li> <li>ECO Mode:(Typ)207W,(Max)230W @ac 110V</li> <li>(for EX540I/EX542I)</li> <li>Full Mode: (Typ) 230W, (Max) 255W @ 110VAC</li> <li>ECO Mode:(Typ) 212W, (Max) 233W @ 110VAC</li> <li>(for ES523ST/EW533ST)</li> </ul> |

| 8         Throw ratio              1.95~2.15 @60*(Distance/Width) (for EX612/EX615)             1.6~1.92 @60*(Distance/Width)             (for EX640/EX542/EX540/EX5421)             0.72 (Distance/Width) (for EW533ST)             0.9 (Distance/Width) (for EW533ST)             0.9 (Distance/Width) (for ES523ST)             0.9 (Distance/Width) (for ES52450/EX540/EX542)             9.70jection lens             • YM25, F# 2.4 ~ 2.66, f= 18.2~21.8 mm @60*             (for EX542/EX540/EX540/EX540/EX540/EX542)             • YM09X/FPL30, F# 2.41~2.55 @60*, f= 21.8 ~ 24 mm @60*             (for EX542/EX762/EX540/EX540/EX540/EX542)             • YM09X/FPL30, F# 2.41~2.55 @60*, f= 21.8 ~ 24 mm @60*             (for EX540/EX542/EX540/EX540/EX542)             • YM09X/FPL30, F# 2.41~2.55 @60*, f= 21.8 ~ 24 mm @60*             (for EX540/EX542/EX540/EX540/EX542)             • YM09X/FPL30, F# 2.41~2.55 @60*, f= 21.8 ~ 24 mm @60*             (for EX540/EX542/EX540/EX540/EX542)             • YM09X/FPL30, F# 2.41~2.55 @60*, f= 21.8 ~ 24 mm @60*             (for EX540/EX542/EX540/EX540/EX542)             • YM09X/FPL30, F# 2.41~2.55 @60*, f= 21.8 ~ 24 mm @60*             (for EX540/EX542/EX612/EX540/EX542)             • YM09X/FPL30, F# 2.41~2.55 @305T)             • 2000 Hours, 50% Survival Rate (Standard-Mode)             (for EX540/EX542/EX612/EX533ST)             • 4000 Hours, 50% Survival Rate (ECO-Mode)             (for EX540/EX542/EX615/EX762/EX540/EX542)             • 4000 Hours, 50% Survival Rate (ECO-Mode)             (for EX540/EX542/EX612/EX615/EX762/EX540/EX542)             • 115% ± 5%             (for EX540/EX542/EX612/EX615/EX762/EX540/EX542)             • 115% ± 5%             (for EX540/EX542/EX612/EX615/EX762/EX540/EX542)             • 115% ± 5%             (for EX540/EX542/EX612/EX615/EX762/EX540/EX542)             • A12. PAL B/D/G/H/I/MN, 4.43 MHz             • PAL: PAL B/D/G/H/I/MN, 4.43 MHz             • PAL: PAL B/D/G/H/I/MN, 4.43 MHz             • PAL: PAL B/D/ | No | Item                | Description                                                     |
|----------------------------------------------------------------------------------------------------|----|---------------------|-----------------------------------------------------------------|
| 8         Throw ratio         (for EX540/EX542/EX762/EX540//EX542/)           9         Projection lens         • 0.72 (Distance/Width) (for EW533ST)           9         Projection lens         • YM055, F# 2.4 + 2.66, f= 18.2 - 21.8 mm @60"<br>(for EX542/EX762/EX540/EX540//EX542/L)           9         Projection lens         • YM09X/FPL30, F# 2.41 - 2.55 @60", f= 21.8 ~ 24 mm @60"<br>(for EX612/EX615)           9         Projection lens         • YM09X/FPL30, F# 2.41 ~ 2.55 @60", f= 21.8 ~ 24 mm @60"<br>(for EX612/EX615)           10         Lamp life         • 2000 Hours, 50% Survival Rate (Standard-Mode)<br>(for EX612/EX612)           10         Lamp life         • 2000 Hours, 50% Survival Rate (Standard-Mode)<br>(for EX540/EX542/EX5612)           10         Lamp life         • 6400 Hours, 50% Survival Rate (ECO-Mode)<br>(for EX540/EX542/EX5612)           11         Offset         • 115% ± 5%<br>(for EX540/EX542/EX612/EX615/EX762/EX540//EX542)           11         Offset         • 115% ± 5%<br>(for EX540/EX542/EX512/EX615/EX762/EX540//EX542)           12         Video compatibility         • NTSC: N 3.58 MHz, 4.43 MHz           12         Video compatibility         • NTSC: N 3.58 MHz, 4.43 MHz           13         Aspect ratio         • A:3, 16:9, 16:10, Native, AUTO<br>(for EX540/EX542/EX612/EX615/EX762/EX540//EX542))           13         Aspect ratio         • 4:3, 16:9, 16:10, Native, Auto (for ES523ST/EW533ST)                                                                                                    |    |                     | • 1.95~ 2.15 @60"(Distance/Width) (for EX612/EX615)             |
| 0.72 (Distance/Width) (for EW533ST)           9         Projection lens           9         Projection lens           9         Projection lens           10         VM25, F# 2.4 - 2.66, F 18.2 - 21.8 mm @60"<br>(for EX542/EX762/EX540/EX540/EX540/EX540/EX540/EX540/EX540/EX540/EX540/EX540/EX540/EX540/EX540/EX540/EX540/EX540/EX540/EX540/EX540/EX540/EX540/EX540/EX540/EX540/EX540/EX540/EX540/EX540/EX540/EX540/EX540/EX540/EX540/EX540/EX540/EX540/EX540/EX540/EX540/EX540/EX540/EX542/EX50/EX540/EX542/EX50/EX540/EX542/EX50/EX540/EX542/EX50/EX50/EX50/EX50/EX50/EX50/EX50/EX50                                                                                                    |    |                     | <ul> <li>1.6~ 1.92 @60"(Distance/Width)</li> </ul>              |
| 0.9 (Distance/Width) (for ES523ST)           9         Projection lens           9         Projection lens           10         Lamp life           10         Lamp life           10         Lamp life                                                                                                    | 8  | Throw ratio         | (for EX540/EX542/EX762/EX540I/EX542I)                           |
| 9         Projection lens         • YM25, F# 2.4~ 2.66, f= 18.2~ 21.8 mm @60"<br>(for EX542/EX540/EX540//EX5421)<br>• YM09X/FPL30, F# 2.41~ 2.55 @60", f= 21.8 ~ 24 mm @60"<br>(for EX612/EX615)<br>• YM43, F# 2.55, f= 10.19 mm (for ES523ST/ EW533ST)           10         2000 Hours, 50% Survival Rate (Standard-Mode)<br>(for EX540/EX542/EX762)<br>• 2500 Hours, 50% Survival Rate (Standard-Mode)<br>(for EX615/EX612)<br>• 3000 Hours, 50% Survival Rate (Standard-Mode)<br>(for EX640/EX542/EX560)<br>• 4000 Hours, 50% Survival Rate (ECO-Mode)<br>(for EX540/EX542/EX540/EX615/EX612)<br>• 3000 Hours, 50% Survival Rate (ECO-Mode)<br>(for EX540/EX542/EX540/EX615/EX612)<br>• 3000 Hours, 50% Survival Rate (ECO-Mode)<br>(for EX540/EX542/EX612/EX615/EX762/EX540//EX542])<br>• 115% ± 5%<br>(for EX540/EX542/EX612/EX615/EX762/EX540//EX542])<br>• 115% ± 5%<br>(for EX540/EX542/EX612/EX615/EX762/EX540//EX542])<br>• 112.4%±5% (for ES523ST/EW533ST)           11         Offset         • 115% ± 5%<br>(for EX540/EX542/EX612/EX615/EX762/EX540//EX542])<br>• 112.4%±5% (for ES523ST/EW533ST)           12         Video compatibility         • NTSC: NTSC M 3.58 MHz, 4.43 MHz<br>• PAL: PAL B/D/G/H//M/N, 4.43 MHz<br>• PAL: PAL B/D/G/H//M/N, 4.43 MHz<br>• Component: 480/p, 576i/p, 720p (50/60Hz), 1080i/p (50/60Hz),<br>(for EX540/EX542/EX612/EX615/EX762/EX540//EX542])<br>• Component: 480/p, 576i/p, 720p (50/60Hz), 1080i/p (50/60Hz),<br>1080P(50/60Hz) (for ES523ST/EW533ST)           13         Aspect ratio         • 4:3, 16:9, 1, 16:9, 1, NATIVE, AUTO<br>(for EX540/EX542/EX612/EX612/EX612/EX540//EX542])<br>• 4:3, 16:9, 1, 16:0, 1, NATIVE, AUTO<br>(for EX540/EX542/EX612/EX612/EX612/EX540//EX542])<br>• 4:3, 16:9, 16:10, Native, Auto (for ES523ST/EW533ST)           14         Lamp         • 180 W OSRAM Lamp E20.8 elliptic<br>(for EX540/EX542/EX540//EX542// ES523ST/EW533ST) <t< td=""><td></td><td></td><td><ul> <li>0.72 (Distance/Width) (for EW533ST)</li> </ul></td></t<>                                          |    |                     | <ul> <li>0.72 (Distance/Width) (for EW533ST)</li> </ul>         |
| 9Projection lens(for EX542/EX762/EX540/EX540//EX542/)<br>YM09X/FPL30, F# 2.41~ 2.55 @60", f= 21.8 ~ 24 mm @60"<br>(for EX612/EX615)<br>• YM43, F# 2.55, f= 10.19 mm (for ES523ST/ EW533ST)10Lamp life• 2000 Hours, 50% Survival Rate (Standard-Mode)<br>(for EX540/EX542/EX762)<br>• 2500 Hours, 50% Survival Rate (Standard-Mode)<br>(for EX615/EX612)<br>• 3000 Hours, 50% Survival Rate (Standard-Mode)<br>(for EX640/EX542/LS523ST/EW533ST)10Lamp life• 4000 Hours, 50% Survival Rate (Standard-Mode)<br>(for EX540/EX542/LS523ST/EW533ST)<br>• 4000 Hours, 50% Survival Rate (ECO-Mode)<br>(for EX540/EX542/LS523ST/EW533ST)11Offset• 115% ± 5%<br>(for EX540/EX542/LS523ST/EW533ST)11Offset• 115% ± 5%<br>(for EX540/EX542/LS523ST/EW533ST)11Offset• NTSC: NTSC M 3.68 MHz, 4.43 MHz<br>• PAL: PAL B/D/G/H/I/M/N, 4.43 MHz<br>• SECAM B/D/G/K/K1/L, 4.25/4.4 MHz<br>• Component: 480i/p, 576i/p, 720p (50/60Hz), 1080i/p (50/60Hz),<br>(for EX540/EX542/EX612/EX615/EX762/EX540/EX542))<br>• Component: 480i/p, 576i/p, 720p (50/60Hz), 1080i/p (50/60Hz),<br>1080P(50/60Hz) (for ES523ST/EW533ST)13Aspect ratio• 4:3, 16:9, 1, 10:9 II, NATIVE, AUTO<br>(for EX540/EX542/EX612/EX615/EX762/EX540/EX542))<br>• 4:3, 16:9, 1, 10:9 II, NATIVE, AUTO<br>(for EX540/EX542/EX612/EX615/EX762/EX540/EX542))<br>• 4:3, 16:9, 1, 61:0, Native, Auto (for ES523ST/EW533ST)14Lamp• 180 W OSRAM Lamp E20.8 elliptic<br>(for EX540/EX542/EX640/EX542)/ EX542/EX612/EX540/EX542/EX612)<br>• 230 W OSRAM Lamp E20.8 elliptic (for EX615/EX762)<br>• 230 W OSRAM Lamp E20.8 elliptic (for EX615/EX762)<br>• 230 W OSRAM Lamp E20.8 elliptic (for EX615/EX762)<br>• 230 W OSRAM Lamp E20.8 elliptic (for EX615/EX612)<br>• 230 W OSRAM Lamp E20.8 elliptic (for EX762)<br>• 230 W OSRAM Lamp E20.8 elliptic                                                                                                    |    |                     | • 0.9 (Distance/Width) (for ES523ST)                            |
| 9         Projection lens         • YM09X/FPL30, F# 2.41~ 2.55 @60", f= 21.8 ~ 24 mm @60"<br>(for EX612/EX615)           • YM43, F# 2.55, f= 10.19 mm (for ES523ST/ EW533ST)         • 2000 Hours, 50% Survival Rate (Standard-Mode)<br>(for EX540/EX542/EX762)           10         Lamp life         • 2500 Hours, 50% Survival Rate (Standard-Mode)<br>(for EX615/EX612)           10         Lamp life         • 000 Hours, 50% Survival Rate(Standard-Mode)<br>(for EX540/EX542/L ES523ST/EW533ST)           11         Offset         • 4000 Hours, 50% Survival Rate (ECO-Mode)<br>(for EX540/EX542/L ES523ST/EW533ST)           11         Offset         • 115% ± 5%<br>(for EX540/EX542/L ES523ST/EW533ST)           11         Offset         • 115% ± 5%<br>(for EX540/EX542/EX612/EX542/EX615/EX762/EX540/EX542)           12         Video compatibility         • NTSC: NTSC M 3.58 MHz, 4.43 MHz           12         Video compatibility         • NTSC: NTSC M 3.58 MHz, 4.43 MHz           13         Aspect ratio         • ASSC AM B/D/G/K/K1/L, 4.25/4.4 MHz           14         Lamp         • 000000000000000000000000000000000000                                                                                                    |    |                     |                                                                 |
| 10         (for EX612/EX615)           • YM43, F# 2.55, f= 10.19 mm (for ES523ST/ EW533ST)           • 2000 Hours, 50% Survival Rate (Standard-Mode)<br>(for EX540/EX542/EX762)           • 2500 Hours, 50% Survival Rate (Standard-Mode)<br>(for EX615/EX612)           • 3000 Hours, 50% Survival Rate (Standard-Mode)<br>(for EX540/EX542/EX523ST/EW533ST)           • 4000 Hours, 50% Survival Rate (ECO-Mode)<br>(for EX540/EX542/EX540/EX515/EX612)           • 3000 Hours, 50% Survival Rate (ECO-Mode)<br>(for EX540/EX542/EX540/EX515/EX612)           • 3000 Hours, 50% Survival Rate (ECO-Mode)<br>(for EX540/EX542/EX540/EX515/EX762/EX540//EX542)           • 4500 Hours, 50% Survival Rate (ECO-Mode)<br>(for EX540/EX542/EX612/EX615/EX762/EX540//EX542)           • 115% ± 5%<br>(for EX540/EX542/EX612/EX615/EX762/EX540//EX542)           • 115% ± 5%<br>(for EX540/EX542/EX612/EX615/EX762/EX540//EX542)           • 115% ± 5%<br>(for EX540/EX542/EX612/EX615/EX762/EX540//EX542)           • 112.4%±5% (for ES523ST/EW533ST)           • 115% ± 5%<br>(for EX540/EX542/EX612/EX615/EX762/EX540/EX542)           • 0         • NTSC: NTSC M 3.58 MHz, 4.43 MHz           • PAL: PAL B/D/G/H//M/N, 4.43 MHz           • SECAM: B/D/G/K/K11L, 4.25/4.4 MHz           • Component: 480i/p, 576i/p, 720p (50/60Hz), 1080i/p (50/60Hz),<br>(for EX540/EX542/EX612/EX615/EX762/EX540//EX542)           • A:3, 16:9 I, In SI II, NATIVE, AUTO<br>(for EX540/EX542/EX612/EX612/EX542/EX540//EX542)           • 4:3, 16:9, 1, 16:10, Native, Auto (for ES523ST/EW533ST)                                                                                                    |    |                     |                                                                 |
| • YM43, F# 2.55, f= 10.19 mm (for ES523ST/ EW533ST)           • 2000 Hours, 50% Survival Rate (Standard-Mode)<br>(for EX540/EX542/EX762)           • 2500 Hours, 50% Survival Rate (Standard-Mode)<br>(for EX615/EX612)           • 3000 Hours, 50% Survival Rate (Standard-Mode)<br>(for EX540/EX542/EX560/EX533ST)           • 4000 Hours, 50% Survival Rate (ECO-Mode)<br>(for EX542/EX540/EX542/EX512)           • 3000 Hours, 50% Survival Rate (ECO-Mode)<br>(for EX542/EX540/EX515/EX612)           • 3000 Hours, 50% Survival Rate (ECO-Mode)<br>(for EX542/EX540/EX542/EX515/EX512)           • 4500 Hours, 50% Survival Rate (ECO-Mode)<br>(for EX540/EX542/EX541/EX533ST)           11         Offset           • 115% ± 5%<br>(for EX540/EX542/EX612/EX615/EX762/EX540//EX542I)<br>• 115% ± 5%<br>(for EX540/EX542/EX612/EX615/EX762/EX540//EX542I)<br>• 115% ± 5%<br>(for EX540/EX542/EX612/EX615/EX762/EX540//EX542I)<br>• 115% ± 5%<br>(for EX540/EX542/EX612/EX615/EX762/EX540//EX542I)<br>• 115% ± 5%<br>(for EX540/EX542/EX612/EX615/EX762/EX540//EX542I)<br>• 115% ± 5%<br>(for EX540/EX542/EX612/EX615/EX762/EX540//EX542I)<br>• 115% ± 5%<br>(for EX540/EX542/EX612/EX615/EX762/EX540//EX542I)<br>• 116% ± 5%<br>(for EX540/EX542/EX615/EX762/EX540//EX542I)<br>• Component: 480i/p, 576i/p, 720p(50/60Hz), 1080i/p (50/60Hz),<br>(for EX540/EX542/EX612/EX615/EX762/EX540//EX542I)<br>• Component: 480i/p, 576i/p, 720p(50/60Hz), 1080i/p (50/60Hz),<br>1080P(50/60Hz) (for EX523ST/EW533ST)           13         Aspect ratio         • 4:3, 16:9, 1, 16:9, 1, NATIVE, AUTO<br>(for EX540/EX542/EX612/EX615/EX762/EX540//EX542/)<br>• 4:3, 16:9, 16:10, Native, Auto (for ES523ST/EW533ST)           14         Lamp         • 180 W OSRAM Lamp E20.8 elliptic<br>(for EX540/ EX542/EX540// EX542/I ES523ST/EW533ST)                                                                                                    | 9  | Projection lens     |                                                                 |
| 10              Lamp life<br>Lamp life<br>Lamp<br>Lamp<br>Lamp<br>Lamp<br>Lamp<br>Lamp<br>Lamp<br>Lamp             Lamp<br>Lamp             Lamp             Lamp             Lamp             L                                                                                                    |    |                     |                                                                 |
| 10Lamp life(for EX540/EX542/EX762)10Lamp life• 2500 Hours, 50% Survival Rate (Standard-Mode)<br>(for EX540/EX542/LS5432T/EW533ST)10• 3000 Hours, 50% Survival Rate (CO-Mode)<br>(for EX542/EX540/EX5412)11• 3000 Hours, 50% Survival Rate (ECO-Mode)<br>(for EX542/EX540/EX5412)11• 4500 Hours, 50% Survival Rate (ECO-Mode)<br>(for EX540/EX542/LS540/EX542/LS53ST)11• 115% ± 5%<br>(for EX540/EX542/LS542/LS540/EX542/LS53ST)11• 115% ± 5%<br>(for EX540/EX542/EX612/EX615/EX762/EX540/EX542))<br>• 112.4%±5% (for ES523ST/EW533ST)11• Offset11• Offset11• SECAM: SECAM B/D/G/H/I/M/N, 4.43 MHz<br>• PAL: PAL B/D/G/H/I/M/N, 4.43 MHz<br>• SECAM: SECAM B/D/G/K/K1/L, 4.25/4.4 MHz<br>• Component: 480/p, 576/p, 720p (50/60Hz), 1080/p (50/60Hz)<br>(for EX540/EX542/EX612/EX615/EX762/EX540/EX542)<br>• Component: 480/p, 576/p, 720p (50/60Hz), 1080/p (50/60Hz),<br>1080P(50/60Hz), 1080/c50/60Hz), 1080/c50/60Hz),<br>1080P(50/60Hz), 1080/c50/60Hz), 1080/c50/60Hz),<br>1080P(50/60Hz), 1080/c50/60Hz), 1080/c50/60Hz),<br>1080P(50/60Hz), 1080/c50/60Hz), 1080/c50/60Hz),<br>1080P(50/60Hz), 1080/c50/60Hz), 1080/c50/60Hz),<br>1080P(50/60Hz), 1080/c50/60Hz), 1080/c50/60Hz),<br>1080P(50/60Hz), 1080/c50/60Hz), 1080/c50/60Hz),<br>1080P(50/60Hz), 1080/c50/60Hz), 1080/c50/60Hz),<br>1080P(50/60Hz), 1080/c50/60Hz), 1080/c50/60Hz),<br>1080P(50/60Hz), 1080/c50/60Hz), 1080/c50/60Hz),<br>1080P(50/60Hz), 1080/c50/60Hz), 1080/c50/60Hz),<br>1080P(50/60Hz), 1080/c50/60Hz), 1080/c50/60Hz),<br>1080P(50/60Hz), 1080/c50/60Hz), 1080/c50/60Hz),<br>1080P(50/60Hz), 1080/c50/60Hz),<br>1080P(50/60Hz), 1080/c50/60Hz),<br>1080P(50/60Hz), 1080/c50/60Hz),<br>1080P(50/60Hz), 1080/c50/60Hz),<br>1080P(50/60Hz), 1080/c50/60Hz),<br>1080P(50/60Hz), 576/c2/EX540/LEX542/LEX540/LEX542                                                                                                    |    |                     |                                                                 |
| 10Lamp life• 2500 Hours, 50% Survival Rate (Standard-Mode)<br>(for EX615/EX612)<br>• 3000 Hours, 50% Survival Rate (Standard-Mode)<br>(for EX5401/EX5421/ES523ST/EW533ST)<br>• 4000 Hours, 50% Survival Rate (ECO-Mode)<br>(for EX542/EX540/EX615/EX612)<br>• 3000 Hours, 50% Survival Rate (ECO-Mode)<br>(for EX762)<br>• 4500 Hours, 50% Survival Rate (ECO-Mode)<br>(for EX5401/EX5421/ES523ST/EW533ST)11Offset• 115% ± 5%<br>(for ES5401/EX5421/ES523ST/EW533ST)11Offset• 115% ± 5%<br>(for ES5401/EX5421/ES523ST/EW533ST)12Video compatibility• NTSC: NTSC M 3.58 MHz, 4.43 MHz<br>• PAL: PAL B/D/G/H/I/M/N, 4.43 MHz<br>• SECAM: SECAM B/D/G/K/K1/L, 4.25/4.4 MHz<br>• Component: 480i/p, 576i/p, 720p (50/60Hz), 1080i/p (50/60Hz),<br>(for EX540/EX542/EX612/EX615/EX762/EX5401/EX5421)<br>• Component: 480i/p, 576i/p, 720p (50/60Hz), 1080i/p (50/60Hz),<br>1080P(50/60Hz), for ES523ST/EW533ST)13Aspect ratio• 4:3, 16:9 I, 16:9 II, NATIVE, AUTO<br>(for EX540/EX542/EX612/EX615/EX762/EX5401/EX5421)<br>• 4:3, 16:9, 16:10, Native, Auto (for ES523ST/EW533ST)<br>• 330 W OSRAM Lamp E20.8 elliptic<br>(for EX540/EX542/EX610/EX5421/ ES523ST/EW533ST)<br>• 230 W OSRAM Lamp E20.8 elliptic<br>(for EX615/EX762/EX5401/EX5421)<br>• 230 W OSRAM Lamp E20.8 elliptic<br>(for EX615/EX762)<br>• 5 Segments; RGBYW; Filter Diameter 40 mm<br>• R76Y32G78W98B76                                                                                                    |    |                     |                                                                 |
| 10         Lamp life         (for EX615/EX612)           10         Lamp life         3000 Hours, 50% Survival Rate(Standard-Mode)<br>(for EX5401/EX5421/ ES523ST/EW533ST)           4000 Hours, 50% Survival Rate (ECO-Mode)<br>(for EX542/EX540/EX615/EX612)         3000 Hours, 50% Survival Rate (ECO-Mode)<br>(for EX542/EX540/EX615/EX612)           3000 Hours, 50% Survival Rate (ECO-Mode)<br>(for EX5401/EX5421/ ES523ST/EW533ST)         4500 Hours, 50% Survival Rate (ECO-Mode)<br>(for EX5401/EX5421/ ES523ST/EW533ST)           11         Offset         • 115% ± 5%<br>(for EX540/EX542/EX612/EX615/EX762/EX5401/EX5421)<br>• 112.4%±5% (for ES523ST/EW533ST)           11         Offset         • NTSC: NTSC M 3.58 MHz, 4.43 MHz           12         Video compatibility         • NTSC: NTSC M 3.58 MHz, 4.43 MHz           • SECAM: SECAM B/D/G/H/I/M/N, 4.43 MHz         • SECAM: SECAM B/D/G/K/K1/L, 4.25/4.4 MHz           12         Video compatibility         • Component: 480i/p, 576i/p, 720p (50/60Hz), 1080i/(50/60Hz),<br>(for EX540/EX542/EX612/EX615/EX762/EX5401/EX5421)           13         Aspect ratio         • 4:3, 16:9 I, NATIVE, AUTO<br>(for EX540/EX542/EX612/EX615/EX762/EX5401/EX5421)           14         Lamp         • 4:30 MO SRAM Lamp E20.8 elliptic<br>(for EX540/EX542/I ES523ST/EW533ST)           14         Lamp         • 180 W OSRAM Lamp E20.8 elliptic<br>(for EX540/EX542/I EX5421/I ES523ST/EW533ST)           15         Color Wheel         • S Segments; RGBYW; Filter Diameter 40 mm <td< td=""><td></td><td></td><td></td></td<>                                                                                                    |    |                     |                                                                 |
| 10         Lamp life         (for EX540I/EX542I/ ES523ST/EW533ST)           11         0400 Hours, 50% Survival Rate (ECO-Mode)<br>(for EX542/EX540/EX615/EX612)         3000 Hours, 50% Survival Rate (ECO-Mode)<br>(for EX762)           11         0ffset         (for EX540/EX542I/ ES523ST/EW533ST)           11         Offset         (for EX540/EX542/EX615/EX762/EX540I/EX542I)           11         0ffset         (for EX540/EX542/EX612/EX615/EX762/EX540I/EX542I)           11         Offset         • NTSC: NTSC M 3.58 MHz, 4.43 MHz           112.4%±5% (for ES523ST/EW533ST)         • NTSC: NTSC M 3.58 MHz, 4.43 MHz           112.4%±5% (for EX540/EX542/EX612/EX615/EX762/EX540I/EX542I)         • NTSC: NTSC M 3.58 MHz, 4.43 MHz           112.4%±5% (for EX540/EX542/EX612/EX615/EX762/EX540I/EX542I)         • Component: 480i/p, 576i/p, 720p (50/60Hz), 1080i/p (50/60Hz)<br>(for EX540/EX542/EX612/EX615/EX762/EX540I/EX542I)           12         Video compatibility         • Component: 480i/p, 576i/p, 720p (50/60Hz), 1080i/p (50/60Hz),<br>(for EX540/EX542/EX612/EX615/EX762/EX540I/EX542I)           13         Aspect ratio         • 4:3, 16:9 I, 16:9 II, NATIVE, AUTO<br>(for EX540/EX542/EX615/EX762/EX540I/EX542I)           14         Lamp         • 4:3, 16:9, 16:10, Native, Auto (for ES523ST/EW533ST)           14         Lamp         • 230 W OSRAM Lamp E20.8 elliptic<br>(for EX540/EX542/EX540/EX542I/EX542I)           15         Color Wheel         • S Segments; RGBYW; Fil                                                                                                    |    |                     |                                                                 |
| 10         Lamp life         • 4000 Hours, 50% Survival Rate (ECO-Mode)<br>(for EX542/EX540/EX615/EX612)         • 3000 Hours, 50% Survival Rate (ECO-Mode)<br>(for EX762)         • 4500 Hours, 50% Survival Rate (ECO-Mode)<br>(for EX540//EX542//ES523ST/EW533ST)           11         Offset         • 115% ± 5%<br>(for EX540//EX542//EX612/EX615/EX762/EX540//EX542I)         • 115% ± 5%<br>(for ES523ST/EW533ST)           11         Offset         • NTSC: NTSC M 3.58 MHz, 4.43 MHz         • PAL: PAL B/D/G/H/I/M/N, 4.43 MHz           12         Video compatibility         • NTSC: NTSC M 3.58 MHz, 4.43 MHz         • SECAM: SECAM B/D/G/K/K1/L, 4.25/4.4 MHz           12         Video compatibility         • Component: 480i/p, 576i/p, 720p (50/60Hz), 1080i/p (50/60Hz)<br>(for EX540/EX542/EX612/EX615/EX762/EX540I/EX542I)           13         Aspect ratio         • 4:3, 16:9, 1, 16:9 II, NATIVE, AUTO<br>(for EX540/EX542/EX612/EX615/EX762/EX540I/EX542I)           14         Lamp         • 180 W OSRAM Lamp E20.8 elliptic<br>(for EX540/EX542/EX540I/ EX542I/ ES523ST/EW533ST)           14         Lamp         • 180 W OSRAM Lamp E20.8 elliptic<br>(for EX540/ EX542/EX540I/ EX542I/ ES523ST/EW533ST)           15         Color Wheel         • S Segments; RGBYW; Filter Diameter 40 mm           15         Color Wheel         • R76Y32G78W98B76                                                                                                    |    |                     | <ul> <li>3000 Hours,50% Survival Rate(Standard-Mode)</li> </ul> |
| 14         0000 Hours, 50% Survival Rate (ECO-Mode)<br>(for EX542/EX540/EX615/EX612)           3000 Hours, 50% Survival Rate (ECO-Mode)<br>(for EX762)         • 3000 Hours, 50% Survival Rate (ECO-Mode)<br>(for EX762)           11         Offset         • 115% ± 5%<br>(for EX540/EX542/EX615/EX762/EX540I/EX542I)           11         Offset         • 115% ± 5%<br>(for EX540/EX542/EX615/EX762/EX540I/EX542I)           12         Video compatibility         • NTSC: NTSC M 3.58 MHz, 4.43 MHz           • PAL: PAL B/D/G/H/I/M/N, 4.43 MHz         • SECAM: SECAM B/D/G/K/K1/L, 4.25/4.4 MHz           • SECAM: SECAM B/D/G/K/K1/L, 4.25/4.4 MHz         • Component: 480i/p, 576i/p, 720p (50/60Hz), 1080i/p (50/60Hz)<br>(for EX540/EX542/EX612/EX615/EX762/EX540I/EX542I)           13         Aspect ratio         • 4:3, 16:9 I, 16:9 II, NATIVE, AUTO<br>(for EX540/EX542/EX612/EX612/EX615/EX762/EX540I/EX542I)           14         Lamp         • 180 W OSRAM Lamp E20.8 elliptic<br>(for EX540/EX542/EX540I/EX542I)           14         Lamp         • 180 W OSRAM Lamp E20.8 elliptic<br>(for EX540/EX542/EX540I/EX542I)           15         Color Wheel         • 5 Segments; RGBYW; Filter Diameter 40 mm                                                                                                    | 10 | l amn life          | (for EX540I/EX542I/ ES523ST/EW533ST)                            |
| 1         • 3000 Hours, 50% Survival Rate (ECO-Mode)<br>(for EX762)         • 4500 Hours, 50% Survival Rate (ECO-Mode)<br>(for EX540/EX542l/ ES523ST/EW533ST)           11         Offset         • 115% ± 5%<br>(for EX540/EX542/EX612/EX615/EX762/EX540/EX542l)           11         Offset         • NTSC: NTSC M 3.58 MHz, 4.43 MHz           12         Video compatibility         • NTSC: NTSC M 3.58 MHz, 4.43 MHz           12         Video compatibility         • NTSC: NTSC M 3.58 MHz, 4.43 MHz           14         • PAL: PAL B/D/G/H/I/M/N, 4.43 MHz         • SECAM: SECAM B/D/G/K/K1/L, 4.25/4.4 MHz           15         Component: 480i/p, 576i/p, 720p (50/60Hz), 1080i/p (50/60Hz)<br>(for EX540/EX542/EX612/EX615/EX762/EX540I/EX542l)           13         Aspect ratio         • 4:3, 16:9 I, 16:9 II, NATIVE, AUTO<br>(for EX540/EX542/EX612/EX615/EX762/EX540I/EX542l)           14         Lamp         • 180 W OSRAM Lamp E20.8 elliptic<br>(for EX540/ EX542/EX540/ EX542/EX540I/ EX542/EX612/<br>• 280 W OSRAM Lamp E20.8 elliptic (for EX615/EX612)<br>• 280 W OSRAM Lamp E20.8 elliptic (for EX615/EX612)<br>• 280 W OSRAM Lamp E20.8 elliptic (for EX615/EX612)<br>• 280 W OSRAM Lamp E20.8 elliptic (for EX762)           15         Color Wheel         • R76Y32G78W98B76                                                                                                    |    |                     |                                                                 |
| 11         Offset         • 4500 Hours,50% Survival Rate(ECO-Mode)<br>(for EX540I/EX542I/ ES523ST/EW533ST)           11         Offset         • 115% ± 5%<br>(for EX540/EX542/EX612/EX615/EX762/EX540I/EX542I)           11         Offset         • 115% ± 5%<br>(for ES523ST/EW533ST)           12         Video compatibility         • NTSC: NTSC M 3.58 MHz, 4.43 MHz           • PAL: PAL B/D/G/H/I/M/N, 4.43 MHz         • PAL: PAL B/D/G/K/K1/L, 4.25/4.4 MHz           • Component: 480i/p, 576i/p, 720p (50/60Hz), 1080i/p (50/60Hz)<br>(for EX540/EX542/EX612/EX615/EX762/EX540I/EX542I)         • Component: 480i/p, 576i/p, 720p (50/60Hz), 1080i(50/60Hz),<br>1080P(50/60Hz) (for ES523ST/EW533ST)           13         Aspect ratio         • 4:3, 16:9 I, 16:9 II, NATIVE, AUTO<br>(for EX540/EX542/EX612/EX615/EX762/EX540I/EX542I)           14         Lamp         • 180 W OSRAM Lamp E20.8 elliptic<br>(for EX540/ EX542/ EX540I/ EX542I/ ES523ST/EW533ST)           15         Color Wheel         • 5 Segments; RGBYW; Filter Diameter 40 mm                                                                                                    |    |                     |                                                                 |
| 11         Offset         • 4500 Hours,50% Survival Rate(ECO-Mode)<br>(for EX5401/EX5421/ ES523ST/EW533ST)           11         Offset         • 115% ± 5%<br>(for EX5401/EX542/EX612/EX615/EX762/EX5401/EX5421)<br>• 112.4%±5% (for ES523ST/EW533ST)           12         Video compatibility         • NTSC: NTSC M 3.58 MHz, 4.43 MHz           12         Video compatibility         • PAL: PAL B/D/G/H/I/M/N, 4.43 MHz           12         Video compatibility         • Component: 480i/p, 576i/p, 720p (50/60Hz), 1080i/p (50/60Hz)<br>(for EX540/EX542/EX612/EX615/EX762/EX540I/EX542I)           13         Aspect ratio         • 4:3, 16:9 I, 16:9 II, NATIVE, AUTO<br>(for EX540/EX542/EX612/EX615/EX762/EX540I/EX542I)           14         Lamp         • 180 W OSRAM Lamp E20.8 elliptic<br>(for EX540/EX542/EX540I/EX542I/ ES523ST/EW533ST)           14         Lamp         • 180 W OSRAM Lamp E20.8 elliptic<br>(for EX540/EX542/EX540I/ EX542I/ ES523ST/EW533ST)           15         Color Wheel         • 5 Segments; RGBYW; Filter Diameter 40 mm                                                                                                    |    |                     |                                                                 |
| Information         (for EX540I/EX542I/ ES523ST/EW533ST)           11         Offset         • 115% ± 5%<br>(for EX540/EX542/EX612/EX615/EX762/EX540I/EX542I)           11         Offset         • NTSC: NTSC M 3.58 MHz, 4.43 MHz           12         Video compatibility         • NTSC: NTSC M 3.58 MHz, 4.43 MHz           • PAL: PAL B/D/G/H/I/M/N, 4.43 MHz         • SECAM: SECAM B/D/G/K/K1/L, 4.25/4.4 MHz           • Component: 480i/p, 576i/p, 720p (50/60Hz), 1080i/p (50/60Hz)<br>(for EX540/EX542/EX612/EX615/EX762/EX540I/EX542I)           • Component: 480i/p, 576i/p, 720p (50/60Hz), 1080i/p (50/60Hz),<br>(for EX540/EX542/EX612/EX615/EX762/EX540I/EX542I)           • Component: 480i/p, 576i/p, 720p(50/60Hz), 1080i(50/60Hz),<br>(for EX540/EX542/EX612/EX615/EX762/EX540I/EX542I)           13         Aspect ratio           14         Lamp           14         Lamp           15         Color Wheel                                                                                                    |    |                     |                                                                 |
| 11         Offset         • 115% ± 5%<br>(for EX540/EX542/EX612/EX615/EX762/EX540I/EX542I)           11         Offset         • NTSC: NTSC M 3.58 MHz, 4.43 MHz           12         Video compatibility         • NTSC: NTSC M 3.58 MHz, 4.43 MHz           12         Video compatibility         • SECAM: SECAM B/D/G/K/K1/L, 4.25/4.4 MHz           12         Video compatibility         • Component: 480i/p, 576i/p, 720p (50/60Hz), 1080i/p (50/60Hz)<br>(for EX540/EX542/EX612/EX615/EX762/EX540I/EX542I)           13         Aspect ratio         • 4:3, 16:9 I, 16:9 II, NATIVE, AUTO<br>(for EX540/EX542/EX612/EX615/EX762/EX540I/EX542I)           14         Lamp         • 180 W OSRAM Lamp E20.8 elliptic<br>(for EX540/ EX542/EX540I/ EX542I/ ES523ST/EW533ST)           14         Lamp         • 180 W OSRAM Lamp E20.8 elliptic<br>(for EX540/ EX542/EX540I/ EX542I/ ES523ST/EW533ST)           15         Color Wheel         • 5 Segments; RGBYW; Filter Diameter 40 mm                                                                                                    |    |                     |                                                                 |
| 11         Offset         (for EX540/EX542/EX612/EX615/EX762/EX540I/EX542I)           112.4%±5% (for ES523ST/EW533ST)         • NTSC: NTSC M 3.58 MHz, 4.43 MHz           12         Video compatibility         • PAL: PAL B/D/G/H/I/M/N, 4.43 MHz           12         Video compatibility         • Component: 480i/p, 576i/p, 720p (50/60Hz), 1080i/p (50/60Hz)<br>(for EX540/EX542/EX612/EX615/EX762/EX540I/EX542I)           13         Aspect ratio         • 4:3, 16:9 I, 16:9 II, NATIVE, AUTO<br>(for EX540/EX542/EX612/EX615/EX762/EX540I/EX542I)           14         Lamp         • 180 W OSRAM Lamp E20.8 elliptic<br>(for EX540/ EX542/EX540I/ EX542I/ ES523ST/EW533ST)           14         Color Wheel         • 5 Segments; RGBYW; Filter Diameter 40 mm                                                                                                    |    |                     |                                                                 |
| Interview         Interview         Interview <thinterview< th=""> <thinterview< th=""> <thi< td=""><td>11</td><td>Offset</td><td></td></thi<></thinterview<></thinterview<>                                                                                                    | 11 | Offset              |                                                                 |
| 12       Video compatibility       • PAL: PAL B/D/G/H/I/M/N, 4.43 MHz         12       Video compatibility       • SECAM: SECAM B/D/G/K/K1/L, 4.25/4.4 MHz         12       Video compatibility       • SECAM: SECAM B/D/G/K/K1/L, 4.25/4.4 MHz         12       Video compatibility       • SECAM: SECAM B/D/G/K/K1/L, 4.25/4.4 MHz         12       Video compatibility       • Component: 480i/p, 576i/p, 720p (50/60Hz), 1080i/p (50/60Hz) (for EX540/EX542/EX612/EX615/EX762/EX540I/EX542I)         13       Aspect ratio       • 4:3, 16:9 I, 16:9 II, NATIVE, AUTO (for EX540/EX542/EX612/EX615/EX762/EX540I/EX542I)         13       Aspect ratio       • 4:3, 16:9, 16:10, Native, Auto (for ES523ST/EW533ST)         14       Lamp       • 180 W OSRAM Lamp E20.8 elliptic (for EX615/EX612)         14       Lamp       • 180 W OSRAM Lamp E20.8 elliptic (for EX615/EX612)         15       Color Wheel       • 5 Segments; RGBYW; Filter Diameter 40 mm         15       Color Wheel       • R76Y32G78W98B76                                                                                                    |    |                     |                                                                 |
| 12       Video compatibility       • SECAM: SECAM B/D/G/K/K1/L, 4.25/4.4 MHz         12       Video compatibility       • Component: 480i/p, 576i/p, 720p (50/60Hz), 1080i/p (50/60Hz) (for EX540/EX542/EX612/EX615/EX762/EX540I/EX542I)         13       Aspect ratio       • Component: 480i/p, 576i/p, 720p(50/60Hz), 1080i(50/60Hz), 1080P(50/60Hz) (for ES523ST/EW533ST)         13       Aspect ratio       • 4:3, 16:9 I, 16:9 II, NATIVE, AUTO (for EX540/EX542/EX612/EX615/EX762/EX540I/EX542I)         14       Lamp       • 180 W OSRAM Lamp E20.8 elliptic (for EX542/EX540I/EX542I) = 230 W OSRAM Lamp E20.8 elliptic (for EX615/EX612) = 280 W OSRAM Lamp E20.8 elliptic (for EX615/EX612) = 280 W OSRAM Lamp E20.8 elliptic (for EX762)         15       Color Wheel       • 5 Segments; RGBYW; Filter Diameter 40 mm                                                                                                    |    |                     | • NTSC: NTSC M 3.58 MHz, 4.43 MHz                               |
| 12       Video compatibility       • Component: 480i/p, 576i/p, 720p (50/60Hz), 1080i/p (50/60Hz) (for EX540/EX542/EX612/EX615/EX762/EX540I/EX542I)         12       • Component: 480i/p, 576i/p, 720p(50/60Hz), 1080i(50/60Hz), (for EX540/EX542/EX612/EX615/EX762/EX540I/EX542I)         13       • Component: 480i/p, 576i/p, 720p(50/60Hz), 1080i(50/60Hz), 1080P(50/60Hz) (for ES523ST/EW533ST)         13       • Aspect ratio         13       • Aspect ratio         14       • Lamp         14       • Lamp         15       Color Wheel             15       Color Wheel                                                                                                    |    |                     | • PAL: PAL B/D/G/H/I/M/N, 4.43 MHz                              |
| (for EX540/EX542/EX612/EX615/EX762/EX540I/EX542I)           • Component: 480i/p, 576i/p, 720p(50/60Hz), 1080i(50/60Hz), 1080P(50/60Hz) (for ES523ST/EW533ST)           13         Aspect ratio           • 4:3, 16:9 I, 16:9 II, NATIVE, AUTO (for EX540/EX540/EX542/EX612/EX615/EX762/EX540/EX542I)           • 4:3, 16:9, 16:10, Native, Auto (for ES523ST/EW533ST)           • 4:3, 16:9, 16:10, Native, Auto (for ES523ST/EW533ST)           • 180 W OSRAM Lamp E20.8 elliptic (for EX540/EX540/EX540/EX540/EX542/EX540/EX542/EX540/EX542/EX540/EX542I/ES523ST/EW533ST)           • 230 W OSRAM Lamp E20.8 elliptic (for EX615/EX612) (for EX615/EX612) (for EX640/EX542/EX540/EX542/EX540/EX542I/ES523ST/EW533ST)           • 230 W OSRAM Lamp E20.8 elliptic (for EX615/EX612) (for EX615/EX612) (for EX762) (for EX762)                                                                                                    |    |                     | • SECAM: SECAM B/D/G/K/K1/L, 4.25/4.4 MHz                       |
| • Component: 480i/p, 576i/p, 720p(50/60Hz), 1080i(50/60Hz), 1080P(50/60Hz) (for ES523ST/EW533ST)         13       Aspect ratio         • 4:3, 16:9 I, 16:9 II, NATIVE, AUTO (for EX540/EX542/EX612/EX615/EX762/EX540I/EX542I)         • 4:3, 16:9, 16:10, Native, Auto (for ES523ST/EW533ST)         • 180 W OSRAM Lamp E20.8 elliptic (for EX540/ EX542/ EX540/ EX542/ EX540/ EX542/ EX540/ EX542/ ES523ST/EW533ST)         • 180 W OSRAM Lamp E20.8 elliptic (for EX615/EX612)         • 230 W OSRAM Lamp E20.8 elliptic (for EX615/EX612)         • 230 W OSRAM Lamp E20.8 elliptic (for EX762)         • 5 Segments; RGBYW; Filter Diameter 40 mm         • R76Y32G78W98B76                                                                                                    | 12 | Video compatibility | • Component: 480i/p, 576i/p, 720p (50/60Hz), 1080i/p (50/60Hz)  |
| 1080P(50/60Hz) (for ES523ST/EW533ST)           13         Aspect ratio         • 4:3, 16:9 I, 16:9 II, NATIVE, AUTO<br>(for EX540/EX542/EX612/EX615/EX762/EX540I/EX542I)           13         Aspect ratio         • 4:3, 16:9, 16:10, Native, Auto (for ES523ST/EW533ST)           14         Lamp         • 180 W OSRAM Lamp E20.8 elliptic<br>(for EX540/EX542/EX540I/ EX542I/ ES523ST/EW533ST)           14         Lamp         • 180 W OSRAM Lamp E20.8 elliptic<br>(for EX540/ EX542/EX540I/ EX542I/ ES523ST/EW533ST)           15         Color Wheel         • 5 Segments; RGBYW; Filter Diameter 40 mm                                                                                                    |    |                     |                                                                 |
| 13         Aspect ratio         • 4:3, 16:9 I, 16:9 II, NATIVE, AUTO<br>(for EX540/EX542/EX612/EX615/EX762/EX540I/EX542I)           13         Aspect ratio         • 4:3, 16:9, 16:10, Native, Auto (for ES523ST/EW533ST)           14         Lamp         • 180 W OSRAM Lamp E20.8 elliptic<br>(for EX540/ EX542/EX540I/ EX542I/ ES523ST/EW533ST)           14         Lamp         • 180 W OSRAM Lamp E20.8 elliptic<br>(for EX540/ EX542/EX540I/ EX542I/ ES523ST/EW533ST)           15         Color Wheel         • 5 Segments; RGBYW; Filter Diameter 40 mm           15         Color Wheel         • R76Y32G78W98B76                                                                                                    |    |                     |                                                                 |
| 13Aspect ratio(for EX540/EX542/EX612/EX615/EX762/EX540I/EX542I)<br>• 4:3, 16:9, 16:10, Native, Auto (for ES523ST/EW533ST)14Lamp• 180 W OSRAM Lamp E20.8 elliptic<br>(for EX540/ EX542/EX540I/ EX542I/ ES523ST/EW533ST)<br>• 230 W OSRAM Lamp E20.8 elliptic (for EX615/EX612)<br>• 280 W OSRAM Lamp E20.8 elliptic (for EX762)15Color Wheel• R76Y32G78W98B76                                                                                                    |    |                     |                                                                 |
| • 4:3, 16:9, 16:10, Native, Auto (for ES523ST/EW533ST)14• 180 W OSRAM Lamp E20.8 elliptic<br>(for EX540/ EX542/EX540I/ EX542I/ ES523ST/EW533ST)<br>• 230 W OSRAM Lamp E20.8 elliptic (for EX615/EX612)<br>• 280 W OSRAM Lamp E20.8 elliptic (for EX762)15Color Wheel• R76Y32G78W98B76                                                                                                    |    |                     |                                                                 |
| 14Lamp• 180 W OSRAM Lamp E20.8 elliptic<br>(for EX540/ EX542/EX540I/ EX542I/ ES523ST/EW533ST)<br>• 230 W OSRAM Lamp E20.8 elliptic (for EX615/EX612)<br>• 280 W OSRAM Lamp E20.8 elliptic (for EX762)15Color Wheel• S Segments; RGBYW; Filter Diameter 40 mm<br>• R76Y32G78W98B76                                                                                                    | 13 | Aspect ratio        |                                                                 |
| 14Lamp(for EX540/ EX542/EX540I/ EX542I/ ES523ST/EW533ST)<br>• 230 W OSRAM Lamp E20.8 elliptic (for EX615/EX612)<br>• 280 W OSRAM Lamp E20.8 elliptic (for EX762)15Color Wheel• 5 Segments; RGBYW; Filter Diameter 40 mm<br>• R76Y32G78W98B76                                                                                                    |    |                     |                                                                 |
| <ul> <li>Lamp</li> <li>230 W OSRAM Lamp E20.8 elliptic (for EX615/EX612)</li> <li>280 W OSRAM Lamp E20.8 elliptic (for EX762)</li> <li>5 Segments; RGBYW; Filter Diameter 40 mm</li> <li>R76Y32G78W98B76</li> </ul>                                                                                                    |    |                     |                                                                 |
| • 280 W OSRAM Lamp E20.8 elliptic (for EX762)         • 5 Segments; RGBYW; Filter Diameter 40 mm         • 76Y32G78W98B76                                                                                                    | 14 | Lamp                |                                                                 |
| • 5 Segments; RGBYW; Filter Diameter 40 mm15 Color Wheel• R76Y32G78W98B76                                                                                                    |    |                     |                                                                 |
| 15 Color Wheel • R76Y32G78W98B76                                                                                                    |    |                     |                                                                 |
| • 2x. 7200 RPM                                                                                                    | 15 | Color Wheel         |                                                                 |
|                                                                                                    |    |                     | • 2x, 7200 RPM                                                  |

| No | Item              | Description                                                                                                    |
|----|-------------------|----------------------------------------------------------------------------------------------------|
| 16 | System Controller | • DDP2430(for EX540/EX542/EX615/EX612)                                                                                                    |
| 16 | System Controller | • DDP2431(for EX762 for EX540I/EX542I/ ES523ST/EW533ST)                                                                                                    |
| 17 | Input Connections | <ul> <li>VGA-in: VGA in 1 (wireless dongle, YPbPr)<br/>VGA in 2 (SCART, YPbPr)<br/>(for EX540/EX542/EX612/EX615/EX762/EX540I/EX542I)</li> <li>VGA-in: VGA-in x 1 (RGB) (for ES523ST/EW533ST)</li> <li>Composite: RCA x 1<br/>(for EX540/EX542/EX612/EX615/EX762/EX540I/EX542I)</li> <li>Composite video: Composite Video x 1<br/>(for ES523ST/ EW533ST)</li> <li>S-video: Mini-DIN 4 pin x 1</li> <li>RCA Audio in: RCA Audio in x 2 (R &amp; L)<br/>(for ES523ST/ EW533ST)</li> <li>Audio-in (Green coded port):</li> <li>Audio-in 1 only (Daughter Board) (for EX612)</li> <li>Audio-in 1, 2, 3 (Daughter Board)<br/>(for EX542/EX615/EX540/EX762/EX540I/EX542I)</li> <li>HDMI: HDMI v1.3 (HDCP)<br/>(for EX542/EX615/EX540/EX762/EX540I/EX542I/ES523ST/<br/>EW533ST)</li> <li>Audio-in connectivity grouping<br/>(for EX542/EX615/EX540/EX762/EX540I/EX542I)</li> <li>VGA-in1 -&gt; Audio in1</li> <li>VGA-in2 -&gt; Audio in2</li> <li>Composite/S-Vidoe -&gt; Audio in3</li> </ul> |
| 18 | Temperature       | <ul> <li>Operating (Full-power-mode): 5~ 40 °C</li> <li>Non-operation (storage): -10°C~ 60°C</li> </ul>                                                                                                    |
| 19 | Altitude          | <ul> <li>For EX540/EX542/EX612/EX615/EX762/EX540I/EX542I:</li> <li>Operating:<br/>0 ~ 2,500 ft, for 5°C~ 40°C<br/>2500 ft ~ 5,000 ft, for 5°C~ 35°C<br/>5,000 ft ~ 10,000 ft, for 5°C~ 30°C</li> <li>For ES523ST/ EW533ST:</li> <li>Operating:<br/>0 ~ 2,500 ft, for 5°C~ 40°C<br/>2500 ft ~ 5,000 ft, for 5°C~ 30°C<br/>5,000 ft ~ 10,000 ft, for 5°C~ 25°C</li> </ul>                                                                                                    |

# **1-2 Compatible Mode**

#### Computer Compatibility (Analog)

| Compatibility | Resolution  | V-Sync [Hz] | H-Sync [KHz] |
|---------------|-------------|-------------|--------------|
|               | 640 x 350   | 70          | 31.5         |
|               | 640 x 350   | 85          | 37.9         |
|               | 640 x 400   | 85          | 37.9         |
|               | 640 x 480   | 60          | 31.5         |
| VGA           | 640 x 480   | 72          | 37.9         |
|               | 640 x 480   | 75          | 37.5         |
|               | 640 x 480   | 85          | 43.3         |
|               | 720 x 400   | 70          | 31.5         |
|               | 720 x 400   | 85          | 37.9         |
|               | 800 x 600   | 56          | 35.2         |
|               | 800 x 600   | 60          | 37.9         |
| SVGA          | 800 x 600   | 72          | 48.1         |
|               | 800 x 600   | 75          | 46.9         |
|               | 800 x 600   | 85          | 53.7         |
|               | 1024 x 768  | 60          | 48.4         |
| XGA           | 1024 x 768  | 70          | 56.5         |
|               | 1024 x 768  | 75          | 60           |
|               | 1024 x 768  | 85          | 68.7         |
| WXGA          | 1280 x 768  | 60          | 47.8         |
|               | 1152 x 864  | 60          | 53.5         |
|               | 1152 x 864  | 70          | 63.8         |
|               | 1152 x 864  | 75          | 67.5         |
| SXGA          | 1152 x 864  | 85          | 77.1         |
| SAGA          | 1280 x 1024 | 60          | 63.98        |
|               | 1280 x 1024 | 75          | 79.98        |
|               | 1280 x 1024 | 85          | 91.1         |
|               | 1280 x 960  | 60          | 60.0         |
| WXGA          | 1280 x 800  | 60          | 49.68        |
| SXGA+         | 1400 x 1050 | 60          | 63.98        |
| UXGA          | 1600 x 1200 | 60          | 75           |
| MAC LC 13"    | 640 x 480   | 66.66       | 34.98        |
| MAC II 13"    | 640 x 480   | 66.68       | 35           |
| MAC 16"       | 832 x 624   | 75          | 49.725       |

| Compatibility | Resolution | V-Sync [Hz] | H-Sync [KHz] |
|---------------|------------|-------------|--------------|
| MAC 19"       | 1024 x 768 | 75          | 60.24        |
| MAC           | 1152 x 870 | 75          | 68.68        |
| MAC G4        | 640 x 480  | 60          | 31.35        |
| i Mac DV      | 1024 x 768 | 75          | 60           |
| i Mac DV      | 1152 x 870 | 75          | 68.49        |
| i Mac DV      | 1280 x 960 | 75          | 75           |

#### Computer Compatibility (Digital)

| Compatibility | Resolution | V-Sync [Hz] | H-Sync [KHz] |
|---------------|------------|-------------|--------------|
|               | 640 x 350  | 70          | 31.5         |
|               | 640 x 350  | 85          | 37.9         |
|               | 640 x 400  | 85          | 37.9         |
|               | 640 x 480  | 60          | 31.5         |
| VGA           | 640 x 480  | 72          | 37.9         |
|               | 640 x 480  | 75          | 37.5         |
|               | 640 x 480  | 85          | 43.3         |
|               | 720 x 400  | 70          | 31.5         |
|               | 720 x 400  | 85          | 37.9         |
|               | 800 x 600  | 56          | 35.2         |
|               | 800 x 600  | 60          | 37.9         |
| SVGA          | 800 x 600  | 72          | 48.1         |
|               | 800 x 600  | 75          | 46.9         |
|               | 800 x 600  | 85          | 53.7         |
|               | 1024 x 768 | 60          | 48.4         |
| XGA           | 1024 x 768 | 70          | 56.5         |
| AGA           | 1024 x 768 | 75          | 60           |
|               | 1024 x 768 | 85          | 68.7         |
| WXGA          | 1280 x 768 | 60, 75, 85  | 47.8         |
| VVAGA         | 1280 x 800 | 60          | 49.64        |

| Compatibility | Resolution  | V-Sync [Hz] | H-Sync [KHz] |
|---------------|-------------|-------------|--------------|
|               | 1152 x 864  | 60          | 53.5         |
|               | 1152 x 864  | 70          | 63.8         |
|               | 1152 x 864  | 75          | 67.5         |
| SXGA          | 1152 x 864  | 85          | 77.1         |
|               | 1280 x 1024 | 60          | 63.98        |
|               | 1280 x 1024 | 75          | 79.98        |
|               | 1280 x 1024 | 85          | 91.1         |
| SXGA+         | 1400 x 1050 | 60          | 63.98        |
| UXGA          | 1600 x 1200 | 60          | 75           |

Note: If the Computer Compatibility supportive signal is different from User's Manual, please refer to User's Manual.

# **Disassembly Process**

### 2-1 Equipment Needed & Product Overview

- 1. Screw Bit (+): 105
- 2. Screw Bit (+): 107
- 3. Screw Bit (-): 107
- 4. Hex Sleeves 5 mm
- 5. Tweezers
- 6. Projector
- \* Before you start: This process is protective level II. Operators should wear electrostatic chains.
- \* Note: If you need to replace the Main Board, you have to record the Lamp Usage Hour.
  - The disassembly process for EX542/EX612/EX615/EX540/EX762/EX540I/EX542I/ ES523ST/EW533ST is the same , we take EX615 as an example here.

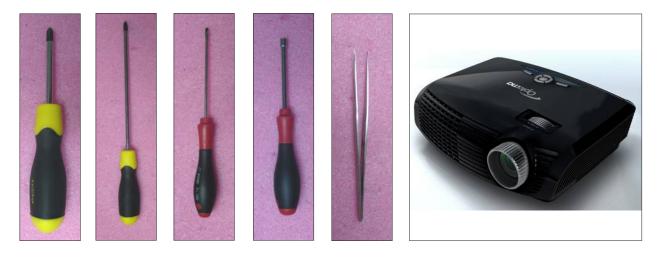

#### 2-2 Disassemble Lamp Cover Module

- 1. Loosen 2 screws (as red circle) on the Lamp Cover.
- 2. Disassemble the Lamp Cover Module.

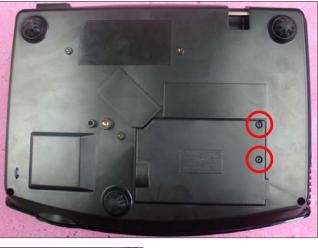

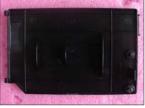

#### 2-3 Disassemble Lamp Module

- 1. Loosen 2 screws (as red circle) on the Lamp Module.
- 2. Take off the Lamp Module.

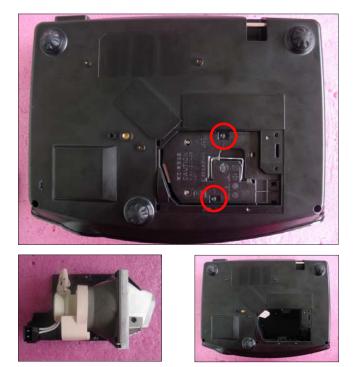

# 2-4 Disassemble Focus Ring

- 1. Rotate the Focus Ring clockwise until you cannot rotate any more (as red arrow direction).
- 2. Pull out the Focus Ring.
  - Note: When you assemble the Focus Ring, ensure the 3 card slot (as green square) placed in the 3 double-screw bolt (as yellow circle) properly, and the Focus Ring can be well adjusted.

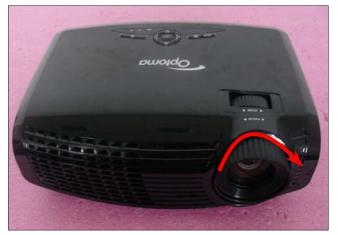

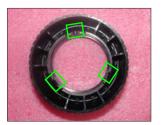

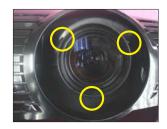

#### 2-5 Disassemble Top Cover Module

- 1. Unscrew 2 screws (as red circle) from the Bottom Cover.
- 2. Press two sides of the projector as the blue arrows point.
- 3. Remove the Top Cover Module.

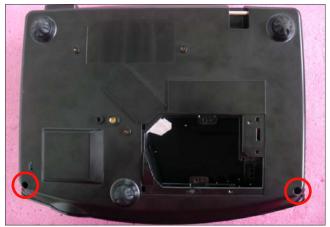

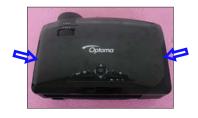

- Note: When you remove the Top Cover, take care the connector (as yellow square) of FPC cable which connect Main Board and Keypad Board Module, then unplug it from Keypad Board Module.
  - Avoid damaging by pulling keypad FPC cable.
  - Make sure the FPC cable plug into the correct ports when assembling it.

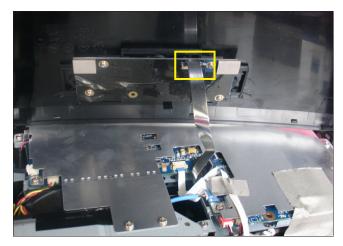

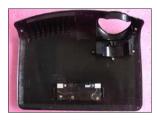

#### 2-6 Disassemble Keypad Board Module and Zoom Ring

- 1. Unscrew 4 screws (as blue circle) to disassemble the Keypad Board Module from the Top Cover Module.
- 2. Separate the Keypad from the Top Cover Module.
- 3. Unscrew 3 screws (as red circle) to disassemble the Zoom Ring.

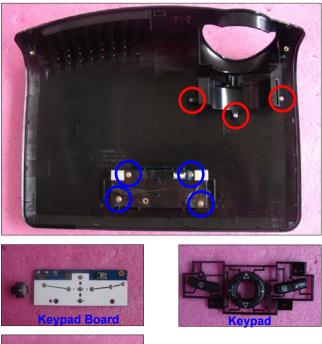

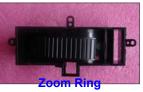

### 2-7 Disassemble Top Shielding

- 1. Tear off 2 EMI tapes (as green square).
- 2. Unscrew 12 screws (as red circle).
- 3. Disassemble the Top Shielding.

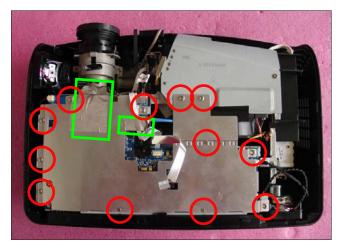

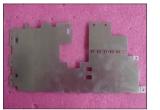

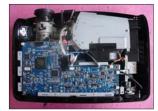

**Top Shielding** 

#### 2-8 Disassemble Main Board Module

- 1. Unplug 1 connector (as green square) to remove the FPC cable.
- 2. Unplug 8 connectors (as yellow square).
- 3. Unscrew 5 screws (as red circle) from the Main Board Module.

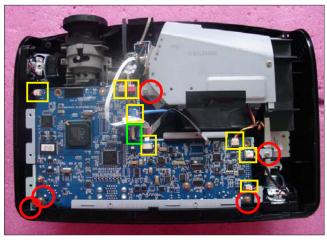

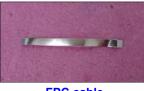

FPC cable

- 4. Unscrew 1 screw (as blue circle) from the IO Cover.
- 5. Unscrew 8 hex screws (as green circle) from the IO Cover.
- 6. Unplug 1 connector (as orange square).

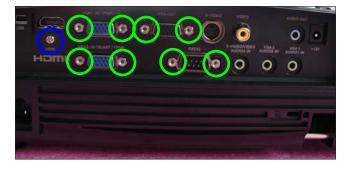

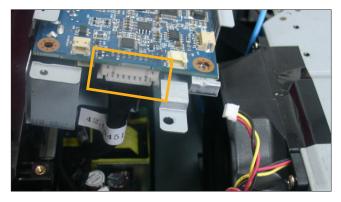

- 7. Separate the Main Board Module and Main Board Shielding.
- Note: Make sure cables plug into the correct ports when assembling the unit.

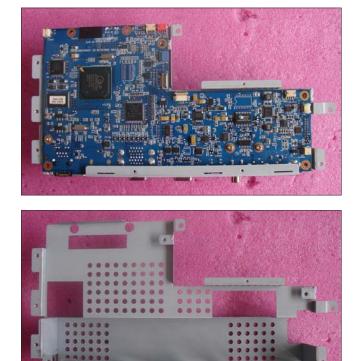

Main Board Shielding

| EX540/EX542/EX612/EX615/EX762/EX540I/EX542I/ES523ST/EW533ST Confidential |
|--------------------------------------------------------------------------|
|--------------------------------------------------------------------------|

Please refer to the table as below for details of each connector.

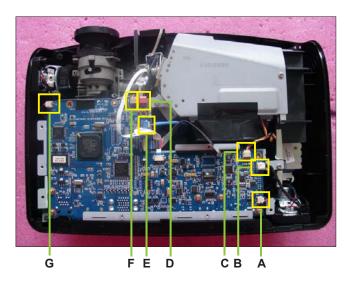

| Item  | Male Connector<br>on Main Board | The key feature                                                | Figure |
|-------|---------------------------------|----------------------------------------------------------------|--------|
| A & G | Speaker                         | Compose of Red/Black Wire and<br>Black wire tube (2 pin)       |        |
| В     | Lamp Driver                     | Black wire tube (5 pin)                                        |        |
| С     | System Fan                      | Compose of Red/Yellow/Black<br>Wire (3 pin)                    |        |
| D     | Photo Sensor                    | Compose of Red/Black/White<br>Wire and Black wire tube (3 pin) |        |
| E     | Blower                          | Compose of Black/Yellow/Red<br>Wire and Blue wire tube (3 pin) | A.     |
| F     | IR                              | Compose of Black/Yellow/Red<br>Wire and Gray wire tube (3 pin) |        |

#### 2-9 Disassemble Daughter Board and Lan Module Board

- 1. Unscrew 2 screws (as green circle) to disassemble the Daughter Board.
- 2. Unscrew 1 screw (as red circle) to disassemble the Lan Module Board.

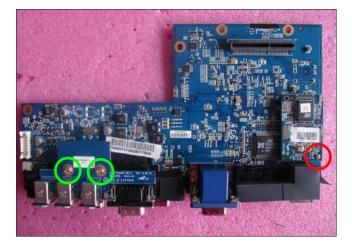

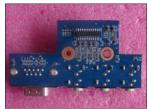

Daughter Board

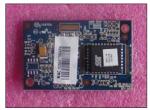

Lan Module Board

3. Unscrew 3 hex screws (as yellow circle) from the Main Board Module.

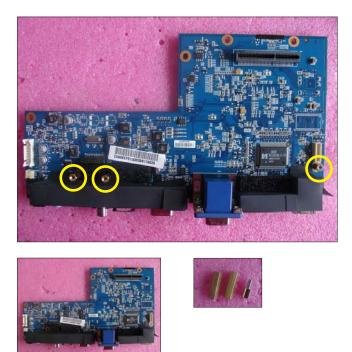

#### 2-10 Disassemble Engine Module

- 1. Tear off the black mylar (as green square).
- 2. Unscrew 4 screws (as yellow circle) to disassemble the Engine Module.

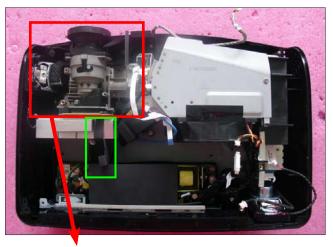

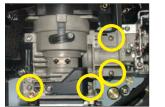

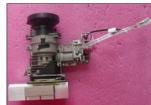

#### 2-11 Disassemble Color Wheel Module

- 1. Unscrew 2 screws (as red circle) to disassemble the Color Wheel Module.
- 2. Unscrew 1 hex screw (as green circle).
- 3. Unscrew 1 screw (as blue circle) to disassemble the Photo Sensor Board from the Color Wheel Module.
- Note: Avoid touching the glass parts of color wheel.

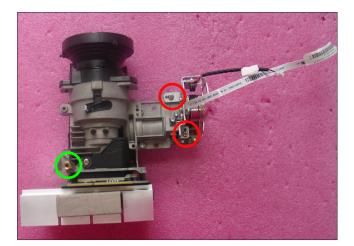

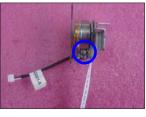

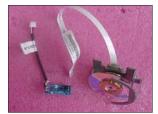

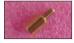

### 2-12 Disassemble DMD Chip and DMD Board

- Unscrew 2 screws (as red circle) to disassemble the Heat Sink and DMD Module.
- 2. Rotate the screw (as yellow circle) clockwise to disassemble the DMD Board and DMD Chip.
- Note: Avoid touching the DMD Chip when you disassemble it.
  - Found that the DMD Chip has scrapes or dirt use of a magnifying glass, you may use an electrostatic ion gun to clean it.
  - Pay attention to the fixed position when assembling the DMD Chip.

#### 2-13 Disassemble Rod Module

- 1. Unscrew 2 screws (as green circle) to take off the Rod Spring.
- 2. Unscrew 1 screw (as yellow circle) to take off the Rod Cover.
- 3. Remove the Rod.
- Note: Avoid touching the Rod when you disassemble or assemble it.
  - Please notice the Rod Module's direction when you assemble it (as picture A shown).
  - Ensure left edge of Rod Module contact with the Engine base's blocks.
  - Rod Spring must hook in the position as picture B shown.

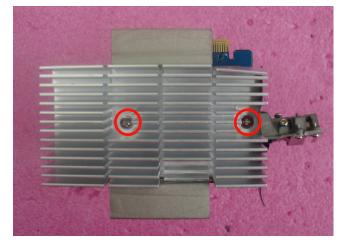

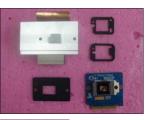

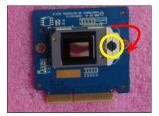

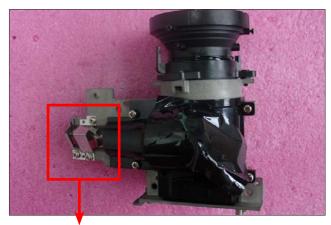

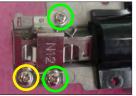

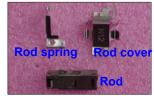

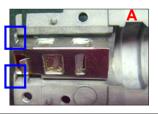

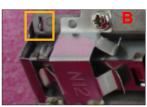

#### 2-14 Disassemble System Fan Module and Thermal Switch

- 1. Tear off the black tape (as yellow square).
- 2. Unscrew 4 screws (as red circle) to disassemble the System Fan Module.
- 3. Unscrew 1 screw (as blue circle) and unplug 1 connector (as green square) to disassemble the Thermal Switch.

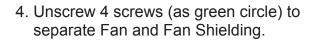

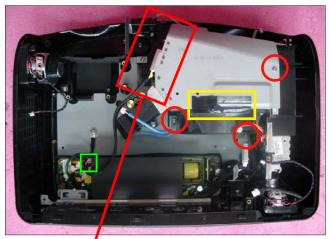

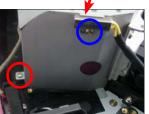

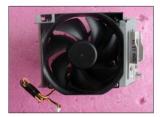

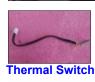

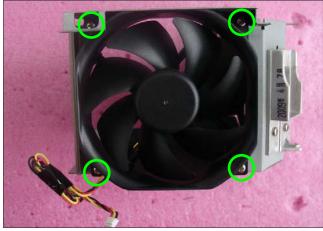

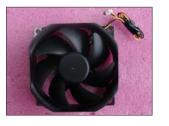

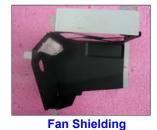

Note: - Take the Fan Module as the right gesture.

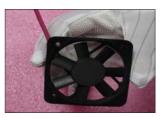

the right gesture

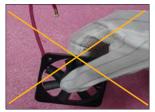

the wrong gesture

#### 2-15 Disassemble Speakers

1. Unscrew 4 screws (as yellow circle) to disassemble the two Speakers.

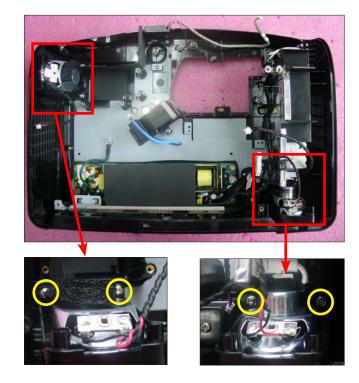

2. Unscrew 4 screws (as red circle) to separate the Speaker Holder and Speaker.

(Same procedure for the other Speaker)

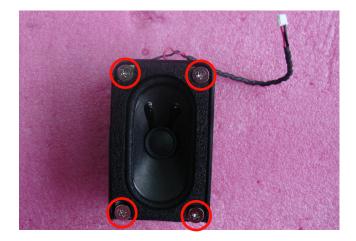

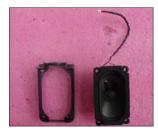

#### 2-16 Disassemble Blower

- 1. Unscrew 2 screws (as red circle) to disassemble the Blower Module.
- 2. Separate Blower and Blower Rubber.

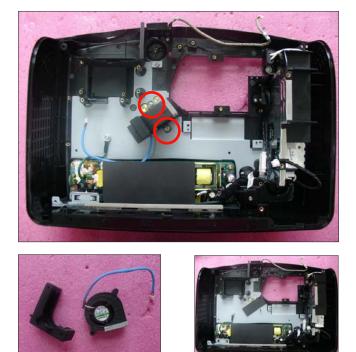

#### 2-17 Disassemble Front IR Module

- 1. Unscrew 1 screw (as red circle) to disassemble the Front IR Module.
- 2. Unfasten 2 tenons (as yellow square) to separate the IR Board and IR Holder.

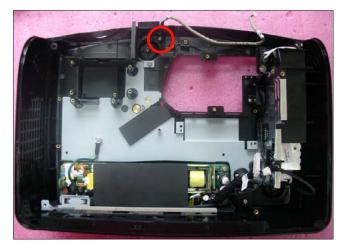

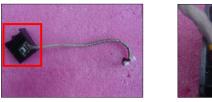

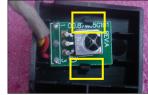

# 2-18 Disassemble LVPS Module and Interlock Switch

- 1. Unscrew 6 screws (as yellow circle).
- 2. Unplug 1 connector (as blue square).
- 3. Disassemble the LVPS Module, the AC Inlet Bracket and Mylar.
- 4. Unscrew 1 screw (as green circle).

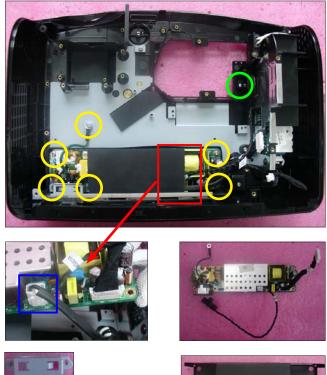

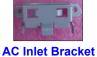

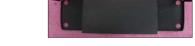

- 5. Unplug 2 connectors (as green square).
- 6. Disassemble the Interlock Switch and the cable from the LVPS Module.

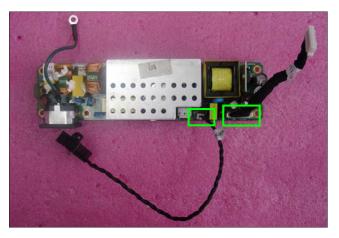

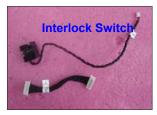

#### 2-19 Disassemble Lamp Driver Module

- 1. Unscrew 1 screw (as red circle) to disassemble the Lamp Driver Module.
- 2. Unplug 3 connectors (as yellow square).

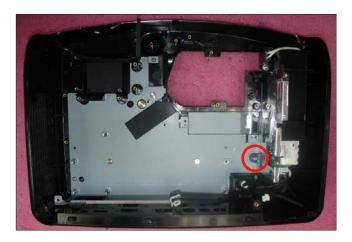

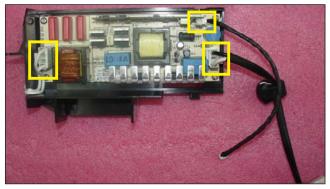

3. Separate the Lamp Driver Module and Lamp Driver Holder.

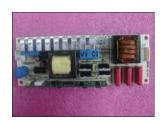

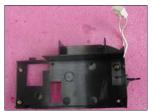

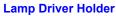

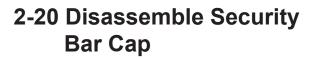

1. Unscrew 1 screw (as red circle) to disassemble the Security Bar Cap and Security Bar.

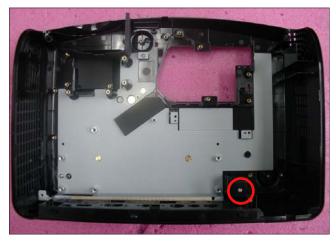

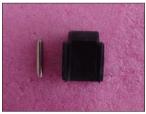

#### 2-21 Disassemble Bottom Shielding

1. Unscrew 2 screws (as red cricle) to disassemble the Bottom Shielding.

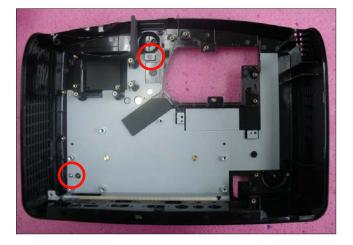

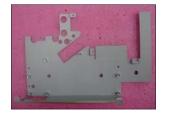

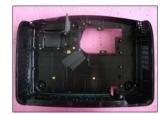

# 2-22 Disassemble IO Cover

- 1. Unfasten 2 tenons (as green square).
- 2. Remove the IO Cover.

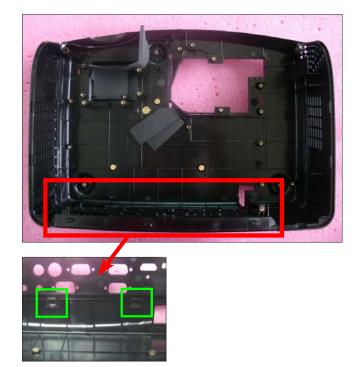

# 2-23 Rod Adjustment

- 1. Environment Adjustment
  - The distance between the engine and the screen is 1.95 M.
  - This process should be done at a dark environment (under 10 Lux).
- 2. Procedure Adjustment
  - Change the screen to "white screen".
  - Adjust the screws by using the rod on the engine module to readjust the image.

("screw 1" should be adjusted first, and then "screw 2". Adjust until the yellowish or bluish parts disappeared.)

- 3. Abnormal image inspection
  - It should not have any abnormal color at the rim of the image by estimating through the eyes.
- Note: To avoid over adjusting the rod.
  - After the opreation, please use the glue to fix the screws.
  - Please use Z type driver to adjust Rod screw 1.

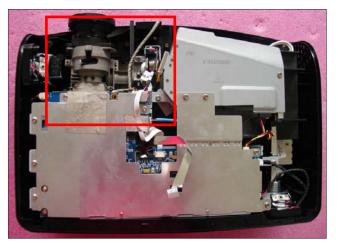

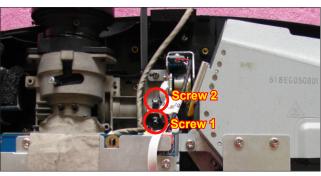

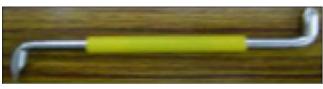

Z type driver

#### 2-24 Re-write Lamp Usage Hour

- 1. Get into Service Mode
  - Press "Power", "Left", "Left" and "Menu" buttons sequentially to get into Service Mode.
- 2. Re-write Lamp Hours (Normal)
  - Use "up" or "down" buttons to select "Lamp Hours (Normal)", then use "left" or "right" buttons to re-write the Lamp Hours.
- 3. Re-write Lamp Hours (ECO)
  - The way of re-write "Lamp Hours (ECO)" is the same as "Lamp Hours (Normal)".
- 4. Exit Service Mode
  - Use "up" or "down" buttons to select "Exit", then press "Enter" to exit the Service Mode.
- Note: left key = decrease lamp hour right key =increase lamp hour

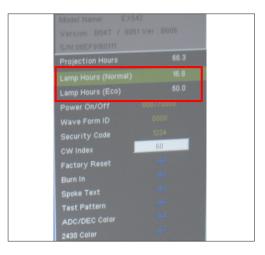

# Trobleshooting

# **3-1 LED Lighting Message**

| Message                             | ON/STANDBY LED<br>(Amber/Green) | Temp LED<br>(Red) | Lamp LED<br>(Red) |
|-------------------------------------|---------------------------------|-------------------|-------------------|
| Standby State<br>(Input power cord) | (Amber)                         | Ο                 | Ο                 |
| Power on (Warming)                  | Flashing<br>(Green)             | 0                 | 0                 |
| Power on and Lamp<br>lighting       | (Green)                         | 0                 | 0                 |
| Power off (Cooling)                 | Flashing<br>(Green)             | Ο                 | Ο                 |
| Error<br>(Lamp failed)              | Flashing<br>(Amber)             | Ο                 | <b>*</b><br>(Red) |
| Error<br>(Fan failed)               | Flashing<br>(Amber)             | Flashing<br>(Red) | Ο                 |
| Error<br>(Over Temp.)               | Flashing<br>(Amber)             | (Red)             | 0                 |

Note: \* Steady light O No light

# 3-2 Main Procedure

| No | Symptom        | Procedure                                                                                                    |
|----|----------------|----------------------------------------------------------------------------------------------------|
|    |                | - Ensure the Power Cord and AC Power Outlet are securely con-<br>nected                                         |
|    |                | - Ensure all connectors are securely connected and aren't broken                                                |
| 1  | No Power       | - Check LVPS                                                                                                    |
|    |                | - Check Lamp Driver                                                                                             |
|    |                | - Check Main Board                                                                                              |
|    |                | - Check LED status                                                                                              |
|    |                | a. Lamp Fail: ON/STANDBY LED (flashes amber);                                                                   |
|    |                | Lamp LED (lights red)                                                                                           |
|    |                | - Check Lamp                                                                                                    |
|    |                | - Check Lamp Driver                                                                                             |
|    |                | - Check Main Board                                                                                              |
|    |                | - Check Color Wheel                                                                                             |
|    | Auto Shut Down | - Check Photo Sensor                                                                                            |
| 2  |                | <ul> <li>Check whether Wireless status of OSD Menu is on<br/>(conncet VGA1- IN port with VGA source)</li> </ul> |
|    |                | b. Over Temp.: ON/STANDBY LED (flashes amber);                                                                  |
|    |                | Temp LED (lights red)                                                                                           |
|    |                | - Check Thermal Switch                                                                                          |
|    |                | - Check Fan                                                                                                    |
|    |                | - Check Main Board                                                                                              |
|    |                | c. Fan Fail: ON/STANDBY LED (flashes amber);                                                                    |
|    |                | Temp LED (Flashes red)                                                                                          |
|    |                | - Check Fan                                                                                                    |
|    |                | - Check Main Board                                                                                              |

| No | Symptom              | Procedure                                                                                                    |  |  |
|----|----------------------|----------------------------------------------------------------------------------------------------|--|--|
|    |                      | - Ensure all connectors are securely connected and aren't broken                                                                                            |  |  |
|    |                      | - Check Lamp Cover, Interrupt Switch                                                                                                    |  |  |
|    |                      | - Check Lamp Module                                                                                                    |  |  |
|    |                      | - Check Lamp Driver                                                                                                    |  |  |
| 3  | No Light On          | - Check LVPS                                                                                                    |  |  |
|    |                      | - Check Main Board                                                                                                    |  |  |
|    |                      | - Check Color Wheel                                                                                                    |  |  |
|    |                      | - Check Photo Sensor Board                                                                                                    |  |  |
|    |                      | <ul> <li>Ensure the Signal Cable and Source work</li> <li>(If you connect multiple sources at the same time, use the<br/>"Source" button switch)</li> </ul> |  |  |
|    |                      | - Ensure all connectors are securely connected and aren't broken                                                                                            |  |  |
| 4  | No Image             | - Check Main Board                                                                                                    |  |  |
|    | No image             | - Check DMD Board                                                                                                    |  |  |
|    |                      | - Check DMD Chip                                                                                                    |  |  |
|    |                      | - Check Color Wheel                                                                                                    |  |  |
|    |                      | - Check Engine Module                                                                                                    |  |  |
|    |                      | - Check Color Wheel                                                                                                    |  |  |
| 5  | Mechanical Noise     | - Check Fan Module                                                                                                    |  |  |
|    |                      | - Check whether the Main Board and the DMD Board are                                                                                                    |  |  |
|    |                      | assembled properly                                                                                                    |  |  |
| 6  | Line Bar/Line Defect | - Check Main Board                                                                                                    |  |  |
|    |                      | - Check DMD Board                                                                                                    |  |  |
|    |                      | - Check DMD Chip                                                                                                    |  |  |

| No | Symptom                           | Procedure                                                   |
|----|-----------------------------------|-------------------------------------------------------------|
|    |                                   | - Do "Reset (All data)" of the OSD Menu                     |
|    |                                   | - Ensure that the signal cables and source are work as well |
|    |                                   | - Check Lamp Driver and waveform                            |
| _  |                                   | - Check Lamp Module                                         |
| 7  | Image Flicker                     | - Check Color Wheel                                         |
|    |                                   | - Check Photo Sensor and clean Photo Sensor                 |
|    |                                   | - Check DMD Board                                           |
|    |                                   | - Check Main Board                                          |
|    |                                   | - Do "Reset (All data)" of the OSD Menu                     |
|    |                                   | - Adjust Color Wheel Index                                  |
| 8  | Color Abnormal                    | - Check Main Board                                          |
|    |                                   | - Check DMD Board                                           |
|    |                                   | - Check Color Wheel                                         |
|    |                                   | - Ensure the projection screen without dirt                 |
|    |                                   | - Ensure the projection lens is clean                       |
| 9  | Poor Uniformity/<br>Shadow        | - Ensure the Brightness is within spec.                     |
|    |                                   | - Check rod alignment                                       |
|    |                                   | - Check Engine Module                                       |
|    |                                   | - Ensure the projection screen without dirt                 |
|    |                                   | - Ensure the projection lens is clean                       |
| 10 | Dead Pixel/Dust<br>(Out of spec.) | - Clean DMD Chip and Engine Module                          |
|    |                                   | - Check DMD Chip                                            |
|    |                                   | - Check Engine Module                                       |
|    |                                   | - Ensure that the signal cables and source work as well     |
| 11 | Garbage Image                     | - Check Main Board                                          |
|    |                                   | - Check DMD Board                                           |

| No | Symptom                        | Procedure                                                   |  |  |
|----|--------------------------------|-------------------------------------------------------------|--|--|
|    | Remote                         | - Remote Controller                                         |  |  |
|    |                                | a. Check Battery                                            |  |  |
|    |                                | b. Check Remote Controller                                  |  |  |
|    |                                | c. Check IR Sensor Board                                    |  |  |
| 12 | Controller/Control             | d. Check Main Board                                         |  |  |
|    | Panel Failed                   | - Control Panel                                             |  |  |
|    |                                | a. Check FPC                                                |  |  |
|    |                                | b. Check Keypad                                             |  |  |
|    |                                | c. Check Main Board                                         |  |  |
|    | Function<br>Abnormal           | - Do "Reset (All data)" of the OSD Menu                     |  |  |
| 13 |                                | - Check Main Board                                          |  |  |
|    |                                | - Check DMD Board                                           |  |  |
|    |                                | - Ensure that the signal cables and source are work as well |  |  |
|    |                                | - Ensure that your Projector is not in "Mute" mode          |  |  |
| 14 | Audio Abnormal                 | - Check the interior Speakers of the projector              |  |  |
|    | Audio Abriorniai               | - Check the exterior Speaker that you are using             |  |  |
|    |                                | - Check Main Board                                          |  |  |
|    |                                | - Check Daughter Board                                      |  |  |
|    | Network Fail (for              | - Ensure you have set up the right IP address and the       |  |  |
| 15 | EX542/EX615/                   | connection is OK (Network green LED should light up)        |  |  |
|    | EX540/EX762/<br>EX540I/EX542I) | - Check Lan Module Board                                    |  |  |
|    | EAJ401/EAJ421)                 | - Check Main Board                                          |  |  |

| No | Symptom                                                                | Procedure                                                                                                    |
|----|------------------------------------------------------------------------|----------------------------------------------------------------------------------------------------|
| 16 | Forgetting<br>Password<br>(Administrator                               | <ul> <li>If you forget the Password, please do the following steps to get the Universal Password:</li> <li>(1) When you turn on the projector, the message "Enter Security Code" appears. Please Input the "Current Security Code 8642" by Remote Control, then press "Enter".</li> <li>(2) Press "Menu" button, select "Setup", "Change Password", then press "Enter" button. The message "Enter Security Code" appears again, repeat step (1).</li> <li>(3) The message "Enter New Security Code" appears. Input a 4-digits code (letters and/or numbers) that you define.</li> <li>(4) To confirm, key in the password again. The "Security Code change successfully" appear on the screen.</li> </ul>                                                                                                    |
|    | Password)                                                              | Image: Control of the security Code (4 digits)     Image: Control of the security Code (4 digits)     Image: |
| 17 | 3D Image Abnormal<br>(for EX762/EX540I/<br>EX542I/ES523ST/<br>EW533ST) | <ul> <li>Ensure the using 3D glasses is good and you must face the projection.</li> <li>Ensure the signal source is 3D format.</li> <li>Ensure the 3D function of projector OSD is on and 3D sync invert is on.</li> <li>Check main board.</li> </ul>                                                                                                    |

## **Function Test & Alignment Procedure**

### **4-1 Test Equipment Needed**

- IBM PC with XGA resolution
- DVD player with Multi-system, equipped "Component", "S-Video", "Composite" and "HDMI".
- HDTV Source (720P,1080P,1080i)
- Minolta CL-100
- Quantum Data 802B or CHROMA2327 (Color Video Signal & Pattern Generator)

### 4-2 Service Mode

- EX542/EX612/EX615/EX540/EX762/EX540I/EX542I/ES523ST/EW533ST have two kinds of Service Mode, use different ways to get into each Service Mode:
  - 1. Turn on the projector
  - 2. (1) Press "Power", "Left", "Left" and "Menu" buttons sequentially to get into Service Mode 1.
    - (2) Press "Power", "Up", "Down" and "Menu" button sequentially to get into Service Mode 2.
    - (3) Select "Exit" to leave the Service Mode after confirming the configuration.

### 4-3 OSD Reset

- After final QC step, we have to erase all saved change again and restore the OSD default setting. The following actions will allow you to erase all end-users' settings and restore the default setting:
  - 1. Please get into OSD menu.
  - 2. Execute "Reset" function.

### **4-4 Test Condition**

- Circumstance brightness: Dark room less than 10.0 lux.

- Inspection distance: 1.8 m~2.5 m functional inspection.

- Screen size: 60 inches diagonal.

- After repairing each unit, a Run-in test is necessary (refer to the below table).

| Symptom       | Run-in Time |
|---------------|-------------|
| Normal repair | 2 hours     |
| NFF           | 4 hours     |
| Auto shutdown | 6 hours     |

- Get into Burn-In Mode

\* Cycle setting is based on the defect symptoms. ie: If it is NFF, the run-in time is 4 hours. You have to set the lamp on for 50 min. and lamp off for 10 min for 4 cycles.

| Press Power > Left > Left > Menu to get into service mode 1                 |  |  |  |
|-----------------------------------------------------------------------------|--|--|--|
| Choose Burn-In Test > enter                                                 |  |  |  |
| Lamp On (Mins)     Press right key to adjust the time (50)                  |  |  |  |
| Lamp Off (Mins)Press right key to adjust the time (10)                      |  |  |  |
| Burn in cycle Press right key to adjust the cycle                           |  |  |  |
| After setting up the time, choose "Enter to Burn-In" and press Enter button |  |  |  |

#### Screen Defects (While replacing DMD Chip, DMD Board and Main Board)

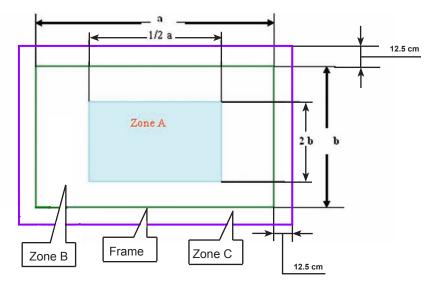

< Figure: Zone A, Zone B & Frame(as green line) Definition, Active area=Zone A+ Zone B >

### 4-5 Defect specification table

#### For EX762/EX542I/ES523ST

| Order | Symptom                    | Pattern         | Criteria                      |
|-------|----------------------------|-----------------|-------------------------------|
| 1     | Bright pixel ( dots)       | Gray 10 pattern | A+B=0                         |
| 2     | Dark pixel(dots)           | White pattern   | A+B≤4                         |
| 3     | Unstable pixel (dots)      | Any pattern     | A+B=0                         |
| 4     | Adjacent dark pixel (dots) | Any pattern     | A+B=0                         |
| 5     | Dark blemish (Dirty)       | Blue 60 pattern | A+B≤2<br>(diameter <1/2 inch) |
| 6     | Bright blemish (Dirty)     | Gray 10 pattern | A+B≤2<br>(diameter <1/2 inch) |
| 7     | Bright dots on frame       | Gray 10 pattern | ≤1                            |

#### For EX542/EX612/EX615/EX540/EX540I

| Order | Symptom                    | Pattern         | Criteria                    |
|-------|----------------------------|-----------------|-----------------------------|
| 1     | Bright pixel ( dots)       | Any pattern     | A+B=0                       |
| 2     | Dark pixel(dots)           | Any pattern     | A+B≤4                       |
| 3     | Unstable pixel (dots)      | Any pattern     | A+B=0                       |
| 4     | Adjacent dark pixel (dots) | Any pattern     | A+B=0                       |
| 5     | Dark blemish (Dirty)       | Blue 60 pattern | A+B≤4<br>(diameter <1 inch) |
| 6     | Bright blemish (Dirty)     | Gray 10 pattern | A+B≤4<br>(diameter <1 inch) |
| 7     | Bright dots on frame       | Any pattern     | ≤1                          |

| EX540/EX542/EX612/EX615/EX762/EX540I/EX542I/ES523ST/EW533ST | Confidential | 4-3 |
|-------------------------------------------------------------|--------------|-----|
|-------------------------------------------------------------|--------------|-----|

#### For EW533ST

| Order | Symptom                    | Pattern         | Criteria                    |
|-------|----------------------------|-----------------|-----------------------------|
| 1     | Bright pixel ( dots)       | Gray 10 pattern | A+B=0                       |
| 2     | Dark pixel(dots)           | White pattern   | A+B≤7                       |
| 3     | Unstable pixel (dots)      | Any pattern     | A+B=0                       |
| 4     | Adjacent dark pixel (dots) | Any pattern     | A+B=0                       |
| 5     | Dark blemish (Dirty)       | Blue 60 pattern | A+B≤4<br>(diameter <1 inch) |
| 6     | Bright blemish (Dirty)     | Gray 10 pattern | A+B≤4<br>(diameter <1 inch) |
| 7     | Bright dots on frame       | Gray 10 pattern | ≤1                          |

### **4-6 Test Inspection Procedure**

|                                                | Change parts  |          |                |                |                  |               |        |
|------------------------------------------------|---------------|----------|----------------|----------------|------------------|---------------|--------|
| Update                                         | Main<br>Board | Firmware | Color<br>Wheel | Lamp<br>Module | Engine<br>Module | Lan<br>Module | Blower |
| Version Update                                 | V             | V        |                |                |                  | V             |        |
| Color Wheel Index                              | V             |          | V              |                |                  |               |        |
| ADC<br>Calibration (RGB/<br>Video Calibration) | v             |          |                |                |                  |               |        |
| Reset lamp hour                                |               |          |                | V              |                  |               |        |
| OSD Reset                                      | V             | V        |                |                |                  |               |        |
| EDID                                           | V             |          |                |                |                  |               |        |
| Re-write Lamp<br>Hour Usage                    | v             |          |                |                |                  |               |        |
| Rod adjustment                                 |               |          |                |                | V                |               |        |
| Factory RPM<br>Save                            | V             |          |                |                |                  |               | v      |

Note: - If Color appears abnormal after changing Main Board/Color Wheel Module, please do Color Wheel index adjustment.

- After changing parts, check the information above.

### 4-7 PC MODE

- Note: When getting into function test, adjust the zoom ring and focus ring to guarantee the image maximum and clearest, then start to test.
  - Test signal: analog 1024 x 768 (for EX542/EX612/EX615/EX762/EX542I/EX540/EX540I) analog 800 x 600 @60Hz (for ES523ST)) analog 1280 x 800 @60HZ (for EW533ST)
  - The defect specification for EX762/EX542I/ES523ST is the same, we take EX762 for example here, others model please refer to 4-5 for details.

#### 1. Frequency and tracking boundary

| Procedure       | - Test equipment: video generator               |
|-----------------|-------------------------------------------------|
|                 | - Test signal: analog 1024 x 768@60Hz           |
|                 | - Test Pattern: General-1 or Master             |
|                 | - Check and see if the image sharpness          |
|                 | is well performed.                              |
|                 | - If not, re-adjust by the following steps:     |
|                 | (1) Select "Frequency" function to adjust       |
|                 | the total pixel number of pixel clock in        |
|                 | one line period.                                |
|                 | (2) Select "Tracking" function and use          |
|                 | right or left arrow key to adjust the           |
|                 | value to minimize video flicker.                |
|                 | - Adjust Resync or Frequency/Tracking/H.        |
|                 | Position/V. Position to the inner screen.       |
| Inspection item | - Eliminate visual wavy noise by Resync,        |
|                 | Frequency or Tracking selection.                |
|                 | - Check if there is noise on the screen.        |
|                 | - Horizontal and vertical position of the video |
|                 | should be adjustable to the screen frame.       |
| Criteria        | - If there is noise on the screen, the product  |
|                 | is considered as failure product.               |
|                 | - If there is noise on the screen, use auto or  |
|                 | manual "frequency" function or "tracking"       |
|                 | function to adjust the screen.                  |

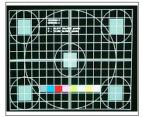

General-1

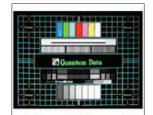

Master

- The PC mode functionally sure be workable include support format with frequency and auto detected functional will be workable.

| 2.Bright pixel  |                                                     |         |
|-----------------|-----------------------------------------------------|---------|
| Procedure       | - Test equipment: video generator.                  |         |
|                 | - Test signal: analog 1024x768@60Hz.                |         |
|                 | - Test Pattern: Gray 10                             |         |
| Inspection item | - Bright pixel check.                               |         |
| Criteria        | - Bright pixel is unacceptable under gray 10        |         |
|                 | pattern.                                            | Gray 10 |
|                 | Please refer to the figure in 4-4 Test Condition    |         |
|                 | for Frame and Active area.                          |         |
|                 | Note: The defect criteria follows TI specification. |         |

| 3. Dark pixel   |                                                                                                    |               |
|-----------------|----------------------------------------------------------------------------------------------------|---------------|
| Procedure       | - Test equipment: video generator.                                                                                               |               |
|                 | - Test signal: analog 1024x768@60Hz.                                                                                             |               |
|                 | - Test Pattern: White pattern                                                                                                    |               |
| Inspection item | - Dark pixels check.                                                                                                    |               |
|                 | - White pattern (IRE=100)                                                                                                    |               |
|                 | - Adjacent dark pixel.                                                                                                    |               |
| Criteria        | <ul> <li>The number of the dead pixels should be less or<br/>equal to 4 pixels.</li> </ul>                                       | White pattern |
|                 | <ul> <li>Adjacent pixel with each other is unacceptable.</li> <li>Note: The defect criteria follows TI specification.</li> </ul> |               |

| 4. Bright Blemish<br>Procedure | - Test equipment: video generator                        |
|--------------------------------|----------------------------------------------------------|
|                                | - Test signal: 1024x768 @60Hz                            |
|                                | - Test Pattern: Gray 10                                  |
| Inspection item                | <ul> <li>Bright blemish check</li> </ul>                 |
| Criteria                       | <ul> <li>The bright blemish should be less or</li> </ul> |
|                                | equal to 2 under gray 10 pattern.                        |
|                                | - Ref. Defect specification table                        |

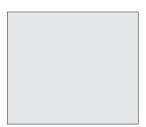

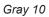

#### 5. Dark Blemish

| o. Durk Dichiish |                                      |      |
|------------------|--------------------------------------|------|
| Procedure        | - Test equipment: video generator    |      |
|                  | - Test signal: 1024x768 @60Hz        |      |
|                  | - Test Pattern: Blue 60              |      |
| Inspection item  | - Dark blemish check                 |      |
| Criteria         | - The dark blemish should be less or |      |
|                  | equal to 2 under blue 60 pattern.    |      |
|                  | - Ref. Defect specification table    |      |
|                  |                                      | Rlup |

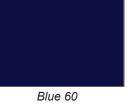

#### 6. Focus test

| Procedure                   | - Test equipment: video generator.<br>- Test signal: analog 1024 x 768@60Hz<br>- Test Pattern: full screen or MEME Sony                                                                                                    |
|-----------------------------|----------------------------------------------------------------------------------------------------|
| Inspection item<br>Criteria | <ul> <li>Focus check</li> <li>From screen 2.38 Mvia visual to check the focus, look at the entire screen, focus shall be clear, crisp, and sharp over the entire surface of the display pattern.(Blur word on one of the corner after adjustment is acceptable. However, the word should at least be recognizable.)</li> </ul> |

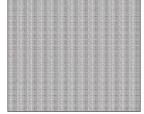

Full screen

#### 7. Color performance

| Procedure       | <ul> <li>Test equipment: video generator.</li> <li>Test signal: 720p, 1080i, 1080p</li> <li>Test Pattern: Master, 64 gray RGBW or<br/>SMPTE bar</li> </ul>                  |
|-----------------|----------------------------------------------------------------------------------------------------|
|                 | * Please refer to 4-2 to get into service mode 1.<br>Use 720p & 1080p signal, master pattern to do<br>HDTV test. Color cannot discolor to purple and<br>blue.               |
| Inspection item | - Check if each color level is well-functioned.                                                                                                    |
|                 | - Color saturation                                                                                                    |
| Criteria        | <ul> <li>Screen appears normal. It should not have any<br/>abnormal condition, such as lines appear on the<br/>screen and so on.</li> </ul>                                 |
|                 | - Color appears normal.                                                                                                    |
|                 | - It is unacceptable to have few lines flashing.                                                                                                    |
|                 | <ul> <li>RGBW should all appear normal on the screen<br/>and sort from R-G-B-W.</li> </ul>                                                                                  |
|                 | <ul> <li>Color levels should be sufficient and normal.</li> <li>(The unidentified color levels on both left and<br/>right sides should not over 4 color levels.)</li> </ul> |
|                 | <ul> <li>Gray level should not have abnormal color or<br/>heavy lines.</li> </ul>                                                                                           |
|                 | - If color appears apportal please get into ser-                                                                                                    |

- If color appears abnormal, please get into service mode 1 to do color wheel index adjustment.

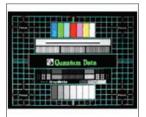

Master

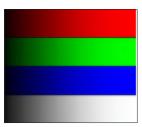

64 gray RGBW

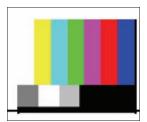

SMPTE BAR

### 4-8 Video Performance

#### 1. CVBS

Procedure

Inspection item

- Test equipment: DVD player
- Test signal: CVBS
- Video performance test

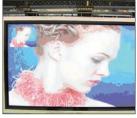

Motion video

#### Inspection Distance - 1.8 M ~2.5 M Criteria - Check any abnormal color, line distortion or any noise on the screen. - Check the sound from speakers. - Check whether "freeze" and "mute" are normal.

- Press "V Keystone" on remote controller, check whether keystone function is normal.

#### 2. S-Video

| Procedure           | - Test equipment: DVD player                                                                  |
|---------------------|-----------------------------------------------------------------------------------------------|
|                     | - Test signal: S-Video                                                                        |
| Inspection item     | - Video performance test                                                                      |
| Inspection Distance | - 1.8 M ~2.5 M                                                                                |
| Criteria            | <ul> <li>Check any abnormal color, line distortion or any<br/>noise on the screen.</li> </ul> |
|                     | - Check the sound from speakers.                                                              |
|                     | - Check whether "freeze" and "mute" are normal.                                               |
|                     | Draga "\/ Kayatana" an ramata controllar, abaal                                               |

- Press "V Keystone" on remote controller, check whether keystone function is normal.

#### 3. HDTV/Component

| Procedure           | - Test equipment:DVD player                                                                                 |  |
|---------------------|----------------------------------------------------------------------------------------------------|--|
|                     | - Test signal:Ycbcr/YPbPr                                                                                   |  |
| Inspection item     | - HDTV performance test                                                                                     |  |
| Inspection Distance | - 1.8 M ~2.5 M                                                                                              |  |
| Criteria            | <ul> <li>Check any abnormal color, line distortion or any<br/>noise on the screen.</li> </ul>               |  |
|                     | - Check the sound from speakers.                                                                            |  |
|                     | - Check whether "freeze" and "mute" are normal.                                                             |  |
|                     | <ul> <li>Press "V Keystone" on remote controller, check<br/>whether keystone function is normal.</li> </ul> |  |

#### 4. HDMI Test (not for EX612)

| Procedure           | - Test equipment: DVD Player with HDMI output.                                             |  |
|---------------------|--------------------------------------------------------------------------------------------|--|
|                     | - Test signal: 720p, 1080p, 1080i                                                          |  |
| Inspection item     | - HDMI performance test.                                                                   |  |
| Inspection Distance | - 1.8 M ~2.5 M.                                                                            |  |
| Criteria            | <ul> <li>Ensure the image is well performed and the<br/>color can not discolor.</li> </ul> |  |
|                     | Oh a alku ula atla an Ilmau talli ia na anna al                                            |  |

- Check whether "mute" is normal.

#### 5. Audio Test

| Procedure           | - Test equipment: DVD Player                                                                                               |
|---------------------|----------------------------------------------------------------------------------------------------|
|                     | - Test signal: CVBS                                                                                                    |
| Inspection item     | - Audio performance test                                                                                                   |
| Inspection Distance | - 1.8 M ~2.5 M                                                                                                    |
| Criteria            | - Check the sound from speakers                                                                                            |
|                     | <ul> <li>Plug Audio cable into Audio in 1 port, check<br/>whether "Volume" is normal.</li> </ul>                           |
|                     | <ul> <li>Plug Audio cable into Audio Out port, check<br/>whether the outboard speaker's "Volume" is<br/>normal.</li> </ul> |
|                     | - Adjust the volume to "5 $\rightarrow$ 10" by using the remote controller.                                                |
|                     | - Check the sound from speakers.                                                                                           |
|                     | - Check whether the "mute" is normal.                                                                                      |
|                     | Note: EX542/EX615/EX540/EX762/EX540I/<br>EX542I have 3 Audio.                                                              |
|                     | In ports for different input signals. To test each<br>Audio In port, make sure input its correspondent<br>signal.          |
|                     |                                                                                                    |

#### 6. 3D Test

| Procedure           | - Test equipment: DVD Player                   |
|---------------------|------------------------------------------------|
|                     | - Test signal: 1280X720@120Hz (HQFS format CD) |
| Inspection item     | - 3D test                                      |
| Inspection Distance | - < 6M                                         |
| Criteria            | - The image should not appear noise, flicker,  |
|                     |                                                |

### **4-9 ADC Calibration**

#### 1. Video Calibration

| Procedure       | - Test equipment: video generator                                                                                                    |                                                                                                    |
|-----------------|----------------------------------------------------------------------------------------------------|----------------------------------------------------------------------------------------------------|
|                 | <ul> <li>Once Main Board is changed, video calibration<br/>should be done as well.</li> </ul>                                                                                                    |                                                                                                    |
|                 | (1) Test signal: 480i                                                                                                    |                                                                                                    |
|                 | (2) Test Pattern: SMPTE BAR<br>- Note                                                                                                    |                                                                                                    |
|                 | (1) Calibration pattern should be in full screen mode.                                                                                                    | SMPTE BA                                                                                                    |
|                 | (2) Please refer to 4-2 Guide to get into service mode 1 and choose "ADC calibration".                                                                                                    |                                                                                                    |
|                 | (3) Choose and get into "Video Calibration", press<br>"Enter" button to execute "Video Calibration". When<br>the message "Success" appears, it means "Video<br>Calibration" is OK. Choose "Menu" or "Exit" to<br>leave service mode 1. | Constanting Party and Constanting Party and |
| Check pattern   | - Test signal: 576p, 720p, 1080i                                                                                                    | Master                                                                                                    |
|                 | - Test pattern: Master                                                                                                    |                                                                                                    |
|                 | * After finishing Video adjustment, check Master<br>pattern.                                                                                                    |                                                                                                    |
| Inspection item | - Color saturation                                                                                                    |                                                                                                    |
| Criteria        | - There should not have any lack of SMPTE BAR.                                                                                                    |                                                                                                    |
|                 | <ul> <li>The screen appears normal, it shouldn't appear<br/>any abnormal condition, such as lines and so on.</li> </ul>                                                                                                    |                                                                                                    |
|                 | <ul> <li>It is unacceptable that the color appears<br/>abnormal and flashing.</li> </ul>                                                                                                    |                                                                                                    |

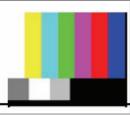

TE BAR

#### 2. RGB Calibration

| Procedure       | - Test equipment: video generator                                                                                                    |  |
|-----------------|----------------------------------------------------------------------------------------------------|--|
|                 | <ul> <li>Once Main Board is changed, RGB calibration<br/>should be done as well.</li> </ul>                                                                                                    |  |
|                 | (1) Test signal: 1024 x 768@60Hz                                                                                                    |  |
|                 | (2) Test Pattern: White/Black<br>- Note                                                                                                    |  |
|                 | (1) Calibration pattern should be in full screen mode.                                                                                                    |  |
|                 | (2) Please refer to 4-2 Guide to get into service<br>mode 1 and choose "RGB calibration".                                                                                                    |  |
|                 | (3) Choose and get into "Video Calibration",<br>press "Enter" button to execute "RGB Calibra-<br>tion". When the message "Success" appears,<br>it means "RGB Calibration" is OK. Choose<br>"Menu" or "Exit" to leave service mode 1.                              |  |
| Check pattern   | - Test signal: 1024 x 768@60Hz                                                                                                    |  |
|                 | - Test pattern: 64 grey RGBW                                                                                                    |  |
|                 | * After finishing RGB adjustment, check 64 gray RGBW pattern.                                                                                                    |  |
| Inspection item | - Color saturation                                                                                                    |  |
| Criteria        | - There should not have any lack of 64 gray RGBW pattern.                                                                                                    |  |
|                 | <ul> <li>The screen appears normal, it shouldn't appear<br/>any abnormal condition, such as lines and so on.</li> <li>The color should appear normal and sort in right<br/>order, it is unacceptable that the color appears<br/>abnormal and flashing.</li> </ul> |  |
|                 | <ul> <li>Color levels should be sufficient and normal.</li> <li>(the unidentified color levels on both left and<br/>right sides should not over 8 color levels.)</li> </ul>                                                                                       |  |

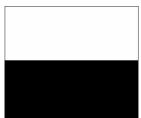

White/Black

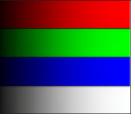

64 gray RGBW

### **4-10 Optical Performance Measure**

#### Inspection Condition

- Environment luminance: 10.0 Lux
- Product must be warmed up for 5 minutes
- Distances from the screen: 1.95 M
- Screen Size: 60 inches diagonal

#### 1. Test equipment

- Press "Power  $\rightarrow$  Left  $\rightarrow$  Left  $\rightarrow$  Menu" to get into service mode 1.
- Select "Spoke Test"

#### 2. Brightness

| Procedure | - Full white pattern                                                                  |
|-----------|---------------------------------------------------------------------------------------|
|           | <ul> <li>Use CL100 to measure brightness values<br/>of P1~P9.</li> </ul>              |
|           | <ul> <li>Follow the brightness formula to calculate<br/>brightness values.</li> </ul> |
|           | 🜣 Brightness Formula                                                                  |
|           | Avg. (P1~P9)*1.1m <sup>2</sup>                                                        |
| Criteria  | 1000 ANSI lumen                                                                       |
|           | (for EX542/EX540/EX540I/EX542I/ES523ST/<br>EW533ST)                                   |

• 1400 ANSI lumen (for EX612/EX615/EX762)

#### 3. Full On/Full Off Contrast

| Procedure | <ul> <li>Full white pattern &amp; Full black pattern</li> </ul>                                                     |
|-----------|----------------------------------------------------------------------------------------------------|
|           | <ul> <li>Use CL100 to measure brightness values of full<br/>white pattern P5 &amp; full black pattern B5</li> </ul> |
|           | - Follow Contrast formula to calculate contrast                                                                     |
|           | values.                                                                                                    |
|           | 🜣 Contrast Formula                                                                                                  |
|           | P5/B5                                                                                                    |
|           | Note: P5=center of white image                                                                                      |
|           | B5 = the center of black image.                                                                                     |
| Criteria  | • 1600:1 (for EX540/EX542/EX612/EX615/<br>EX762/EX540I/EX542I)                                                      |
|           | • 1750:1 (for ES523ST/EW533ST)                                                                                      |

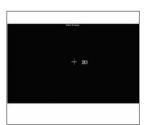

Full black pattern

#### 4. Uniformity

| Procedure | - Full white pattern                                                                             |                                  |
|-----------|--------------------------------------------------------------------------------------------------|----------------------------------|
|           | <ul> <li>Use CL100 to measure brightness values of<br/>P1~P9 (see image: Full white).</li> </ul> | elle<br>elle                     |
|           | <ul> <li>Follow the Uniformity formula to calculate<br/>average values.</li> </ul>               | • 20 • 20 • 20<br>• 20 • 20 • 20 |
|           | Uniformity Formula                                                                               | 29 jui a                         |
|           | JBMA Uniformity = Avg. (P1, P3, P7, P9)/<br>P5X100%                                              | Full white pattern               |
| Criteria  | • 70%                                                                                            |                                  |

| EX540/EX542/EX612/EX615/EX762/EX540I/EX542I/ES523ST/EW533ST | Confidential | 4-14 |
|-------------------------------------------------------------|--------------|------|
|-------------------------------------------------------------|--------------|------|

### **4-11 Network Function Test**

#### For EX540/EX542/EX615/EX762/EX540I/EX542I

#### 1. Write Down Projector IP

- (1) Turn on the Projector, then press "Menu" button to get into OSD Mode.
  - Use "right" button to select "SETUP".
  - Use "down" button to remove the light mark to "RS232", then press "Enter" button to select "Network", press "Enter" button.

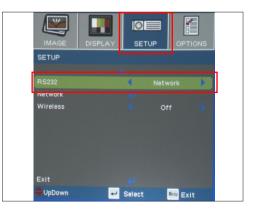

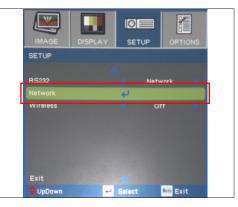

- (2) Select "Network", press "Enter" button.
- (3) Remove the light mark to "DHCP", then press "Enter" button to select "Off", press "Enter" button.
  - The IP address will be shown on screen.
  - Write down the IP address: 192.168.0.100.
  - Ensure the IP address, Subnet Mask, Gateway and DNS are right as the the picture shown.

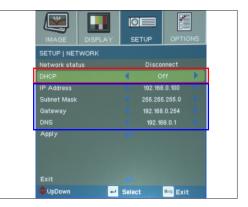

#### 2. Network Setting

(1) Open the "Local area connection", choose "properties".

(2) Select "Internet protocol (TCP/IP)", then click "Properties".

- (3) Modify the IP address to 192.168.0.101, and modify Subnet mask to 255.255.255.0.
  - Note: The HOST ID (192.168.0.XXX) of PC IP address must be different from the projector IP address written down in step 1 of 4-10.

(4) Click "OK".

(5) Click "Close" to quit the setting screen.

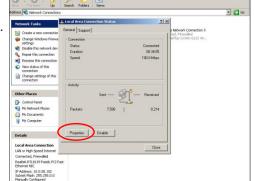

| General Authentio                                                                          | cation Advanced                                                                                                    |                                |
|--------------------------------------------------------------------------------------------|----------------------------------------------------------------------------------------------------|--------------------------------|
| Connect using                                                                              |                                                                                                    |                                |
| Realtek R1                                                                                 | L8139 Family PCI Fast Eth                                                                                                    | Configure                      |
| This connection u                                                                          | uses the following items:                                                                                                    |                                |
| File and     Gos Par     Install.      Description      Transmission C      wide area netw | Microsoft Networks<br>Printer Sharing for Microsoft N<br><u>ket Schoduk</u><br>Protocol ITCP/IPJ<br>Uninstall<br>Ontrol Protocol/Internet Proto<br>ordr. protocol/Internet Proto<br>ordr. protocol Hat provides co<br>interconnected networks. | Properties<br>col. The default |
|                                                                                            | notification area when connec<br>n this connection has limited o                                                                                                    |                                |

|                                                                      | d automatically if your network supports<br>red to ask your network administrator for                                                                                                    |
|----------------------------------------------------------------------|----------------------------------------------------------------------------------------------------|
| Oblain an IP address autor                                           | Choose Contraction of the Contraction of the Contra |
| <ul> <li>Use the following IP address</li> <li>IP address</li> </ul> | 192.168.0.101                                                                                                    |
|                                                                      |                                                                                                    |
| Subnet mask:                                                         | 255 . 255 . 255 . 0                                                                                                    |
| Delault gateway:                                                     |                                                                                                    |
| Obtain DNS server address                                            | automatically                                                                                                    |
| • Use the following DNS ser                                          | ver addresses                                                                                                    |
| Preferred DNS server:                                                |                                                                                                    |
| Alternate DNS server:                                                |                                                                                                    |
|                                                                      | Advanced                                                                                                    |

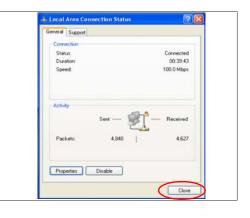

| EX540/EX542/EX612/EX615/EX762/EX540I/EX542I/ES523ST/EW533ST C | Confidential | 4-16 |
|---------------------------------------------------------------|--------------|------|
|---------------------------------------------------------------|--------------|------|

#### 3. Read Projector Information

- (1) Connect the PC and the Projector with LAN Cable.
- (2) Execute "Internet Explorer".
- (3) Visit the IP address: "http://192.168.0.100/".
  - Key in "User Name: Administrator" and "Password: administrator", click "Login" to get into Projector Web Server.
- (4) Projector information will be shown on the screen.
  - Please check whether each item's function is OK.

| <ul> <li>1.1.1.1.1.1.1.1.1.1.1.1.1.1.1.1.1.1.1.</li></ul> | en en en en en en en en en en en en en e | - |
|-----------------------------------------------------------|------------------------------------------|---|
| Optoma Orenip: OPTO                                       | /eb Server 805                           |   |
| онир:ОРТО                                                 | NIA Harme:EX542 Hing:                    |   |
| Welcome to                                                | the Optimic Projector Web Server         |   |
|                                                           | Tagtai Administrator N                   |   |
| 1.0                                                       | Logn                                     |   |
|                                                           |                                          |   |
|                                                           |                                          |   |
|                                                           |                                          |   |
|                                                           |                                          |   |
|                                                           |                                          |   |
|                                                           |                                          |   |
|                                                           |                                          |   |

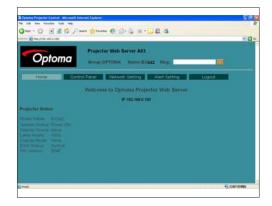

### 4-12 Others

#### **1. Function Inspection**

| Keypad button              | - All keypad buttons must operate smoothly.                                                                                                    |
|----------------------------|----------------------------------------------------------------------------------------------------|
| General                    | - All OSD functions must be checked for functionality. When OSD menu is displayed, there shall be no visible peaking, ringing, streaking, or smearing artifacts on the screen. |
| Factory Default            | - The factory settings (with appropriate centering, size, geometry distortion, etc.) shall be displayed upon "Recall" is selected from OSD.                                    |
| Display Size               | <ul> <li>All preset modes shall expand to full screen size using OSD<br/>Horizontal and Vertical Size controls.</li> </ul>                                                     |
| Display Data Channel (DDC) | <ul> <li>The purpose of the DDC test is to verify the DDC1/DDC2B<br/>operation of the projector and to verify Plug &amp; Play function.</li> </ul>                             |
| Acoustic                   | <ul> <li>High pitch sound from cooling fan and color wheel is<br/>unacceptable.</li> </ul>                                                                                     |

#### 2. Check points for exterior and print pattern

| Check item              | Check point                                               |
|-------------------------|-----------------------------------------------------------|
| Text & Pattern          | Missing letters & pattern or blurry prints are            |
|                         | unacceptable.                                             |
| Exterior                | Dirt, scrape, water ripples and uneven color are          |
| Exterior                | unacceptable.                                             |
| Focus ring&Zoom ring    | Focus ring&Zoom ring is functioning smoothly.             |
| Logo                    | Missing logo, missing prints and blurry prints are        |
|                         | unacceptable                                              |
| Screw                   | All screws sure be fixed and in right type.               |
| Pedestal                | Well-functioned                                           |
| Lamp Cover              | It should be locked in the correct place.                 |
| Plastic Parts           | All plastic parts can not be broken and damaged.          |
| Safety or warning label | All safety and warning labels should be visible,          |
|                         | including all contents.                                   |
| Connector               | All interface connectors should be complete and workable. |

## **Firmware Upgrade**

### Section 1: System Firmware Upgrade (For EX540/EX542/EX612/EX615/EX762/EX540I/EX542I)

### 5-1-1 Equipment Needed

#### Software: (DDP 2430-USB/EX540/EX542/EX612/EX615; DDP 2431-USB/EX762/EX540I/EX542I)

- DLP Composer Lite 9.2
- Firmware (\*.img)
- Library file (library file has to put in PC and set right path in 5-1-5 step 3)

#### Hardware:

- Projector
- Power Cord: 42.50115G001
- Mini USB Cable: 42.00286G101
- PC or Laptop

Note: The FW upgrade procedure for EX612/EX615/EX542/EX540/EX762/EX540I/EX542I is the same ,we take EX542 as an example here.

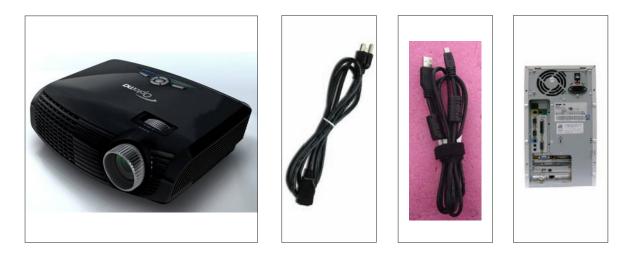

### 5-1-2 DLP Composer Lite Setup Procedure

- 1. Choose "DLP Composer Lite V9.2 Setup" Program.
- 2. Click "Next".
- 3. Read "License Agreement".
  - Choose "I accept and agree to be bound by all the terms and conditions of this License Agreement".
  - Click "Next".
- 4. Click "Next".

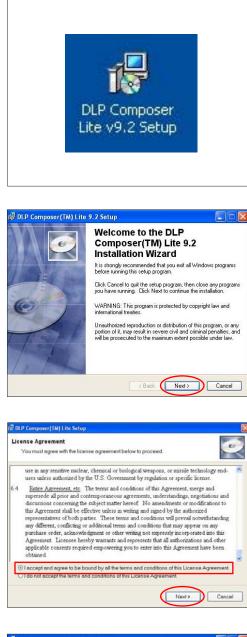

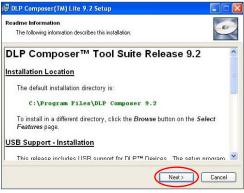

- 5. Click "Next".
- 6. Click "Next".
- 7. The program is executing "installing" status.
- 8. Click "Finish".

| lect Features<br>Please select which features you would like | to install.                                                                                                    |
|--------------------------------------------------------------|----------------------------------------------------------------------------------------------------|
| DLP Composer Lite Tool Suite                                 | Feature Description:<br>DLP Composer Lite Tool Suite                                                              |
|                                                              | This feature will be installed on the local hard<br>drive.<br>This feature requires 5841KB on your hard<br>drive. |
| urrent location:<br>\Program Files\DLP Composer Lite 9.2\    | Browse                                                                                                    |

| DLP Composer(TM) Lite 9.2 Setup                                                              |          |
|----------------------------------------------------------------------------------------------|----------|
| Ready to Install the Application<br>Click Next to begin installation.                        | <u>e</u> |
| Click the Back button to reenter the installation information or click Cancel to the wizard. | exit     |
| $\sim$                                                                                       |          |
| < Back (Next >                                                                               | Cancel   |

| 문 DLP Composer(TM) Lite 9.2 Setup                                                                              |        |
|----------------------------------------------------------------------------------------------------|--------|
| Jpdating System<br>The features you selected are currently being installed.                                    | Q      |
| Copying new files<br>File: DLPLite.exe<br>Directory: E: VProgram Files\DLP Composer Lite 9.2\<br>Size: 2142208 |        |
|                                                                                                    | Cancel |

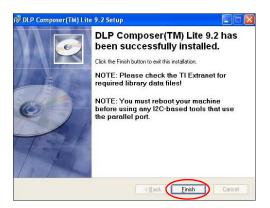

| EX540/EX542/EX612/EX615/EX762/EX540I/EX542I/ES523ST/EW533ST | Confidential | 5-3 |
|-------------------------------------------------------------|--------------|-----|
|-------------------------------------------------------------|--------------|-----|

### 5-1-3 Setup Procedure

- 1. Set up
  - Hold on "MENU" and "POWER" buttons and plug in the power cord.
  - The ON/STANDBY LED will be flashing green.
  - Release "MENU" and "POWER" buttons.
  - Connect projector with USB cable.
- Note: The system fan and the lamp will not operate.

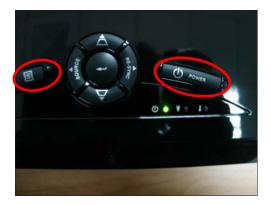

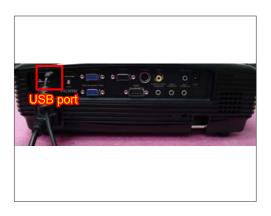

### 5-1-4 USB Driver Upgrade Procedure

- 1. Execute Program
  - (1) Connect projector with PC by USB cable.
  - (2) "Found New Hardware Wiszard" picture will appear on the screen.
  - (3) Select "Install the software automatically (Recommended)".
  - (4) Click "Next".
  - (5) Searching picture, please wait for several seconds.

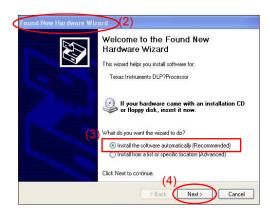

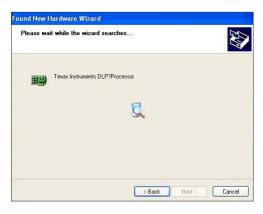

- (6) Click "Finish", then the USB driver has been installed successfully.
- Note: If you have installed the USB driver, there is no need to perform this action.

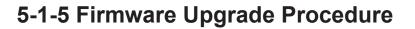

1. Execute the "DLP Composer<sup>™</sup> Lite 9.2" file.

2. Click "Edit" and "Perferences".

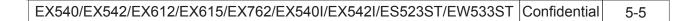

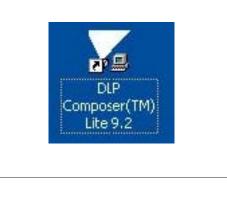

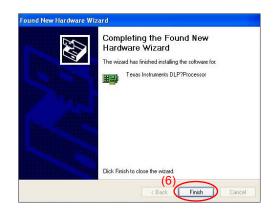

|                      | er(TM) Lite       |     |
|----------------------|-------------------|-----|
|                      | Hindow Help       |     |
| Ordu<br>Juciu        | Chiez .           |     |
| Cut<br>Copy<br>Faile | Chief Chief Chief |     |
| -                    |                   |     |
| Inderenc             |                   |     |
|                      |                   |     |
|                      |                   |     |
|                      |                   |     |
|                      |                   |     |
|                      |                   |     |
|                      |                   |     |
|                      |                   |     |
|                      |                   |     |
| look<br>herences     |                   |     |
|                      |                   | NUM |

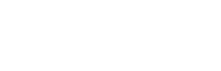

- 3. Click "Library".
  - Click the "Browse" and navigate to the directory where you put the DLP Composer installation files in.
  - Click "Library v9.2" folder.
  - Click "OK".
- 4. Click "Communications".
  - Select "USB".
  - Click "OK".
- 5. Choose "Flash Loader".
  - Click "Browse" to search the firmware file (\*.img).
  - Click "Open".
- 6. Select "Skip Boot Loader Area". (select "32KB").
  - Click "Reset Bus" to erase the flash memory.

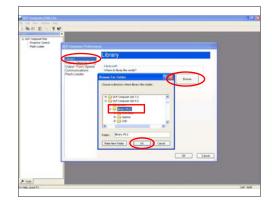

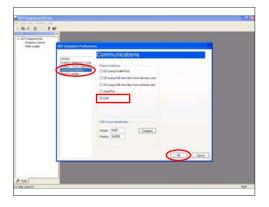

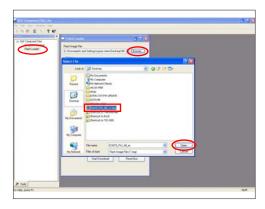

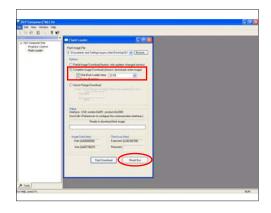

- 7. If the FW is ready, click "Start Download" to execute the firmware upgrade.
  - Click "Yes".
- 8. Proceeding Picture.
- 9. It takes about several minutes, the firmware upgrade process is finished, "Download completed" will appear on the screen.
  - The projector will automatically turn on.
  - Unplug USB cable.
- 10. Check FW version.
  - Get into the service mode to check the firmware version.
    - (To get into service mode, please press "Power", "Left", "Left" and "Menu" buttons sequentially.)

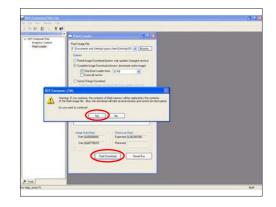

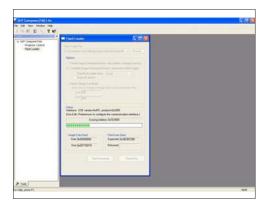

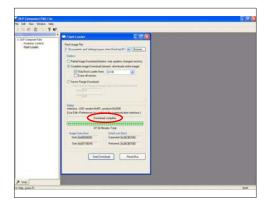

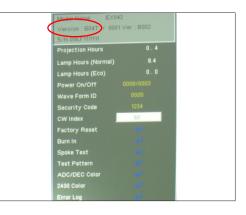

| EX540/EX542/EX612/EX615/EX762/EX540I/EX542I/ES523ST/EW533ST | Confidential | 5-7 |
|-------------------------------------------------------------|--------------|-----|
|-------------------------------------------------------------|--------------|-----|

# Section 2: System Firmware Upgrade (For ES523ST/EW533ST)

### **5-2-1 Equipment Needed**

#### Software: DDP 2431-RS232

- DLP Composer Lite 9.2
- Firmware (\*.img)
- Library file (library file has to put in PC and set right path in 5-1-5 step 3)

#### Hardware:

- Projector
- Power Cord: 42.50115G001
- RS232 Cable: 42.00272G002
- PC or Laptop
- *Note: The FW upgrade procedure for EW533ST is the same ,we take ES523ST as an example here.*

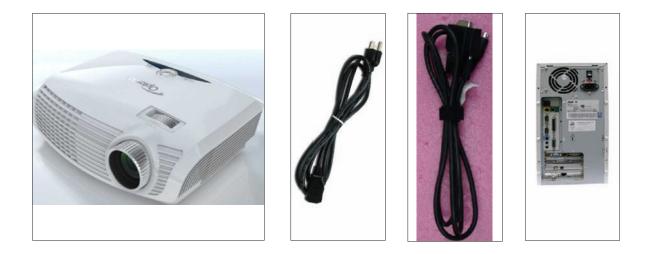

### 5-2-2 DLP Composer Lite Setup Procedure

Note: "DLP Composer Lite V9.2 Setup" Program refer to 5-1-2 for details.

### 5-2-3 Setup Procedure

- 1. Set up
  - Plug in Power and RS232 cable in the PC, the ON/ STANDBY LED will display green.
  - Hold the "Menu" then press "Power" button about 5 seconds then release these two buttons.
- Note: The system fan and the lamp will not operate.

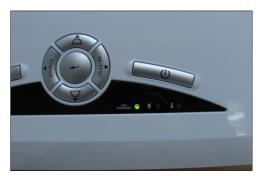

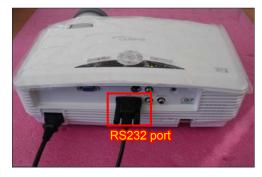

### 5-2-4 Firmware Upgrade Procedure

1. Execute the "DLP Composer<sup>™</sup> Lite 9.2" file.

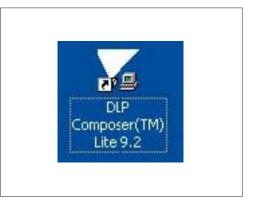

2. Click "Edit" and "Perferences".

- 3. Click "Library".
  - Click the "Browse" and navigate to the directory where you put the DLP Composer installation files in.
  - Click "ES523ST Library" folder.
  - Click "OK".

- 4. Click "Communications".
  - Select "Serial Port".
  - Choose "COM1".
  - Click "OK".

- 5. "Serial Port Configuration" picture will appear on the screen.
  - Make sure the settings are as below:
  - (1) In "Baud Rate" item, select "115200".
  - (2) In "Data Bits" item, select "8".
  - (3) In "Stop Bits" item, select "1".

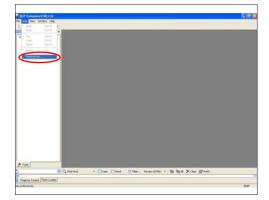

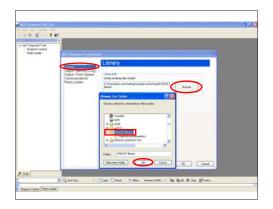

| Cargoon Tate<br>Report Carbod<br>Ref: Laster | Composite Profession       |                                                                                        |         | _    |
|----------------------------------------------|----------------------------|----------------------------------------------------------------------------------------|---------|------|
| 110                                          | nery<br>And - Memory / Cog | Communications                                                                         |         |      |
| 9                                            |                            | OCCurry Packet Party<br>OCCurry USB has http://www.ikews                               |         |      |
|                                              |                            | C CC Long USB Rock High Transe (2010                                                   | A.cont  |      |
|                                              |                            | Con                                                                                    |         |      |
|                                              |                            | Test.                                                                                  |         |      |
|                                              |                            | CONC. Marineri<br>CONC. National<br>CONC. National<br>CONC. National<br>CONC. National | Spani - |      |
|                                              |                            | LDHS (No hard)                                                                         |         | Cent |
|                                              |                            |                                                                                        |         |      |

- (4) In "Parity" item, select "None".
- (5) In "RTS" item, select "Disable".
- (6) In "CTS" item, select "Disable".
- (7) Key in "2000" into "Read" and "Write" items of " Timeouts (in milliseconds)".
- Click "OK".

|                          |           | 56000    | Enable                           | Toggle      |
|--------------------------|-----------|----------|----------------------------------|-------------|
|                          |           |          | CTS                              |             |
|                          |           | ) 115200 | <ul> <li>Disable</li> </ul>      | O Enable    |
| O7 08                    | Stop Bits |          | Timeouts (in milli<br>Read: 2000 | write: 2000 |
| Parky<br>O 0dd<br>O Even | None      | / M-90K  | Debug                            | a Leaning   |

| for Cannot I |                                                                                                    |                                                                                                    |
|--------------|----------------------------------------------------------------------------------------------------|----------------------------------------------------------------------------------------------------|
| Le           | Communicati                                                                                                    | ona                                                                                                    |
| OM<br>OM     | put-Memory /Log                                                                                                    |                                                                                                    |
|              | Seaffae         0.000         0.000         0.000           0.000         0.000         0.0000         0.0000           0.000         0.1000         0.1000         0.1000           0.000         0.1000         0.1000         0.1000           0.000         0.1000         0.1000         0.1000           0.000         0.1000         0.1000         0.1000           0.000         0.1000         0.1000         0.1000           0.000         0.1000         0.1000         0.1000 | 10<br>10 Andre Chattane<br>Class Chattane<br>10 Andre Chattane<br>Andre Maria Chattane<br>Andre Maria Chattane<br>Andre Ma |
|              | C246 Rothand<br>C246 Rothand                                                                                                    |                                                                                                    |

P

| 6. | Click | "OK". |
|----|-------|-------|
|    |       |       |

- 7. Choose "Flash Loader".
  - Click "Browse" to search the firmware file (\*.img).
  - Click "Open".

- 8. Select "Skip Boot Loader Area". (select "32KB").
  - Click "Reset Bus" to erase the flash memory.

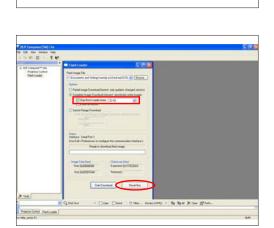

| EX540/EX542/EX612/EX615/EX762/EX540I/EX542I/ES523ST/EW533ST | Confidential | 5-11 |
|-------------------------------------------------------------|--------------|------|
|-------------------------------------------------------------|--------------|------|

- 9. If the FW is ready, click "Start Download" to execute the firmware upgrade.
  - Click "Yes".

10. Proceeding Picture.

- It takes about several minutes, the firmware upgrade process is finished, "Download completed" will appear on the screen.
  - The projector will automatically turn on.

- 12. Check FW version.
  - Get into the service mode to check the firmware version.

(To get into service mode, please press "Power", "Left", "Left" and "Menu" buttons sequentially.)

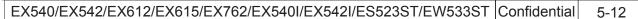

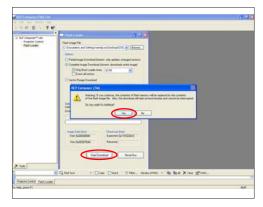

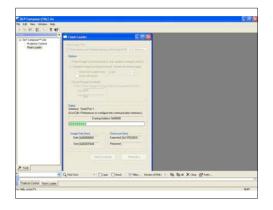

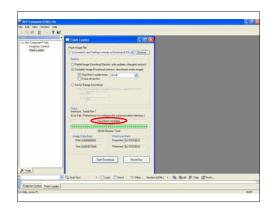

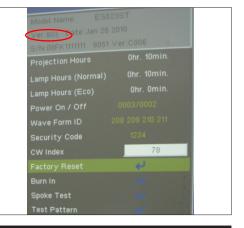

### Section 3: 8051 Firmware Upgrade Procedure

### **5-3-1 Equipment Needed**

#### Software: (DDP 2430-USB/EX540/EX542/EX612/EX615;

#### DDP 2431-USB/EX762/EX540I/EX542I/ES523ST/EW533ST)

- Setup \_NLINK\_en
- Manley USB Driver\_NLINK
- EX542/EX612/EX615\_8051\_xxx.hex
- EX540\_8051\_xxx.hex
- EX762\_8051\_xxx.hex
- EX540I/EX542I\_8051\_xxx.hex
- ES523ST/EW533ST\_8051\_xxx.hex

#### Hardware:

- Projector
- Power Cord: 42.50115G001
- Mini USB Cable
- NLINK Cable 2
- NLINK Fixture
- PC or Laptop

Note: - The 8051 FW upgrade procedure for EX615/EX612/EX542/EX540/EX762/EX540I/EX542I/ ES523ST/EW533ST is the same, we take EX542 as an example here.

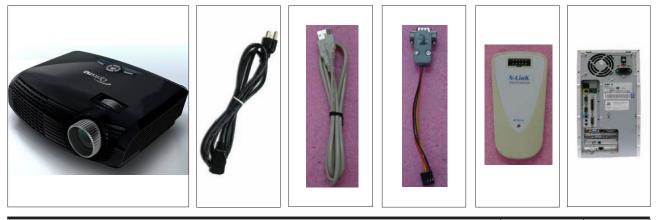

### 5-3-2 NLINK Setup Procedure

- 1. Choose "setup\_NLINK\_en.exe" program.
- 2. Click "Next".
- 3. Click "Next".
- 4. Click "Next".

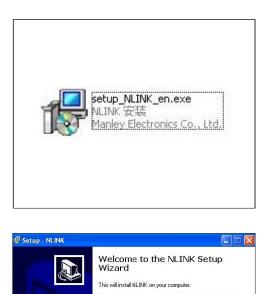

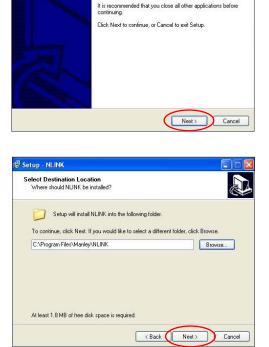

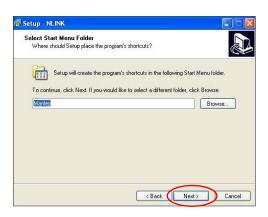

- 5. Click "Next".
  - Select the additional task that you may create a desktop icon.
- 6. Click "Install" to begin installing NLINK Procedure.
- 7. Click "Finish".
  - Complete the NLINK setup.
- 8. "MCU Choose" picture will appear on the screen.
  - Close the picture.

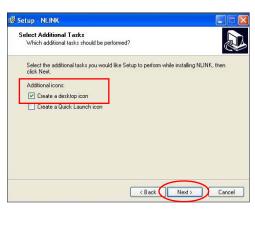

| Re | ady to Install                                                                                                  |
|----|----------------------------------------------------------------------------------------------------|
|    | Setup is now ready to begin installing NLINK on your computer.                                                  |
|    | Click Install to continue with the installation, or click Back if you want to review or<br>change any settings. |
|    | Destination location: C:\Program Files\Manley\NLINK                                                             |
|    | Start Menu folder:<br>Manley                                                                                    |
|    | Additional tasks:<br>Additional icons:<br>Create a desktop icon<br>Create a Quick Launch icon                   |
|    | × (3)                                                                                                    |

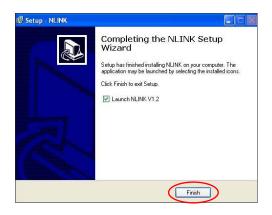

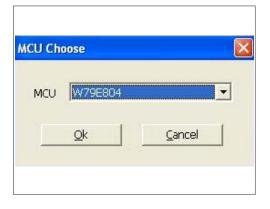

| EX540/EX542/EX612/EX615/EX762/EX540I/EX542I/ES523ST/EW533ST | Confidential | 5-15 |
|-------------------------------------------------------------|--------------|------|
|-------------------------------------------------------------|--------------|------|

### 5-3-3 Manley USB Driver Upgrade Procedure

- 1. Set up
  - Plug in the power cord, the power LED will light on red.
  - Connect VGA-1 Port of projector with NLINK Fixture.
  - Connect NLINK Fixture with PC by USB cable.
- 2. Execute Program
  - (1) "Found New Hardware Wiszard" picture will appear on the screen.
  - (2) Select "Install from a list or specific location (Advanced)".
  - (3) Click "Next".
  - (4) Select "Include this location in the search", then click "Browse".
  - (5) "Browse For Folder" picture will appear on the screen.
  - (6) Select "TPRP1" folder in the "Manley USB Driver\_N-Link" folder, then click "OK".

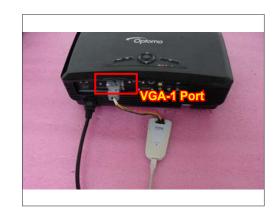

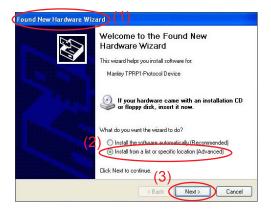

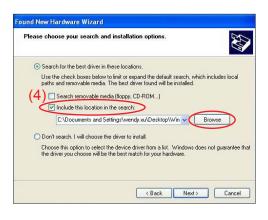

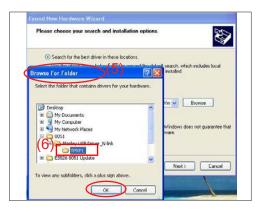

(7) Click "Next".

- (8) Click "Continue Anyway".
- (9) Click "Finish".
  - "Manley TPRP1-Protocol Emulator" will appear on the picture.
  - Complete the USB Driver Upgrade Procedure.
- Note: If "Found New Hardware Wiszard" picture appear again, repeat step 2 to install USB Drivier.

| Nease choose your search                            | h and installation options.                                                                                                    |
|-----------------------------------------------------|----------------------------------------------------------------------------------------------------|
| Search for the best drive                           | er in these locations.                                                                                                    |
|                                                     | elow to limit or expand the default search, which includes local<br>adia. The best driver found will be installed.                                                                                                    |
| Search removable                                    | e media (floppy, CD-ROM)                                                                                                    |
| Include this locati                                 | ion in the search:                                                                                                    |
| C:\Documents ar                                     | nd Settings\wendy.xu\Desktop\805 💌 🛛 Browse                                                                                                    |
| O Don't search. I will choo                         | ise the driver to install.                                                                                                    |
| Choose this option to se<br>the driver you choose w | lect the device driver from a list. Windows does not guarante<br>ill be the best match for your hardware.                                                                                                    |
|                                                     | (7)                                                                                                    |
|                                                     | <back next=""> Cance</back>                                                                                                    |
|                                                     | stalls the software                                                                                                    |
| Manley TPRP1 Protoco                                | <u></u>                                                                                                    |
| Manley TPRP1 Protoco                                | si Emulator<br>An divare Installation                                                                                                    |
| Manley TPRP1 Protoco                                | S Emulator                                                                                                    |
| Manley TPRP1 Protoco                                | of Emulator<br>ar dware Installation                                                                                                    |
| Manley TPRP1 Protoco                                | St Emulator and Aware Installation  And Aware Installation                                                                                                    |
| Manley TPRP1 Protoco                                | St Emulator  andware Installation  The toftware you are installing for this hardware:  Marking TPRPI Protocol Emulator  has not passed Windows Logo testing to verify its comparised  with Workware SP. (Edma and this hardware may in urd establishes the course of parison of your system  or destablishes the course of parison of your system                                                                                                    |
| Manley TPRP1 Protoco                                | St Emulator  andware Installation  Analysis Telepide and an analysis  Analysis Telepide and an analysis  Analysis Telepide and an analysis  Analysis Telepide and an analysis  Analysis Telepide and analysis  Analysis Telepide and analysis  Analysis Telepide and analysis  Analysis Telepide and analysis  Analysis Telepide and analysis  Analysis Telepide and analysis  Analysis Telepide and analysis  Analysis Telepide and analysis  Analysis Telepide and analysis  Analysis Telepide and analysis  Analysis Telepide and analysis  Analysis Telepide and analysis  Analysis  Analys |
| Manley TPRP1 Protoco                                | St Emulator  Andware Installation  Analysis TEREPT-Protocol Emulator  Moniny TEREPT-Protocol Emulator  Continuing your installation of this software may in  or destablisher the concerned operation of your system  or constallations the hardware confort in the later is installation nore an  or constant the hardware versite operation of your system  or constant the hardware versite installation on the ac  passed Windows Lego testing.  (8)                                                                                                    |
| Manley TPRP1 Protoco                                | St Emulator  Andware Installation  Analysis  Teleformation  The software you are installing for this hardware:  Moniny TPHPIP Protocol Emulator  Moniny TPHPIP Protocol Emulator  Continuing your installation of this software may in  or destablisher the correct operation of your system  or conduct the hardware events for software hardware  conduct the hardware events for software hardware  conduct the hardware events for software hardware  (8)                                                                                                    |
| Manley TPRP1 Protoco                                | Al Emulator  And Advance Installation  The colorware you are installing for this hardware.  Moreiny TPRPT-Protocol Emulator  Anyony TPRPT-Protocol Emulator  Anyony TPRPT-Protocol Emulator  Continuing your installation of this scotware may a context lith backware versus for software may a context lith backware versus for software that ba passed Windows Logo testing.  (8)  Continuing Software Software Software Software  (8)  Continuing Software Software Software  Software Software Software  Software Software Software  Software  Sof |
| Marley TPHPI-Protect                                | A Emulator  Andware Installation  The software you are installing for this hardware.  Moniny TPRPT Protocol Emulator  Anony TPRPT Protocol Emulator  Continuing your installation of this software may are the this laterois in moderal.  In or destablisher the correct operation of two are yet  recommends the hardware version for software the hardware version for software the hardw |

Manley TPRP1-Protocol Emul

(9)

Finish

Click Finish to close the

#### 5-3-4 8051 Firmware Upgrade Procedure

1. Execute 8051 FW Program

- Double click "NLINK V1.2" to execute NLINK program.

- Note: When we execute NLINK program, the power LED and Fixture LED flash red.
- 2. Choose the right type of MCU
  - "MCU Choose" picture will appear on the screen, select "W79E804".
  - Click "OK".
- 3. Choose 8051 file (\*.hex)
  - "Manley Nlink" picture will appear on the screen.
  - Ensure "MCU" is the one you chose in the last step (as green square).
  - Click "Open".
  - Select the 8051 file where you put the file in, then click "Open".
- 4. Program settings
  - Ensure NLINK Fixture and PC are securely connected: the indicator lights on green, and the state is "Connect" (as blue square).
  - Select "4MHz-20MHz Crystal" (as green square).
  - Click "Erase/Write(<u>W</u>)" to execute 8051 FW upgrade.

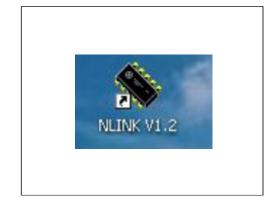

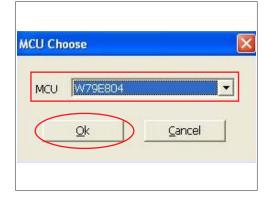

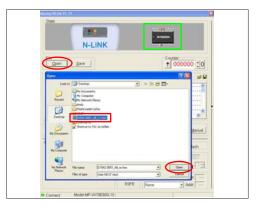

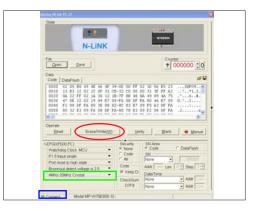

EX540/EX542/EX612/EX615/EX762/EX540I/EX542I/ES523ST/EW533ST Confidential 5-18

- 5. Finish
  - When 8051 FW upgrade process is finished, "Write Chip success" will be shown.
- 6. Check 8051 FW version
  - Turn on the unit and get into the service mode to check the 8051 FW version.

(To get into service mode, please press "Power", "Left", "Left" and "Menu" buttons sequentially.)

| State                                                                                                    |                                                                                                    |
|----------------------------------------------------------------------------------------------------|----------------------------------------------------------------------------------------------------|
|                                                                                                    |                                                                                                    |
| N-LINK                                                                                                    | and the second second s |
| File<br>                                                                                                    | Counter<br>↑ 000001 :0                                                                                                    |
| Data<br>Code   DataFlash                                                                                                    | a 12                                                                                                    |
| 0020 0A 22 FF 02 1A 36 12 1<br>0030 47 0E 22 02 19 49 E7 0<br>0040 F2 08 DF FA 80 3E 88 8                                                               | 39-60 GO FF 62 10 56 E5 22        18009           62-82 CO 60 GO 31 3F FF A7                                                                                                    |
| Operate Brad Erase/Write(W)                                                                                                    | L Bank Manual                                                                                                    |
| UCFG0(PD00 FC)<br>Vistchdog Olock MCU •<br>P15 knock sindle •<br>Post resist to high statle<br>Brownout direct voltage is 2.5 •<br>dMHz-25MHz Cristal • | Security         St Area           * None         * Code           * Code         * DataFlash           * Code         #           * Rep.D         000001           * Kep.D         248           Ottockum         None           Ottockum         None           OFF3         None                                                                                                    |

| Model Name: EX5      |              |
|----------------------|--------------|
| Version : B04T . 805 | 1 Ver : B002 |
| S/N:08EF1111111      |              |
| Projection Hours     |              |
| Lamp Hours (Normal)  | 8.4          |
| Lamp Hours (Eco)     |              |
| Power On/Off         |              |
| Wave Form ID         |              |
| Security Code        |              |
| CW Index             | 60           |
| Factory Reset        |              |
| Burn In              |              |
| Spoke Text           |              |
| Test Pattern         |              |
| ADC/DEC Color        |              |
| 2430 Color           |              |
| Error Log            |              |

#### Section 4: Network Firmware Upgrade Procedure (for EX542/EX615/EX540/EX762/EX540I/EX542I)

#### **5-4-1 Equipment Needed**

#### Software:

- EX542\_LAN Module FW\_xxx.bin (\*.bin)

#### Hardware:

- Projector
- Power Cord: 42.50115G001
- LAN Cable
- PC

Note: The Network FW Upgrade Procedure for EX615/EX542/EX540/EX762/EX540I/EX542I is the same, we take EX542 as an example here.

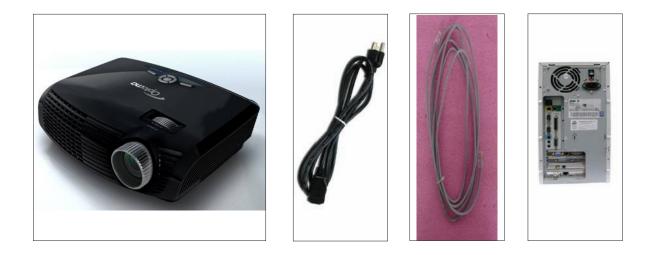

EX540/EX542/EX612/EX615/EX762/EX540I/EX542I/ES523ST/EW533ST Confidential 5-20

## 5-4-2 Write Down Projector IP

- 1. Plug in power cord to the projector and plug in LAN cable to the PC.
- 2. Turn on the projector, then press "Menu" button to get into OSD menu.
  - Use "right" button to select "SETUP".
  - Use "down" button to remove the light mark to "RS232", then press "Enter" button to select "Network", press "Enter" button.
- 3. Select "Network", press "Enter" button.
- 4. Remove the light mark to "DHCP", then press "Enter" button to select "Off", press "Enter" button.
  - The IP address will be shown on screen.
  - Write down the IP address: 192.168.0.100.
  - Ensure the IP address, Subnet Mask, Gateway and DNS are right as the the picture 4 shown.

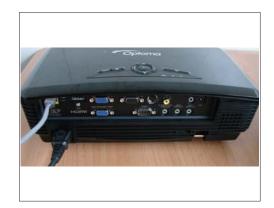

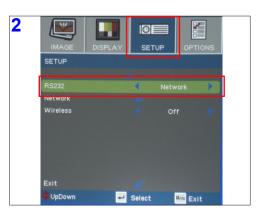

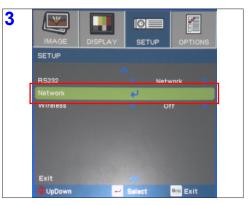

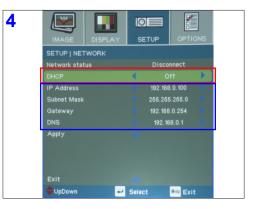

#### 5-4-3 Network Setting

- 1. Double click the "Local area connection", choose "Properties".
- 2. Select "Internet protocol (TCP/IP)", then click "Properties".
- 3. Modify the IP address to 192.168.0.101, and modify Subnet mask to 255.255.255.0.
  - Note: The HOST ID (192.168.0.XXX) of PC IP address must be different from the projector IP address written down in step 4 of 5-3-2.
- 4. Click "OK".
- 5. Click "Close" to quit the setting screen.

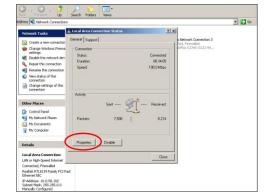

| General Authentication                                                              | Advanced                                                                                                    |                              |
|-------------------------------------------------------------------------------------|----------------------------------------------------------------------------------------------------|------------------------------|
| Connect using                                                                       |                                                                                                    |                              |
| Realtek RTL813                                                                      | 9 Family PCI Fast Eth                                                                                                   | Configure                    |
| This connection uses th                                                             | e following items:                                                                                                    |                              |
| Oos Packet S     Oos Packet S     Install.     Description     Transmission Control | Sharing for Microsoft Net<br>checkder<br>Uninstal<br>Uninstal<br>Protocol/Internet Protoco<br>otocol that provides come | Properties<br>A. The default |
|                                                                                     | tion area when connecte<br>connection has limited or                                                                    |                              |

| General                                                                                                 |                                                                                     |    |
|----------------------------------------------------------------------------------------------------|-------------------------------------------------------------------------------------|----|
| You can get IP settings assigned<br>this capability. Otherwise, you nee<br>the appropriate IP settings. | automatically if your network, supports<br>ed to ask your network, administrator fo | DF |
| Obtain an IP address autom                                                                              | atically                                                                            |    |
| <ul> <li>Use the following IP address</li> </ul>                                                        | -                                                                                   | -  |
| IP address:                                                                                             | 192.168.0.101                                                                       |    |
| Subnet mask:                                                                                            | 255.255.255.0                                                                       |    |
| Default gateway:                                                                                        | · · · · ·                                                                           |    |
| Obtain DNS server address                                                                               | automatically                                                                       |    |
| O Use the following DNS serve                                                                           | er addressez                                                                        |    |
| Preferred DNS server:                                                                                   |                                                                                     |    |
| Alternate DNS server:                                                                                   | 1. A. A.                                                                            |    |
|                                                                                                    | Advanced.                                                                           |    |

| General Authentication                                                                                                    | Advanced                                        |                |
|----------------------------------------------------------------------------------------------------|-------------------------------------------------|----------------|
| Connect using:                                                                                                    |                                                 |                |
| Realtek RTL813                                                                                                    | 19 Family PCI Fast Eth                          | Configure      |
| This connection uses t                                                                                                    | he following items:                             |                |
| Clent for Micro<br>Clent for Micro<br>Clent | r Sharing for Microsoft<br>icheduler            | Networks       |
| Install                                                                                                    | Uninstall                                       | Properties     |
| Allows your compute<br>network.                                                                                                    | r to access resources                           | on a Microsoft |
| Show icon in notific                                                                                                    | ation area when conne<br>connection has limited |                |
|                                                                                                    |                                                 | cancel         |

| EX540/EX542/EX612/EX615/EX762/EX540I/EX542I/ES523ST/EW533ST | Confidential | 5-22 |
|-------------------------------------------------------------|--------------|------|
|-------------------------------------------------------------|--------------|------|

#### 5-4-4 PC Hardware Link

- 1. Execute "Internet Explorer".
- 2. Visit "http:// 192.168.0.100/tgi/fu.tgi" to get into Firmware Update screen.

Note: - The format of address is "IP address/tgi/fu.tgi".

- Click "Continue".
- 3. "Firmware Update" image will appear on the screen.
  - Click "Browse" button to select the Network FW file (\*.bin) which you saved.
  - Click "Open".
  - Click "Update" to start updating.
- 4. Firmware Upgrade procedure.

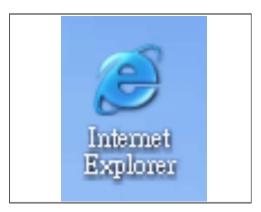

| AND STATES AND DESCRIPTION OF AN ADDRESS AND ADDRESS AND ADDRESS AND ADDRESS ADDRESS ADDRE                                                                                                    |        |          |
|----------------------------------------------------------------------------------------------------|--------|----------|
| )                                                                                                    |        |          |
| Charles and a second second se |        | 81       |
|                                                                                                    |        |          |
| lease waiting a minute,<br>of click button to next step.                                                                                                    |        |          |
|                                                                                                    |        |          |
| Continue                                                                                                    |        |          |
|                                                                                                    |        |          |
|                                                                                                    |        |          |
|                                                                                                    |        |          |
|                                                                                                    |        |          |
|                                                                                                    |        |          |
|                                                                                                    |        |          |
|                                                                                                    |        |          |
|                                                                                                    |        |          |
|                                                                                                    |        |          |
|                                                                                                    |        |          |
|                                                                                                    |        |          |
|                                                                                                    |        |          |
|                                                                                                    |        |          |
|                                                                                                    |        |          |
|                                                                                                    |        |          |
|                                                                                                    |        |          |
|                                                                                                    |        |          |
|                                                                                                    | (***** | S CANERS |

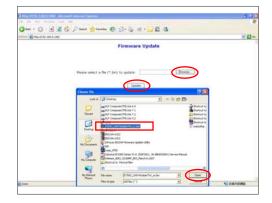

| http://192.168.0.100/ Altoreauft beternet Explo<br>Edit New Parates Task Help |                                                                  | <b>5</b> 3 |
|-------------------------------------------------------------------------------|------------------------------------------------------------------|------------|
|                                                                               | hrom @ @                                                         |            |
| Inter Contract on the second                                                  |                                                                  |            |
|                                                                               |                                                                  |            |
|                                                                               | Firmware Update                                                  |            |
|                                                                               |                                                                  |            |
|                                                                               |                                                                  |            |
| Peace of                                                                      | inct a file (*.5iri) to updata: E:Occurrents and Setting (Fronce |            |
|                                                                               |                                                                  |            |
|                                                                               | Vipdate                                                          |            |
|                                                                               |                                                                  |            |
|                                                                               | (it may take 60 seconds.)                                        |            |
|                                                                               |                                                                  |            |
|                                                                               | Please DO NOT externation                                        |            |
|                                                                               |                                                                  |            |
|                                                                               |                                                                  |            |
|                                                                               |                                                                  |            |
|                                                                               |                                                                  |            |
|                                                                               |                                                                  |            |
|                                                                               |                                                                  |            |
|                                                                               |                                                                  |            |
|                                                                               |                                                                  |            |
| being page help (710, 188, 8, 000) pillargineting                             |                                                                  | INNER P    |

| EX540/EX542/EX612/EX615/EX762/EX540I/EX542I/ES523ST/EW533ST | Confidential | 5-23 |
|-------------------------------------------------------------|--------------|------|
|-------------------------------------------------------------|--------------|------|

- 5. Click "Re Login".
- 6. Firmware upgrade procedure completes.
  - The projector Network FW version will appear.

| Fis ER the Faculty link this                                               | 1011 |
|----------------------------------------------------------------------------|------|
| Ønat • ○ • • 🗟 🚯 🖉 Santa 👷 Tanana 🕹 🔂 🗟 • 🔂 🗮                              |      |
| hillini 🖉 man (1912) sol it. Stolygi qayada ta                             | 8    |
| Please wating a moment,<br>and click the following butters for reast step. |      |
|                                                                            |      |
| PerLage                                                                    |      |
| $\overline{}$                                                              |      |
|                                                                            |      |
|                                                                            |      |
|                                                                            |      |
|                                                                            |      |
|                                                                            |      |
|                                                                            |      |
|                                                                            |      |
|                                                                            |      |
|                                                                            |      |
|                                                                            |      |
|                                                                            |      |
|                                                                            |      |
|                                                                            |      |
|                                                                            |      |

| Ontone       | Projector Web Server A03                        |
|--------------|-------------------------------------------------|
| Optoma       | Group:OPTOBIA Name:EX542 Mig:                   |
| Home         | trol Panel Network Setting Alert Setting Logout |
|              | Welcome to Optoma Projector Web Server          |
|              | #*.192.168.0.100                                |
| ector Status |                                                 |
|              |                                                 |
|              |                                                 |
|              |                                                 |
|              |                                                 |
|              |                                                 |
|              |                                                 |

# **EDID Upgrade**

# 6-1 EDID Introduction

Extended Display Identification Data is a VESA standard data format that contains basic information about a display device and its capabilities, including vendor information, maximum image size, color characteristics, factory pre-set timings, frequency range limits, and character strings for the monitor name and serial number.

The information is stored in the display and is used to communicate with the system through a Display Data Channel (DDC), which sites between the display device and the PC graphics adapter. The system uses this information for configuration purposes, so the monitor and system can work together.

Note: - If a display device has digital input ports, like DVI or HDMI, but without EDID in its Main Board, the display device will show no image while the input source is digital signal.

- The EDID Upgrade procedure for EX615/EX612/EX542/EX540/EX762/EX540I/EX542I is the same, we take EX542 as an example here.
- The EDID Upgrade procedure for ES523ST/EW533ST is the same, we take ES523ST as an example here.

| EX540/EX542/EX612/EX615/EX762/EX540I/EX542I/ES523ST/EW533ST Confidentia | al 6-1 |
|-------------------------------------------------------------------------|--------|
|-------------------------------------------------------------------------|--------|

## 6-2 Equipment Needed (for EX542/EX615/EX540/EX762/EX540I/EX542I)

#### Software

- EDID Program
- EDID File (\*.ini)

#### Hardware

- Projector
- Power Cord for Projector (42.53506G002)
- VGA Cable (42.87305G102)
- HDMI(M) to DVI(F) Adapter (42.82B13G001)
- DVI Cable (42.83N06G001)
- Generic Fixture (80.00001.001) for EDID Key-in (Fixture: JP3 must be closed)
- RS-232 9 Pin Cable (pin to pin, F-M) (42.83C07G001)
- Power Adapter (47.57803G001)
- Monitor
- PC

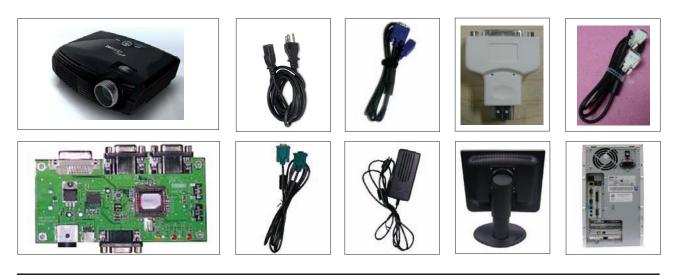

EX540/EX542/EX612/EX615/EX762/EX540I/EX542I/ES523ST/EW533ST Confidential 6-2

## 6-3 Setup Procedure (VGA) (for EX542/EX615/EX540/ EX762/EX540I/EX542I)

- 1. Connect all ports
  - (1) Connect P1 of fixture with COM Port of PC/Laptop by RS232 Cable.
  - (2) Connect P3 of fixture with VGA-1 Port of projector by VGA Cable 1.
  - (3) Connect P4 of fixture with VGA-2 Port of projector by VGA Cable 2.
  - (4) Plug Power Adapter to JP1 of fixture.
  - (5) Power on fixture.
  - (6) Plug Power Cord to projector.
- Note: -You must confirm that the JP3 is closed in all procedure.

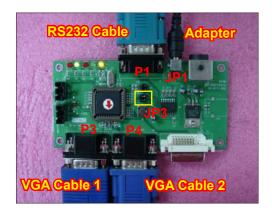

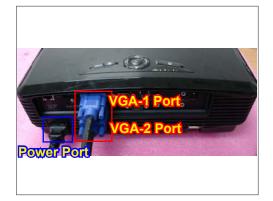

#### 6-4 EDID Key-In Procedure (VGA-1 & VGA-2) (for EX542/EX615/EX540/ EX762/EX540I/EX542I)

- 1. Execute EDID Program
  - Double click "EDID" to execute EDID program.

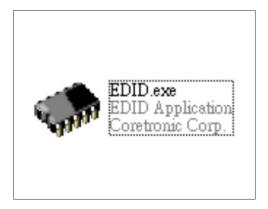

- 2. Process
  - (1) Select the COM Port which you are using.
  - (2) Click "Model".
  - (3) Select the EDID file (\*.ini).
  - (4) Click "Open".
  - (5) Key in the Serial Number into the Barcode blank space.
  - (6) In "Write Source Select" item, select "VGA-A" and "VGA-B".
  - (7) Click "Program".

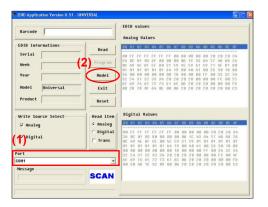

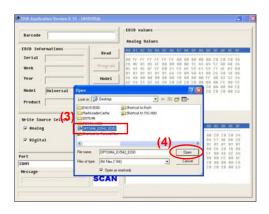

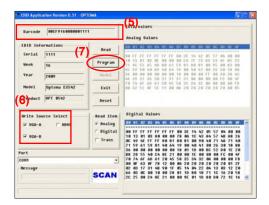

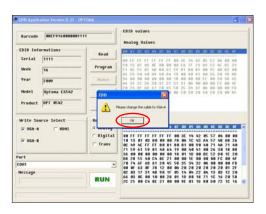

- 3. Change the cable to VGA-A
  - When the message "Please change the cable to VGA-A" appears on the screen, click "OK".

EX540/EX542/EX612/EX615/EX762EX540I/EX542I/ES523ST/EW533ST Confidential 6-4

- 4. Change the cable to VGA-B
  - When the message "Please change the cable to VGA-B" appears on the screen, click "OK".

5. When the EDID program is completed, a message "OK" will appear on the screen.

- 6. Read EDID "VGA-A&VGA-B" information
  - In "Read item", select "Analog" and "Trans", then click the "Read".

7. EDID information will show the result.

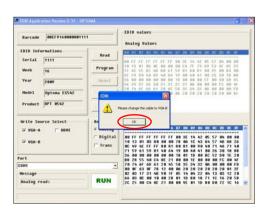

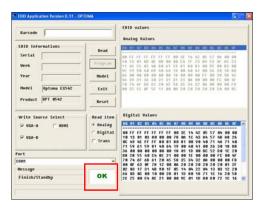

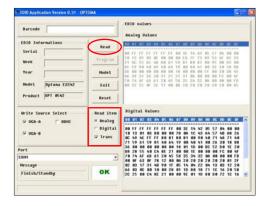

| Barcode                       |                    | EDID values<br>Analog Values                                                                                                    |
|-------------------------------|--------------------|----------------------------------------------------------------------------------------------------|
| EDID Informations             | Read               | 00 41 42 42 40 10 10 45 40 10 40 40 40 40 40 40 40 40 40                                                                                                    |
| Veek 16                       | Program            | 18 11 81 81 80 00 10 80 80 80 81 77 73 87 53 47 85 20<br>11 45 55 85 46 80 81 59 81 80 81 80 81 80 55 80 82 80<br>45 57 98 40 89 40 40 40 10 10 40 41 80 24 20 10 80                                                                                                    |
| Year 2009                     | Hodel              | 16         80         80         80         80         80         80         80         80         80         80         80         80         80         80         80         80         80         80         80         80         80         80         80         80         80         80         80         80         80         80         80         80         80         80         80         80         80         80         80         80         80         80         80         80         80         80         80         80         80         80         80         80         80         80         80         80         80         80         80         80         80         80         80         80         80         80         80         80         80         80         80         80         80         80         80         80         80         80         80         80         80         80         80         80         80         80         80         80         80         80         80         80         80         80         80         80         80         80         80         80         80< |
| Hodel Optona EX542            | Exit               | 08 32 55 87 52 11 00 88 28 76 29 20 20 28 88 85                                                                                                    |
| Product OPT 0542              | Reset              |                                                                                                    |
| Write Source Select Read item |                    | Digital Values                                                                                                    |
| IP UCA-A IT HONE              | I Analog C Digital |                                                                                                    |
| 17 UCA-11                     | 17 Trans           |                                                                                                    |
| Port                          |                    |                                                                                                    |
| 30H1                          | •                  |                                                                                                    |
| Hessage<br>Finish/Standby     | OK                 |                                                                                                    |

## 6-5 Equipment Needed (for ES523ST/EW533ST)

#### Software

- EDID Program
- EDID File (\*.ini)

#### Hardware

- Projector
- Power Cord for Projector (42.53506G002)
- VGA Cable (42.87305G102)
- Generic Fixture (80.00001.001) for EDID Key-in (Fixture: JP3 must be closed)
- RS-232 9 Pin Cable (pin to pin, F-M) (42.83C07G001)
- Power Adapter (47.57803G001)
- Monitor
- PC

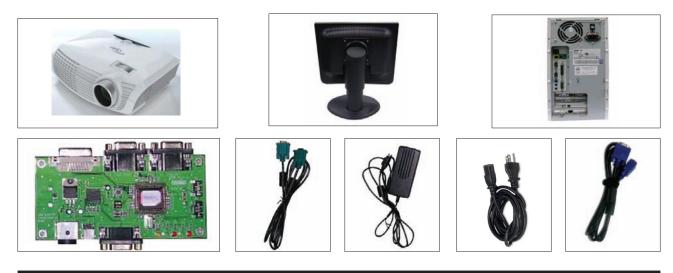

EX540/EX542/EX612/EX615/EX762EX540I/EX542I/ES523ST/EW533ST Confidential 6-6

#### 6-6 Setup Procedure (VGA) (for ES523ST/EW533ST)

- 1. Connect all ports
  - (1) Connect P1 of fixture with COM Port of PC/Laptop by RS232 Cable.
  - (2) Connect P3 of fixture with VGA-IN Port of projector by VGA Cable.
  - (3) Plug Power Adapter to JP1 of fixture.
  - (5) Power on fixture.
  - (6) Plug Power Cord to projector.

Note: -You must confirm that the JP3 is closed in all procedure.

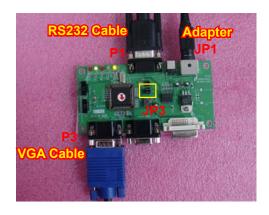

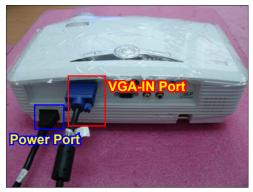

#### 6-7 EDID Key-In Procedure (VGA-1 & VGA-2) (for ES523ST/EW533ST)

Execute EDID Program

 Double click "EDID" to execute EDID program.

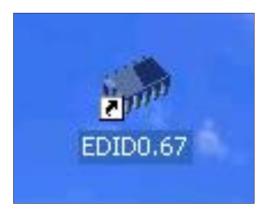

- 2. Process
  - (1) Select the COM Port which you are using.
  - (2) Click "Model".
  - (3) Select the EDID file (\*.ini).
  - (4) Click "Open".
  - (5) Key in the Serial Number into the Barcode blank space.
  - (6) In "Write Source Select" item, select "VGA".
  - (7) Click "Program".

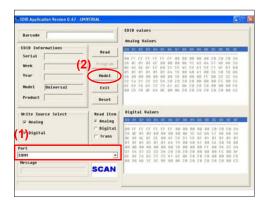

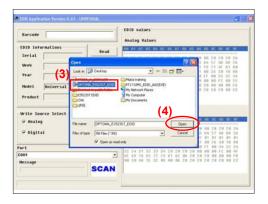

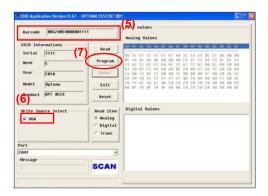

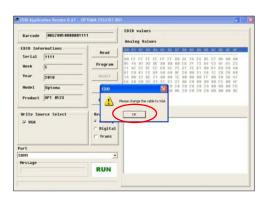

- 3. Change the cable to VGA
  - When the message "Please change the cable to VGA" appears on the screen, click "OK".

EX540/EX542/EX612/EX615/EX762EX540I/EX542I/ES523ST/EW533ST Confidential 6-8

4. When the EDID program is completed, a message "OK" will appear on the screen.

- 5. Read EDID "VGA" information
  - In "Read item", select "Analog" and "Trans", then click the "Read".

6. EDID information will show the result.

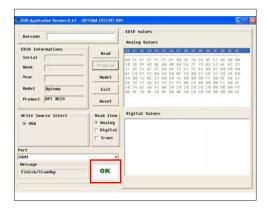

| Barcode J                                                                                   |                                               | EDID values<br>Analog Values                                                                                                    |
|---------------------------------------------------------------------------------------------|-----------------------------------------------|----------------------------------------------------------------------------------------------------|
| EDID Infernations<br>Serial 1111<br>Week 5<br>Year 2010<br>Nodel Optona<br>Product OPT 0523 | Read<br>Program<br>Hodel<br>Exit<br>Reset     | $ \begin{array}{c} \begin{array}{c} \begin{array}{c} \begin{array}{c} \begin{array}{c} \begin{array}{c} \begin{array}{c} \end{array} \\ \end{array} \\ \end{array} \\ \end{array} \\ \begin{array}{c} \begin{array}{c} \end{array} \\ \end{array} \\ \end{array} \\ \begin{array}{c} \begin{array}{c} \end{array} \\ \end{array} \\ \end{array} \\ \end{array} \\ \begin{array}{c} \begin{array}{c} \end{array} \\ \end{array} \\ \end{array} \\ \end{array} \\ \begin{array}{c} \end{array} \\ \end{array} \\ \end{array} \\ \begin{array}{c} \begin{array}{c} \end{array} \\ \end{array} \\ \end{array} \\ \end{array} \\ \begin{array}{c} \end{array} \\ \end{array} \\ \end{array} \\ \begin{array}{c} \end{array} \\ \end{array} \\ \end{array} \\ \begin{array}{c} \end{array} \\ \end{array} \\ \end{array} \\ \begin{array}{c} \end{array} \\ \end{array} \\ \end{array} \\ \begin{array}{c} \end{array} \\ \end{array} \\ \end{array} \\ \begin{array}{c} \end{array} \\ \end{array} \\ \end{array} \\ \begin{array}{c} \end{array} \\ \end{array} \\ \end{array} \\ \begin{array}{c} \end{array} \\ \end{array} \\ \end{array} \\ \end{array} \\ \begin{array}{c} \end{array} \\ \end{array} \\ \end{array} \\ \end{array} \\ \begin{array}{c} \end{array} \\ \end{array} \\ \end{array} \\ \end{array} \\ \begin{array}{c} \end{array} \\ \end{array} \\ \end{array} \\ \end{array} \\ \begin{array}{c} \end{array} \\ \end{array} \\ \end{array} \\ \end{array} \\ \begin{array}{c} \end{array} \\ \end{array} \\ \end{array} \\ \end{array} \\ \end{array} \\ \end{array} \\ \end{array} \\ \end{array} \\ \end{array} \\ \end{array} $ |
| Write Source Select<br>ତ UGA                                                                | Read item<br>⇒ Analog<br>← Digital<br>⊕ Trans | Digital Values                                                                                                    |
| hert                                                                                        | _                                             | 4                                                                                                    |
| cons<br>Hessage                                                                             | •                                             |                                                                                                    |
| Finish/Standby                                                                              | OK                                            |                                                                                                    |

| Barcode                          | -                                             | -EDID values<br>Analog Values                                                                                                    |
|----------------------------------|-----------------------------------------------|----------------------------------------------------------------------------------------------------|
| EDID Informations<br>Serial 1111 | Read                                          | 000 01 02 02 00 00 05 05 07 00 09 00 00 0C 00 0C 0                                                                                                    |
| Week 5                           | Program                                       | 105 14 01 02 00 00 00 00 00 00 77 73 07 53 W 05 21<br>11 MC 55 07 17 09 40 40 10 10 10 10 10 10 10 10 10 10                                              |
| Year 2018                        | Hodel                                         | 81 C8 M1 FC A9 A0 A0 A7 29 40 31 58 1C 20 28 80<br>16 A0 12 8C 21 40 50 15 80 40 67 F0 30 36 38 47<br>50 30 30 55 21 31 21 31 80 20 80 80 80 80 80 60 4F |
| Hodel Optona                     | Dait                                          | 78 7A 67 40 61 80 20 20 20 20 20 20 20 80 80 80 87<br>08 87 78 87 78 87 90 80 20 20 20 20 20 80 80 80 80 80                                              |
| Product OPT 8523                 | Reset                                         |                                                                                                    |
| Write Source Select<br>9 UCA     | Read iten<br>∲ Analog<br>← Digital<br>₽ Trans | Digital Values                                                                                                    |
| Port                             |                                               |                                                                                                    |
| COH1<br>Message                  | -                                             |                                                                                                    |
| Finish/Standby                   | OK                                            |                                                                                                    |

## 6-8 Setup Procedure (HDMI) (for EX542/EX615/EX540/ EX762/EX540I/EX542I)

- 1. Connect all ports
  - (1) Connect P1 of fixture with COM Port of PC/Laptop by RS232 Cable.
  - (2) Connect P5 of fixture with HDMI Port of projector by DVI Cable.
  - (3) Plug Power Adapter to JP1 of fixture.
  - (4) Power on fixture.
  - (5) Plug Power Cord to projector.

Note: You must confirm that the JP3 is closed in all procedure.

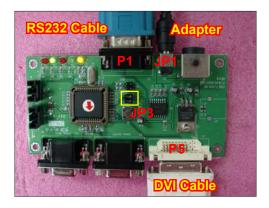

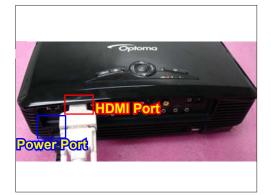

## 6-9 EDID Key-In Procedure (HDMI) (for EX542/EX615/EX540/ EX762/EX540I/EX542I)

- 1. Execute EDID Program
  - Double click "EDID" to execute EDID program.

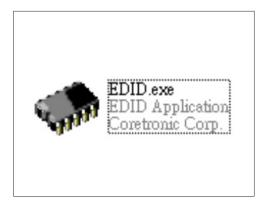

- 2. Process
  - (1) Select the COM Port which you are using.
  - (2) Click "Model".
  - (3) Select the EDID file (\*.ini).
  - (4) Click "Open".
  - (5) Key in the Serial Number into the Barcode blank space.
  - (6) In "Write Source Select" item, select "HDMI".
  - (7) Click "Program".

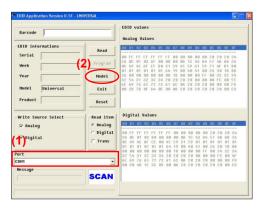

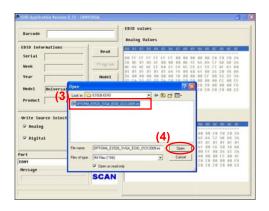

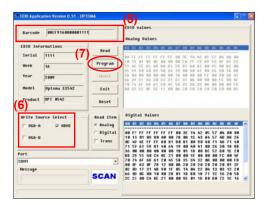

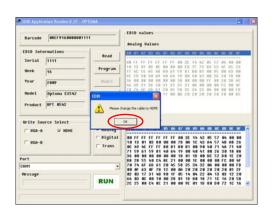

- 3. Change the cable to HDMI
  - When the message "Please change the cable to HDMI" appears on the screen, click "OK".

- 4. When the EDID program is completed, a message "OK" will appear on the screen.
- 5. Read EDID "HDMI" information
  - In "Read item", select "Digital" and "Trans", then click the "Read".
- 6. EDID information will show the result.

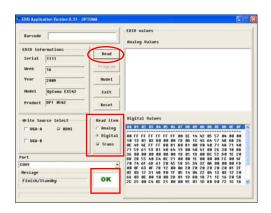

| Barcode             |                                                                                                    | EDID values                                                                                        |
|---------------------|----------------------------------------------------------------------------------------------------|----------------------------------------------------------------------------------------------------|
| EDID Informations   |                                                                                                    | Analog Values                                                                                      |
| Serial 1111         | Read                                                                                                    |                                                                                                    |
| Week 16             | Pragram                                                                                                    |                                                                                                    |
| Year 2009           | Hode1                                                                                                    |                                                                                                    |
| Hodel Optuma EX542  | Exit                                                                                                    |                                                                                                    |
| Product OPT 85%2    | Reset                                                                                                    |                                                                                                    |
| Write Source Select | Read item                                                                                                    | Digital Values                                                                                     |
| T VCA-A IZ HOHI     | C Analog                                                                                                    | 00 01 02 03 04 05 06 07 00 07 08 06 06 06 0F                                                       |
|                     | @ Digital                                                                                                    | 00 TF FF FF FF FF FF 00 3E 14 42 05 57 04 00 00                                                    |
| T VGA-8             | 🖓 Trans                                                                                                    | 10 13 01 03 00 00 00 70 00 10 43 04 57 40 08 26<br>00 49 40 FF FF 88 81 80 81 00 90 40 71 56 71 48 |
|                     | The second second second second second second second second second second second second second second second se | 71 59 61 59 81 48 64 19 88 48 41 88 26 38 18 88                                                    |
| ort                 |                                                                                                    | 26 00 00 00 00 00 00 18 01 10 00 UC 52 00 1E 20<br>88 28 55 40 CA 8E 21 00 00 1E 00 00 00 FC 00 AF |
| 0H1                 |                                                                                                    | 70 74 6F 6D 61 20 45 58 35 34 32 00 08 00 00 FD                                                    |
| Nessage             |                                                                                                    | 08 0F 63 0F 78 12 08 08 28 28 28 28 28 28 81 2F<br>82 83 17 31 48 98 1F 85 16 86 22 86 13 83 12 28 |
| Finish/Standby      | OK                                                                                                    | 66 83 8C 88 18 88 28 81 10 88 18 71 1C 16 28 58                                                    |
|                     |                                                                                                    | 2C 25 88 CA 8E 21 88 88 9E 81 10 88 88 72 1C 16 ¥                                                  |

EX540/EX542/EX612/EX615/EX762EX540I/EX542I/ES523ST/EW533ST Confidential 6-12

# Appendix A (Exploded Image)

Note: This chapter is only designed to show the exploded image of the projector. For updated part numbers, please refer to RSPL report.

#### D.C.

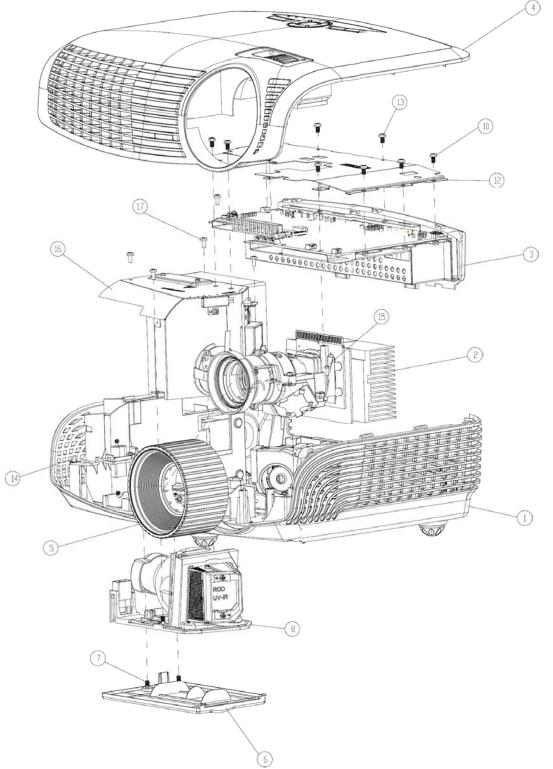

EX540/EX542/EX612/EX615/EX762/EX540I/EX542I/ES523ST/EW533ST Confidential

I

| Item | P/N          | Description                               | Parts Supply |
|------|--------------|-------------------------------------------|--------------|
| 1    | 70.8EF11G001 | EX612 ASSY BOTTOM HOUSING MODULE          |              |
| 2    | 70.8EF01G001 | ASSY OPTICAL ENGINE MODULE EX612          |              |
| 3    | 70.8EF08G001 | MAIN BOARD ASSEMBLY EX612                 |              |
| 4    | 70.8EF06G001 | TOP COVER AND ZOOM RINGASSYEMBLY<br>EX612 |              |
| 5    | 51.8EF02G001 | FOCUS RING EX612 (FOR YM09)               |              |
|      | 70.8EF45GR01 | ASSY LAMP COVER BLACK EX615 (SERVICE)     | V            |
| 6    | 51.8EG03G011 | LAMP COVER BLACK EX615                    |              |
| 7    | 61.00018G002 | LOCK SCREW PAN MECH M3*8.5-3.5 BLACK      |              |
| 8    | SP.8EF01GC01 | LAMP MODULE FOR PROJECTOR EX542           | V            |
| 8    | SP.8EG01GC01 | LAMP MODULE FOR PROJECTOR EX615/EX612     | V            |
| 9    | 41.83M06G001 | EMI TAPE W30*L70mm                        |              |
| 10   | 85.1A123G050 | SCREW PAN MECH M3*5 Ni                    |              |
| 11   | 85.00823G080 | HEX SCREW M3*H8*L5.3,BRASS                |              |
| 12   | 61.8EG03G001 | TOP SHIELDING HD20                        |              |
| 13   | 85.0A122G030 | SCREW DOUBLE FLAT MECH M2*3Ni             |              |
| 14   | 85.1A323G080 | SCREW PAN MECH M3*8 BLACK "GREEN"         |              |
| 15   | 85.1A526G060 | SCREW PAN MECH M2.6*6 Ni NYLOK            |              |
| 16   | 70.8EG17G001 | ASSY 8525 FAN SHIELDING MODULE HD20       |              |
| 17   | 85.1A123G060 | SCREW PAN MECH M3*6 NI                    |              |

| EX540/EX542/EX612/EX615/EX762/EX540I/EX542I/ES523ST/EW533ST | Confidential | II |
|-------------------------------------------------------------|--------------|----|
|-------------------------------------------------------------|--------------|----|

# Assy TOP COVER MODULE

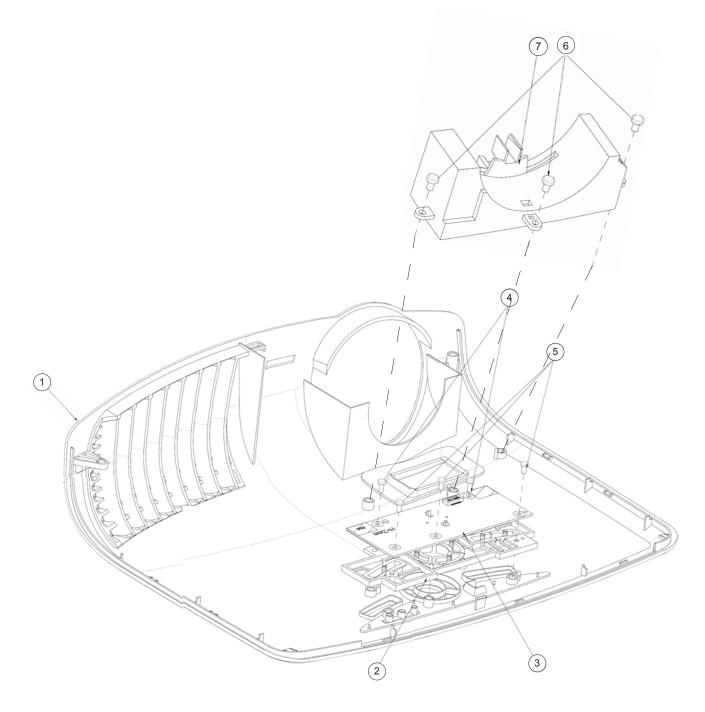

| EX540/EX542/EX612/EX615/EX762/EX540I/EX542I/ES523ST/EW533ST | Confidential |  |
|-------------------------------------------------------------|--------------|--|
|-------------------------------------------------------------|--------------|--|

| Item | P/N          | Description                           | Parts Supply |
|------|--------------|---------------------------------------|--------------|
| 1    | 75.8EF01G002 | TOP COVER ASSEMBLY EX615              | V            |
| 2    | 51.8EG14G011 | KEYPAD PLATE ENTER EX612              |              |
| 3    | 80.8EF03G001 | PCBA KEY PAD BOARD FOR EX615          | V            |
| 4    | 85.1A123G050 | SCREW PAN MECH M3*5 Ni                |              |
| 5    | 85.1A123G050 | SCREW PAN MECH M3*5 Ni                |              |
| 6    | 85.41BA6G060 | FLAT SCERW M2.6*6 Flat Thickness1.1mm |              |
| 7    | 51.8EG11G001 | ZOOM RING DUST COVER HD20             |              |

| EX540/EX542/EX612/EX615/EX762/EX540I/EX542I/ES523ST/EW533ST | Confidential | IV |
|-------------------------------------------------------------|--------------|----|
|-------------------------------------------------------------|--------------|----|

## ASSY BOTTOM COVER MODULE

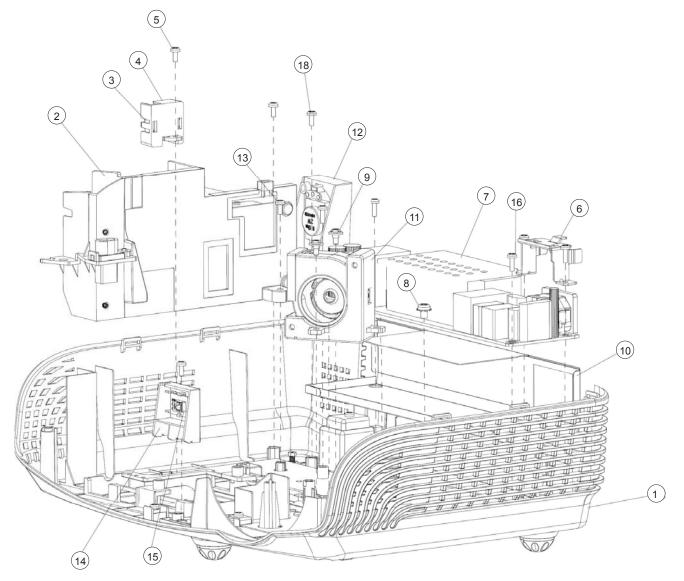

| EX540/EX542/EX612/EX615/EX762/EX540I/EX542I/ES523ST/EW533ST | Confidential | V |
|-------------------------------------------------------------|--------------|---|
|-------------------------------------------------------------|--------------|---|

| Item | P/N          | Description                                              | Parts Supply |
|------|--------------|----------------------------------------------------------|--------------|
|      | 70.8EF37GR01 | ASSY BOTTOM COVER MODULE FOR EX615<br>(SERVICE)          | V            |
| 1    | 51.8EG01G011 | BOTTOM COVER MN3600H BLACK EX612                         |              |
|      | 70.8EJ01GR01 | ASSY OSRAM LAMP DRIVER 230W FOR EX542<br>(SERVICE)       | V            |
|      | 70.8EF38GR01 | ASSY OSRAM LAMP DRIVER 230W FOR EX615<br>(SERVICE)       | V            |
| 2    | 75.8BW01G002 | ASSY OSRAM LAMP DRIVER O3 MID 230W<br>(Gen5_Panyu+E20.8) |              |
| 3    | 75.8AA04G001 | BUY ASSY INTERLOCK SWITCH 1409X                          |              |
| 4    | 51.89W18G001 | LIMIT SWITCH HOLDER PC MN3600H BLACK<br>TDP-SP1          |              |
| 5    | 85.WA126G060 | SCREW PAN HEAD TAP M2.6*6                                |              |
| 6    | 61.88T19G001 | AC INLET BRACKET FOR X1160E                              |              |
| 7    | 75.8CT02G001 | ASSY MATRITEK 180/200W LVPS FOR HORUS (EX542)            | V            |
| 7    | 75.8CT01G001 | ASSY MATRITEK 230W LVPS FOR HORUS                        | V            |
| 8    | 85.1C224G051 | SCREW PAN MECH M4*5 COLOR W/TOOTH<br>WASHER Cr3+         |              |
| 9    | 61.87340G001 | STAND OFF M3*4L D8.0 2100MP                              |              |
| 10   | 51.8EG20G001 | 230W LVPS MYLAR PC T=0.43 HD20                           |              |
| 11   | 70.8EG14G001 | ASSY 4520 BLOWER MODULE HD20                             |              |
| 12   | 70.8EF10G001 | EX612 2W SPEAKER HOLDER ASSY                             |              |
| 13   | 85.WA123G060 | SCREW PAN TAP M3*6 Ni                                    |              |
| 14   | 51.8EG05G001 | IR FRONT BOTTOM HOLDER MN3600H BLACK                     |              |
| 15   | 80.87Z04G001 | PCBA IR SENSOR BD HD80                                   |              |
| 16   | 85.1F123G060 | SCREW PAN MECH W/SF M3*6 Ni GREEN                        |              |
| 17   | 42.00451G011 | W.A. 16P 90mm LVPS TO MAIN BD UL1007<br>P1266            |              |
| 18   | 85.1F123G060 | SCREW PAN MECH W/SF M3*6 Ni GREEN                        |              |
| 19   | 42.81G01G001 | CABLE W.A. 2P #20 160mm LAPS TO BALLAST<br>PD120         |              |
| 20   | 51.8EG27G001 | REAR SPEAK MYLAR HD20                                    |              |
| 21   | 51.8EF06G001 | AIR STOP MYLAR EX615                                     |              |
| 22   | 51.8EG31G001 | FRON LEFT LIGHT LEAK MYLAR HD20                          |              |

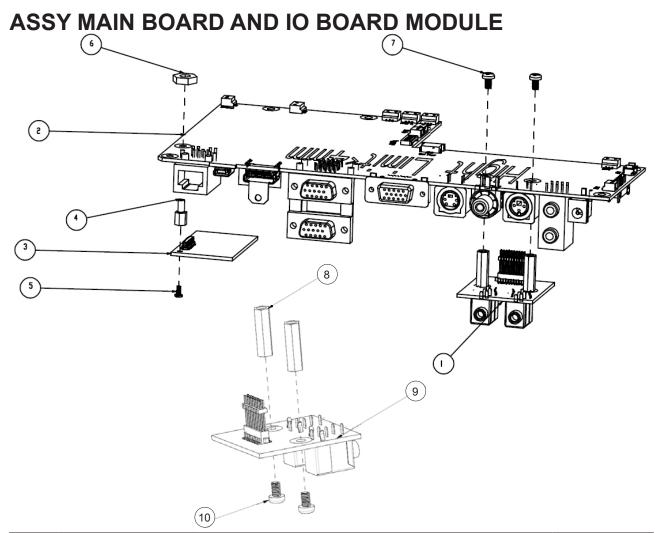

| Item | P/N          | Description                                 | Parts Supply |
|------|--------------|---------------------------------------------|--------------|
| 1    | 70.8EF09G001 | IO BOARD ASSEMBLE EX612                     |              |
|      | 70.8EJ03GR01 | ASSY PCBA MAIN BOARD FOR EX542<br>(SERVICE) | V            |
|      | 80.8FK01G001 | PCBA MAIN BD FOR EX612                      | V            |
|      | 70.8EF43GR01 | ASSY PCBA MAIN BOARD FOR EX615<br>(SERVICE) | V            |
| 2    | 80.8EF01G003 | PCBA MAIN BD FOR EX615                      |              |
| 3    | 80.8EF07G001 | PCBA LAN MODULE BD FOR EX615/EX542          | V            |
| 4    | 61.00080G001 | STAND OFF H=6.0 M2/M3*L6 Sn EP910           |              |
| 5    | 85.1A122G040 | SCREW PAN MECH M2*4 Ni                      |              |
| 6    | 86.0A123G024 | HEX NUT M3*5.5*0.5P L2.4 Ni                 |              |
| 7    | 85.1A123G050 | SCREW PAN MECH M3*5 Ni                      |              |
| 8    | 61.83N19G001 | HEX SPACER M3 H=17mm L=5mm AL PD726         |              |
| 9    | 80.8EF06G003 | PCBA DAUGHTER BD FOR EX612                  | V            |
| 9    | 80.8EF06G002 | PCBA DAUGHTER BOARD FOR EX615/EX542         | V            |
| 10   | 85.1A123G050 | SCREW PAN MECH M3*5 Ni                      |              |

EX540/EX542/EX612/EX615/EX762/EX540I/EX542I/ES523ST/EW533ST Confidential VII

## **ASSY MAIN BOARD MODULE**

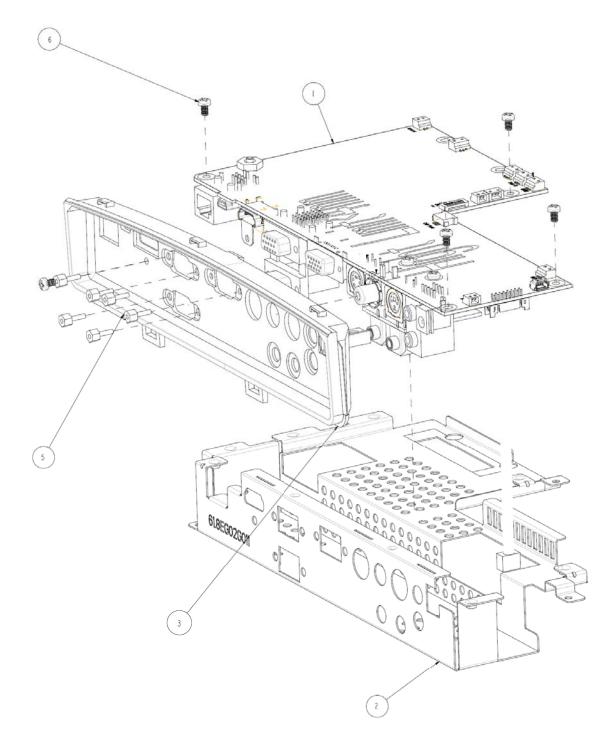

EX540/EX542/EX612/EX615/EX762/EX540I/EX542I/ES523ST/EW533ST Confidential VIII

| Item | P/N          | Description                                              | Parts Supply |
|------|--------------|----------------------------------------------------------|--------------|
| 1    | 70.8EF26G001 | MAIN BOARD IO BOARD ASSY EX612                           |              |
| 2    | 61.8EG02G011 | MAIN BOARD SHIELDING EX612                               |              |
|      | 70.8EJ04GR01 | ASSY IO COVER MODULE FOR EX542<br>(SERVICE)              | V            |
|      | 70.8FK02GR01 | ASSY IO COVER MODULE FOR EX612<br>(SERVICE)              | V            |
|      | 70.8EF44GR01 | ASSY IO COVER MODULE FOR EX615<br>(SERVICE)              | V            |
| 3    | 51.8EG10G011 | IO COVER EX612                                           |              |
| 4    | 41.86R01G001 | ADUIO I/O PORT EMI GASKET W13*H1*L13mm<br>diameter 6.5mm |              |
| 5    | 85.005AGG408 | SCREW HEX I/O #4-40 H4*L8 NI NYLOK                       |              |
| 6    | 85.1A123G050 | SCREW PAN MECH M3*5 Ni                                   |              |
| 7    | 51.8EF04G001 | MAIN BOARD MYLAR EX542                                   |              |
| 8    | 52.8EF02G001 | MAIN BOARD SPONGE EX615                                  |              |
| 9    | 52.8EF04G001 | MAIN BOARD SPONGE 20mm EX615                             |              |
| 10   | 41.85Y04G002 | EMI GASKET (S-VIDEO & S-VIDEO)<br>W18*H0.35*L17 mm       |              |

## **ASSY OPTICAL ENGINE MODULE**

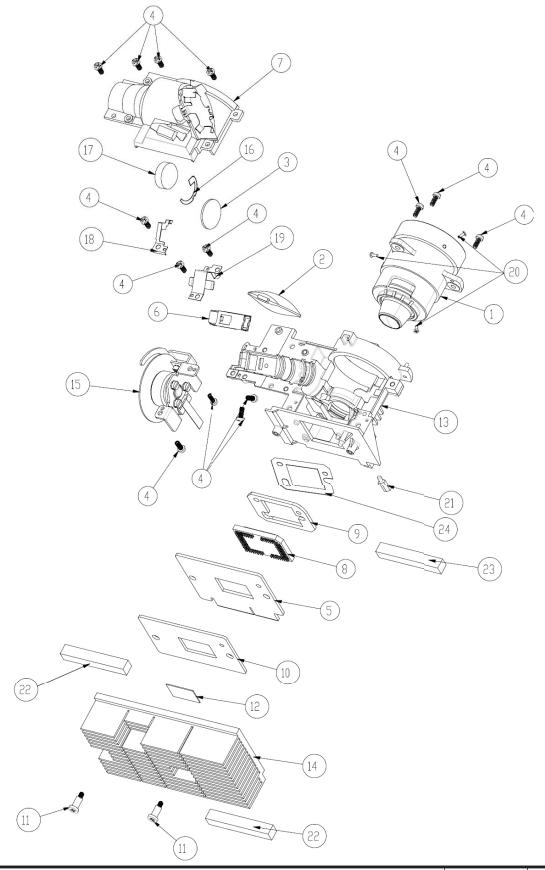

EX540/EX542/EX612/EX615/EX762/EX540I/EX542I/ES523ST/EW533ST Confidential X

| Item | P/N          | Description                                                                        | Parts Supply |
|------|--------------|------------------------------------------------------------------------------------|--------------|
| 1    | 23.8BA01G001 | PROJECTION LENS YM25                                                               |              |
| 2    | 70.8EG18G001 | ASSY RELAY MODULE HD20                                                             |              |
|      | 70.8EJ02GR01 | ASSY OPTICAL ENGINE MODULE EX542<br>(SERVICE)                                      | V            |
|      | 70.8FK03GR01 | ASSY OPTICAL ENGINE MODULE EX612<br>(SERVICE)                                      | V            |
|      | 70.8EF40GR01 | ASSY OPTICAL ENGINE MODULE EX615<br>(SERVICE)                                      | V            |
| 3    | 23.8AH20G011 | YO CONDENSER 1 FOR A15W                                                            |              |
| 4    | 85.1A526G060 | SCREW PAN MECH M2.6*6 Ni NYLOK                                                     |              |
| 5    | 80.8EF02G001 | PCBA DMD BD FOR X15-II XGA                                                         | V            |
|      | 70.8EF42GR01 | ASSY ROD MODULE EX615 (SERVICE)                                                    | V            |
| 6    | 70.8EF36G001 | ASSY ROD MODULE EX615                                                              |              |
| 7    | 70.8CP10G001 | ASSY ENGINE BOTTOM COVER Z15                                                       |              |
| 8    | 48.8CQ01G001 | 0.55" XGA 2xLVDS SERIES 450 DMD -8 TI 1076-<br>603cB                               | V            |
| 9    | 52.8CP01G011 | DMD RUBBER EX615                                                                   |              |
| 10   | 52.8CP02G001 | DMD BOARD RUBBER X1161                                                             |              |
| 11   | 85.4A826G118 | STEP SCREW FOR TYPEX DMD M2.6*11.8mm,<br>X15                                       |              |
| 12   | 52.8CP04G001 | S450 0.55" XGA/SVGA DMD thermal pad, FUJIPO-<br>LY, Sarcon XR-HE, 18.4x12.5x0.5 mm |              |
| 13   | 70.8CP11G001 | ASSY ENGINE BASE Z15                                                               |              |
| 14   | 61.8EF02G001 | DMD HEATSINK AL6063 EX615                                                          |              |
| 15   | 70.8EF03G001 | ASSY COLOR WHEEL MODULE EX612                                                      |              |
| 16   | 61.8EF03G001 | CONDENSER LIGHT STOP EX615                                                         |              |
| 17   | 23.8AH20G012 | YO CONDENSER 2 FOR A15W                                                            |              |
| 18   | 61.88N13G002 | ROD COVER NEW SUS301 X15                                                           |              |
| 19   | 61.88N12G001 | ROD SPRING SUS301,X15                                                              |              |
| 20   | 85.WA321G040 | SCREW PAN TAP M1.7*4 BLACK                                                         |              |
| 21   | 85.00823G080 | HEX SCREW M3*H8*L5.3,BRASS                                                         |              |
| 22   | 41.83C01G001 | EMI GASKET W13*H15*L40                                                             |              |
| 23   | 41.8BV01G001 | EMI GASKET W6*H13*L40                                                              |              |
| 24   | 61.8EF01G001 | DMD MASK EX615                                                                     |              |

## ASSY COLOR WHEEL MODULE

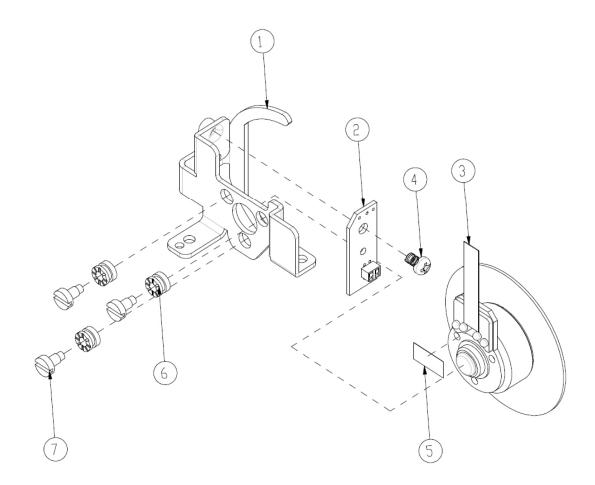

| Item | P/N          | Description                                     | Parts Supply |
|------|--------------|-------------------------------------------------|--------------|
|      | 70.8EF41GR01 | ASSY COLOR WHEEL MODULE EX615<br>(SERVICE)      | V            |
| 1    | 61.8CP03G001 | CW BRACKET SECC X1161                           |              |
| 2    | 80.8EF04G001 | PCBA PHOTO SENSOR BOARD FOR EX615               | V            |
| 3    | 23.8EF19G101 | YO 5S R76Y32G78W98B76 CW (WITH FTZS MO-<br>TOR) |              |
| 4    | 85.1A126G040 | SCREW PAN MECH M2.6*4 Ni                        |              |
| 5    | 51.82Y29G001 | TAPE 3M J350 10*5mm FOR COLOR WHEEL DP715       |              |
| 6    | 52.83615G001 | COLOR WHEEL DISC RUBBER, EzPro755               |              |
| 7    | 61.83628G001 | COLOR WHEEL SHOULDER SCREW, EzPro755            |              |

EX540/EX542/EX612/EX615/EX762/EX540I/EX542I/ES523ST/EW533ST Confidential XII

### **ASSY BIOWER MODULE**

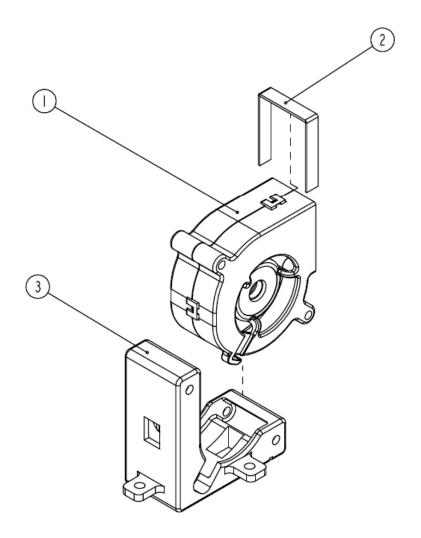

| Item | P/N          | Description                                               | Parts Supply |
|------|--------------|-----------------------------------------------------------|--------------|
| 1    | 49.8EF04G001 | SUNON 45*20mm GB1245PKVX-8 F-TYPE<br>BLOWER (EX542)       | V            |
| 1    | 49.8EF04G001 | SUNON 45*20mm GB1245PKVX-8 F-TYPE<br>BLOWER (EX612/EX615) | V            |
| 2    | 52.89T01G001 | BLOWER AIR TIGHT F12 H5350                                |              |
| 3    | 52.82G08G001 | BLOWER 4520 RUBBER EP7190                                 |              |

EX540/EX542/EX612/EX615/EX762/EX540I/EX542I/ES523ST/EW533ST Confidential XIII

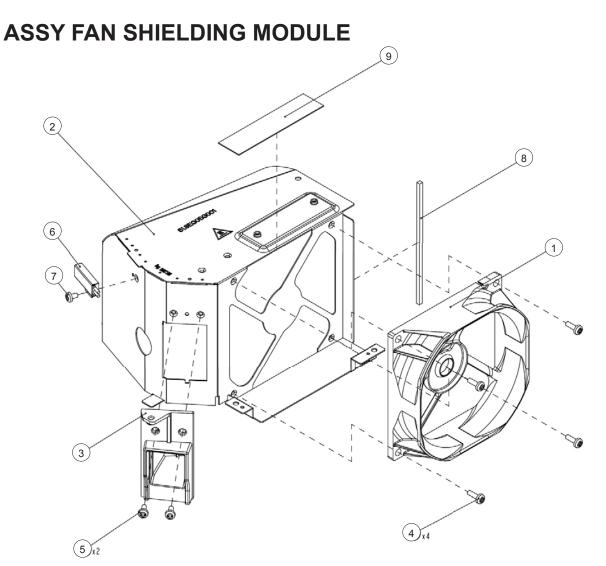

| Item | P/N          | Description                                                          | Parts Supply |
|------|--------------|----------------------------------------------------------------------|--------------|
| 1    | 49.88T01G001 | SUNON, KDE1207PKV1-A 70*70*20mm AXIAL<br>FAN (EX542)                 | V            |
| 1    | 49.8EF03G001 | SUNON KDE1285PTV1 AXIAL FAN-LOW COST (EX612/EX615)                   | V            |
| 2    | 61.8EG05G001 | 8525 FAN SHIELDING HD20                                              |              |
| 3    | 61.8EG11G001 | LAMP BLOWER DUCT HD20                                                |              |
| 4    | 85.1A123G080 | PAN SCREW M3*8 FOR YM-64 FRONT CELL&SP                               |              |
| 5    | 85.1A123G060 | SCREW PAN MECH M3*6 NI                                               |              |
| 6    | 43.8EF17G001 | THERMAL SWITCH WITH BRACKET (KLIXON<br>YS11) EX542 85C (EX542)       | V            |
| 6    | 43.8EG17G001 | THERMAL SWITCH WITH BRACKET (KLIXON<br>YS11) HD20 100C (EX612/EX615) | V            |
| 7    | 85.1A123G040 | SCREW PAN MECH M3*4 Ni                                               |              |
| 8    | 51.81540G001 | TAPE 3M J350 17*60mm                                                 |              |
| 9    | 41.8EF01G001 | EMI GASKET W5*H4*L80m                                                |              |

EX540/EX542/EX612/EX615/EX762/EX540I/EX542I/ES523ST/EW533ST Confidential XIV

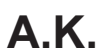

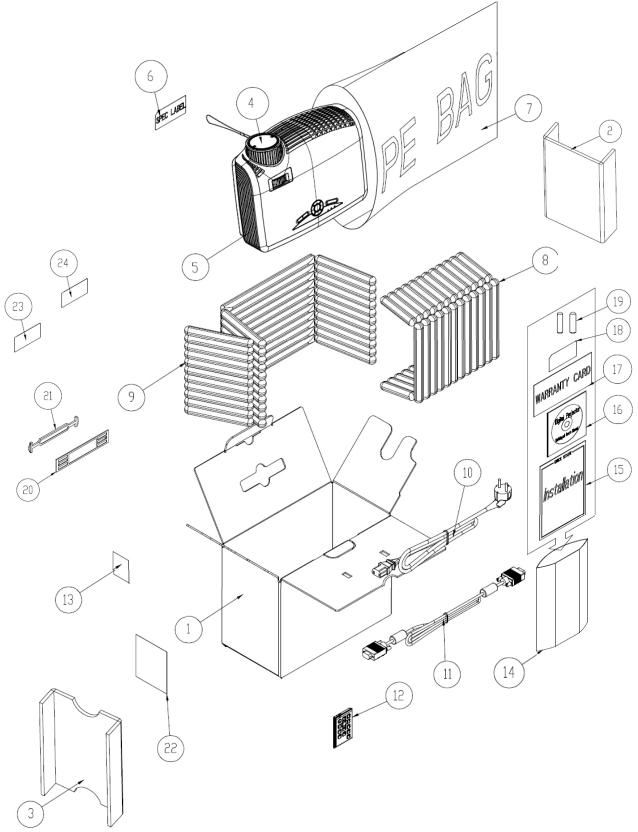

EX540/EX542/EX612/EX615/EX762/EX540I/EX542I/ES523ST/EW533ST Confidential XV

| Item | P/N          | Description                                                 | Parts Supply |
|------|--------------|-------------------------------------------------------------|--------------|
| 1    | 55.8EG01G011 | CARTON OUTSIDE BOX AB FLUTE EX615                           | V            |
| 2    | 55.8EG02G001 | PARTITION PAPER RIGHT HD20                                  |              |
| 3    | 55.8EG03G001 | PARTITION PAPER LEFT HD20                                   |              |
| 4    | 70.8EG01G001 | LENS CAP ASSEMBLY HD20                                      |              |
| 5    | DC.8EF01G001 | D.C. EX615                                                  |              |
| 6    | 35.86301G001 | SPEC LABEL BLANK PD120                                      |              |
| 7    | 51.00093G002 | PE BAG 400*520*0.07mm FOR OPTOMA                            |              |
| 8    | 56.8EG01G001 | AIR BAG BOTTOM HD20                                         |              |
| 9    | 56.8EG02G001 | AIR BAG TOP HD20                                            |              |
| 10   | 42.50112G001 | CABLE POWER CORD 1830mm SP-023+IS14<br>EUR. GREEN           |              |
| 11   | 42.00200G005 | CABLE VGA 15P 1.8M BLK EP739                                |              |
|      | 45.8EF02G001 | REMOTE CONTROLER OF EX612 WITHOUT<br>LASER                  | V            |
| 12   | 45.8EF01G001 | REMOTE CONTROL OF Z15II WITH LASER                          | V            |
| 13   | 57.00001G001 | PACK SIO2 DRIER 20g                                         |              |
| 14   | 51.00027G003 | PE BAG ZIPPER 33cm*25cm SIZE GREEN FOR<br>OPTOMA            |              |
| 15   | 36.8EF02G001 | QUICK START CARD MULTILINGUAL OPTOMA<br>EX542/EX612/EX615   |              |
|      | 36.8FK01G001 | USER'S GUIDE MULTILINGUAL (CD) OPTOMA<br>EX612              | V            |
| 16   | 36.8EF01G001 | USER'S GUIDE MULTILINGUAL (CD) OPTOMA<br>EX542/EX615        | V            |
| 17   | 36.00012G002 | WARRANTY CARD 3 YEARS, USA FOR OPTOMA<br>LPP SERIES         |              |
| 18   | 36.00018G001 | EXTENDED WARRANTY ; REGISTRATION<br>FORM,USA FOR LPP SERIES |              |
| 19   | 46.80S01G101 | BATTERY #7 1.5V NOVACELL                                    |              |
| 20   | 51.00200G001 | HANDLE BAR 2. PE HD70                                       |              |
| 21   | 51.00201G001 | HANDLE BAR 1.PE HD70                                        |              |
| 22   | 35.82001G111 | AK LABEL 3"*3" BLANK                                        |              |
| 23   | 35.00040G001 | LABEL 30mm,GREEN                                            |              |
| 24   | 35.52302G091 | LABEL CARTON 108*92 BLANK                                   |              |

# Appendix B

## I. Serial Number System Definition

Serial Number Format for Projector (take EX542 as example)

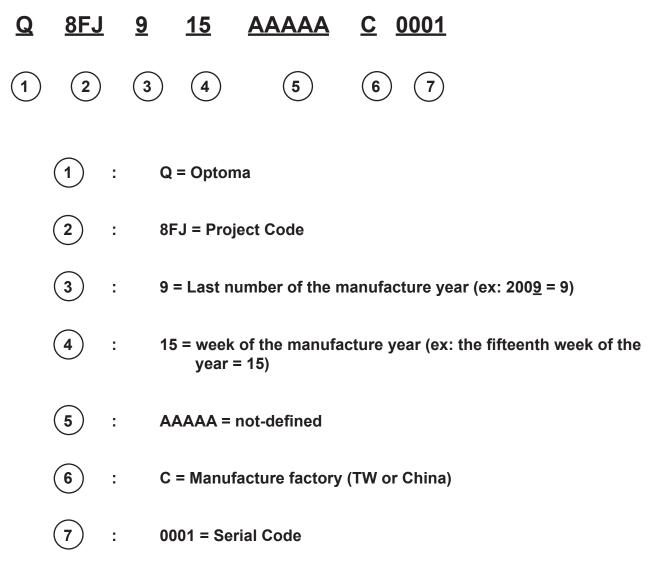

EX: Q8FJ915AAAAAC0001

This label "Q8FJ915AAAAAC0001" represents the serial number for EX542. It is produced at CPC on ffifteenth of 2009. Its serial code is 0001.

T

#### **II. PCBA Code Definition**

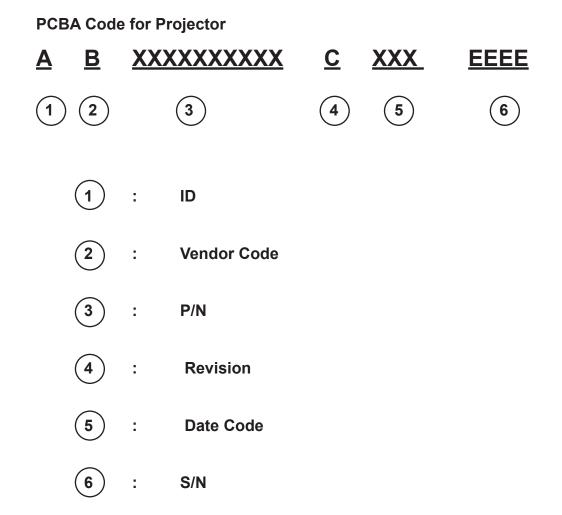

EX540/EX542/EX612/EX615/EX762/EX540I/EX542I/ES523ST/EW533ST Confidential